# Содержание

# [Перед началом работы 3](#page-2-0)

Посылка и прием первого вызова.

### [Основные сведения о телефоне 6](#page-5-0)

Функции клавиш, "быстрые клавиши", ввод букв.

# [Настройка телефона 17](#page-16-0)

Установка сигнала вызова, темы дисплея и других параметров.

### [Посылка и прием вызовов 26](#page-25-0)

Использование телефонной книги, функции управления голосом, функций обработки вызовов.

# [Установка Mobile Internet 48](#page-47-0)

Установка параметров WAP-браузера, электронной почты и беспроводного канала связи Bluetooth.

# Сообщения 56

Сообщения электронной почты и текстовые сообщения.

#### Mobile Internet 62 WAP-браузер, закладки.

### Передача и обмен информацией 66

Беспроводной канал связи Bluetooth, синхронизация данных.

# Дополнительные функции 73

Календарь, будильник, секундомер, таймер, игры.

**ОМ РАБОТЫ 3**<br>
Передача и обмен информа<br>
первого вызова. Всепроводной канал связи *Bluetooth*,<br>
""Сыстрые клавиши", ввод букв. Дополнительные функции<br> **Летона 17**<br>
Календарь, будильник, секундомер,<br>
Мем вызова, темы дисп Защита 81 Блокировка SIM-карты и телефона.

#### Устранение неполадок 83

Почему телефон не работает должным образом?

# [Дополнительная информация 85](#page-84-0)

**Геред началом работы 3**<br>
Перед началом работы 3<br>
Посылка и прием первого вызова.<br>
Эсньика и прием первого вызова.<br>
Эсньика началом работные сведения в сведения с данных.<br>
Ружновые сведения в таких дисплетия и других<br>
На Об эффективной и безопасной эксплуатации, гарантия, Declaration of Conformity.

#### [Индикаторы на дисплее 95](#page-94-0)

Что обозначают значки на дисплее?

# [Алфавитный указатель 99](#page-98-0)

Mobile Communications AB без каких-<br>
Scarenbers. Компания Ericsson Mobile<br>
Critical Use Scarenbers and Communications AB оставляет за собой право прочитайте указания, прив<br>
пнительного уведомления, связанные и Гарантия.<br> The pasa per action Tom Mobile Communications AB, 2001 r.<br>
A competition of the pasa per action of the communications AB communications AB communications AB communications AB communications AB communications AB communicat **Ericsson T68m**<br>Первая редакция (октябрь 2001 г.) Данное руководство опубликовано компанией Fricsson Mobile Communications AB без какихruбо обязательств. Компания Fricsson Mobile Communications AB оставляет за собой право без дополнительного уведомления вносить в данное Руководство изменения, связанные с совершенствованием оборудования и программного обеспечения, а также при обнаружении неточностей и опечаток. Все эти изменения будут включены в новую редакцию. руководства. руководства.

© Ericsson Mobile Communications AB, 2001 г. Номер публикации: RU/LZT 108 4788 R1A INNOVATRON PATENTS

#### Обратите внимание!

Некоторые из услуг, рассматриваемых в данном .<br>Это также относится и к международному номеру вызова службы экстренной помощи системы GSM (112).<br>-<br>-

конкретных услуг можно получить у провайдера конкретных услуг можно получить у проваждера.<br>ИЛИ ОЛАРДАТОРА СОТОВОЙ САТИ или оператора сотовой сети.

Перед началом работы с мобильным телефоном<br>прочитайте указания, приведенные в разделах Эффективная и безопасная эксплуатация и Гарантия.

корпорации Bluetooth SIG. корпорации Bluetooth SIG.

рованной торговой маркой компании Tegic Communications. Communications.

Метод ввода текста Т9™ зарегистрирован<br>в одном или нескольких из следующих патентов: патенты США №№ 5.818.437, 5.953.541. 5,187,480, 5,945,928 и 6,011,554; патент Канады № 1,331,057; патент Великобритании № 2238414В: стандартный патент Гонконга № НК0940329: патент республики Сингапур № 51383; патент Евросоюза № 0 842 463 (96927260.8) DE/DK, FI, FR, IT, NL, PT, ES, SE, GB: прочие патенты ожидают регистрации в различных странах. в различных странах.

# <span id="page-2-0"></span>Перед началом работы

# Об этом руководстве

**одстве**<br>
акомства с работой телефона<br>
не сведения о телефоне" приведен инкропроцессор, в котором, п<br>
новных функций телефона, исполь-<br> **Сборка телефона**<br>
Мирормация телефона информация телефоной книг<br>
лефоне.<br> **Сборка т** Для быстрого знакомства с работой телефона в главе "Основные сведения о телефоне" приведен краткий обзор основных функций телефона, использование клавиши быстрого доступа, а также общая информация о телефоне.

# Доступ к услугам

Некоторые из услуг, рассматриваемых в данном Руководстве, определяются оператором сотовой сети или условиями абонентской подписки. Поэтому некоторые меню телефона могут быть недоступны.

Этот символ обозначает, что услуга или функция зависит от сотовой сети или от абонентской подписки.

Дополнительную информацию об условиях абонентской подписки можно получить у оператора сотовой сети.

# SIM-карта

**ЕРЕД НАЧАЛОМ РАООТЫ**<br>
IDPI обрормлении абонентской подписки оператор<br>
изделительно на выстро и знаком соговой сети предселавляет SIM-кару (модуль<br>
изделитов законных функций вследения отелефоне "приведен изделентов издел При оформлении абонентской подписки оператор сотовой сети предоставляет SIM-карту (модуль идентификации абонента). На SIM-карте установлен микропроцессор, в котором, помимо прочих параметров, хранятся телефонный номер абонента, список предоставляемых абоненту услуг, а также информация телефонной книги.

# Сборка телефона

Для того, чтобы использовать телефон, необходимо • установить SIM-карту;

• присоединить к телефону и зарядить аккумулятор. См. раздел "Сведения о SIM-картах и аккумуляторах" на стр. 4.

Примечание. Перед установкой и извлечением SIM-карты обязательно выключите телефон и отсоедините от него зарядное устройство.

# Сведения о SIM-картах и аккумуляторах

Индикатор зарядки может появиться на дисплее по прошествии определенного времени (до 30 мин) после начала зарядки аккумулятора.

- 1. Установите SIM-карту. Убедитесь в том, что SIMкарта установлена под посеребренными держателями.
- 2. Положите аккумулятор на заднюю панель телефона и нажмите на него до щелчка.
- 3. Подключите штекер зарядного устройства к телефону так, чтобы символ молнии был обращен вверх.
- 4. Индикатор зарядки может появиться на дисплее по прошествии определенного времени (до 30 мин) после начала зарядки аккумулятора.
- 5. Зарядите аккумулятор в течение примерно четырех часов (индикатор на дисплее покажет полную зарядку аккумулятора).
- 6. Отсоедините зарядное устройство, отогнув штекер вверх.

Для того, чтобы пользоваться телефоном, необходимо установить SIM-карту и зарядить аккумулятор.

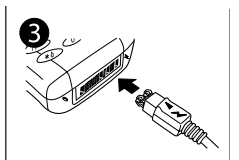

<span id="page-3-0"></span>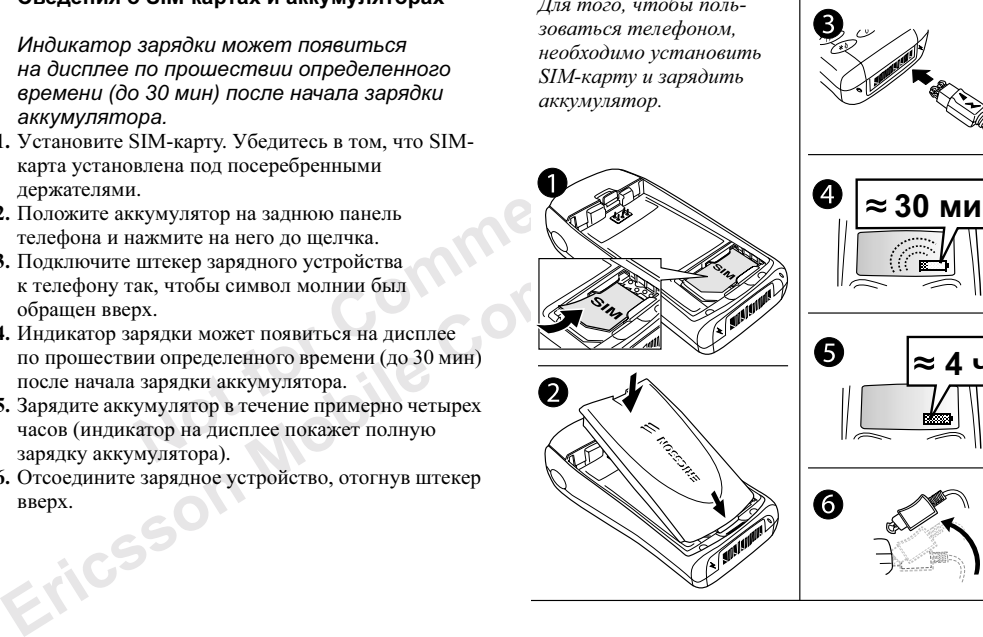

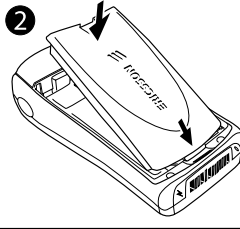

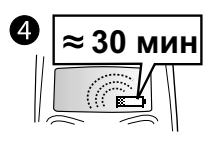

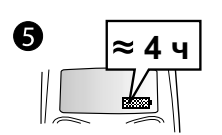

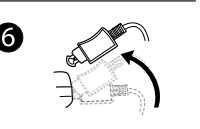

#### Посылка и прием вызовов

<span id="page-4-0"></span>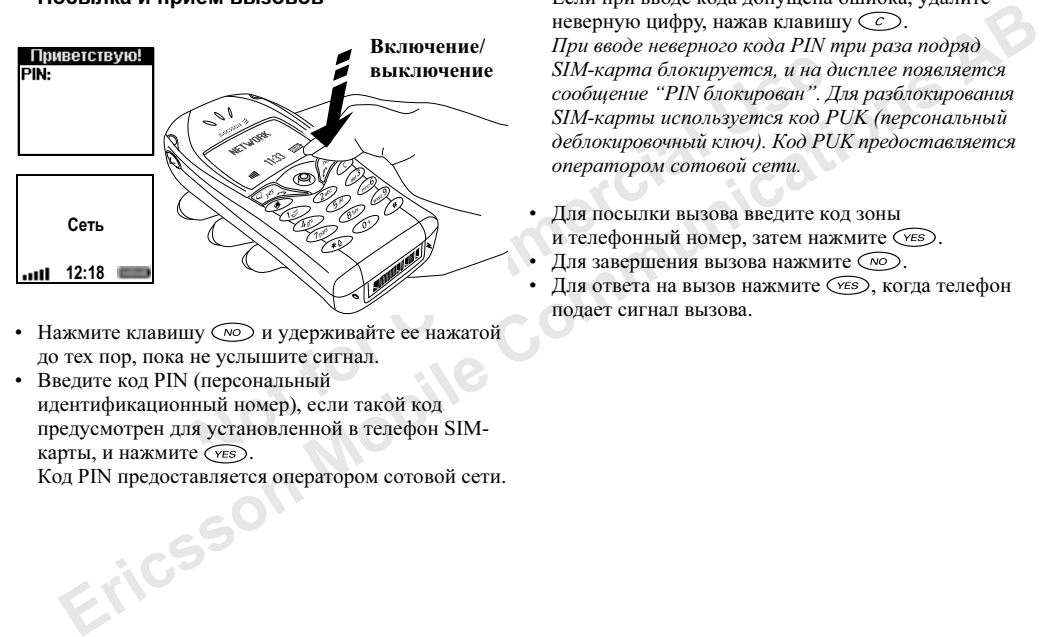

- Нажмите клавишу  $\circledcirc$ и удерживайте ее нажатой до тех пор, пока не услышите сигнал.
- Введите код PIN (персональный идентификационный номер), если такой код предусмотрен для установленной в телефон SIMкарты, и нажмите  $(s)$ . Код PIN предоставляется оператором сотовой сети.

Если при вводе кода допущена ошибка, удалите неверную цифру, нажав клавишу  $\widehat{C}$ . При вводе неверного кода PIN три раза подряд SIM-карта блокируется, и на дисплее появляется сообщение "PIN блокирован". Для разблокирования SIM-карты используется код PUK (персональный деблокировочный ключ). Код PUK предоставляется оператором сотовой сети.

- Для посылки вызова введите код зоны и телефонный номер, затем нажмите CEO. Для завершения вызова нажмите  $\widehat{\left(\infty\right)}$ .
- Для ответа на вызов нажмите (УЕS), когда телефон подает сигнал вызова.

# <span id="page-5-0"></span>Основные сведения о телефоне

#### Функции клавиш

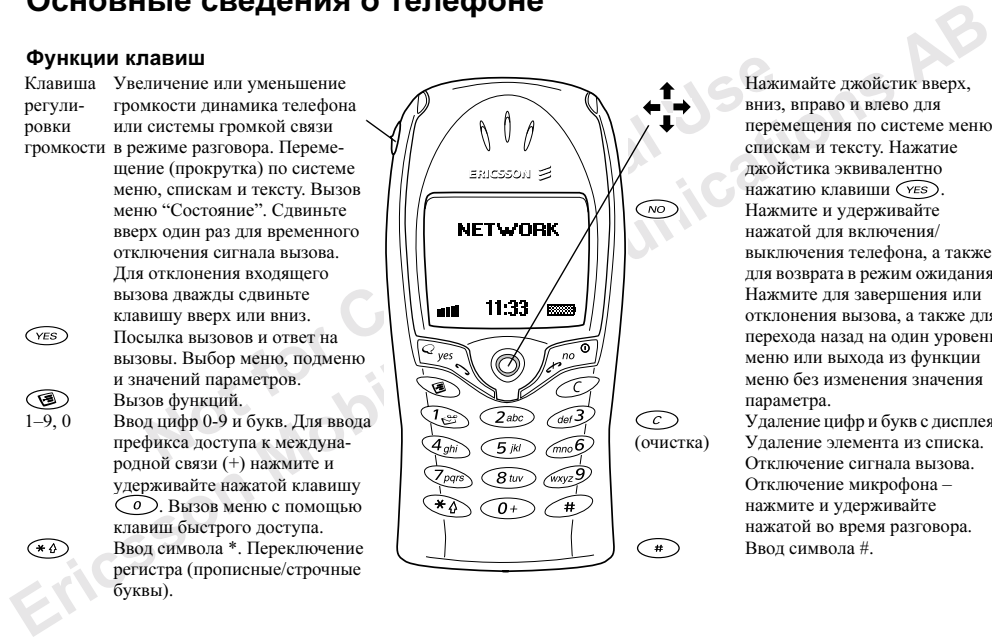

Нажимайте джойстик вверх, вниз, вправо и влево для перемещения по системе меню, спискам и тексту. Нажатие джойстика эквивалентно нажатию клавиши  $\widehat{\left(\gamma_{ES}\right)}$ . Нажмите и удерживайте нажатой для включения/ выключения телефона, а также для возврата в режим ожидания. Нажмите для завершения или отклонения вызова, а также для перехода назад на один уровень меню или выхода из функции меню без изменения значения параметра.

Удаление цифр и букв с дисплея. Удаление элемента из списка. Отключение сигнала вызова. Отключение микрофона – нажмите и удерживайте нажатой во время разговора. Ввод символа #.

#### Быстрые клавиши

В приведенной ниже таблице перечислены наиболее полезные комбинации клавиш.

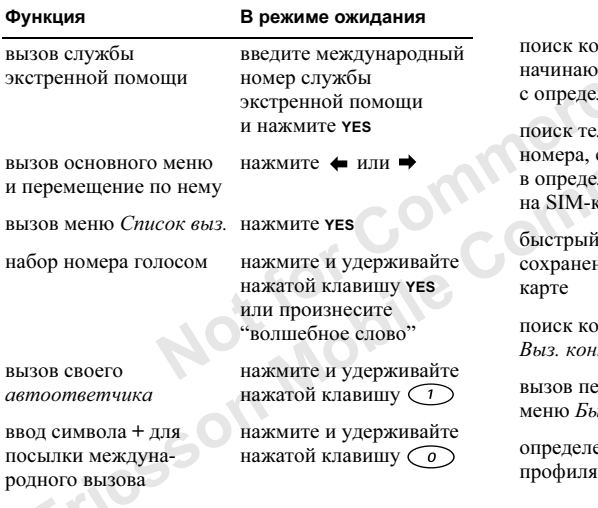

#### Функция

#### В режиме ожидания

установка беззвучного режима работы

нтакта. пиегося ленной буквы

лефонного сохраненного пенной ячейке сарте

набор номера, нюго на SIM-

 $maxm$ 

рвого пункта

ение текущего

нажмите и удерживайте  $\left(\overline{c}\right)$ , затем выберите Вкл. беззвучн., YES

нажмите и удерживайте нажатой цифровую клавишу (2) ້ງ

введите номер ячейки памяти и нажмите

нажмите одну из цифровых клавиш (1 **32TEM YES** 

итакта в списке нажмите и удерживайте нажатой клавишу →

нажмите и удерживайте *істрые клавиши* нажатой клавишу <

> сдвиньте клавишу регулировки громкости вверх или вниз

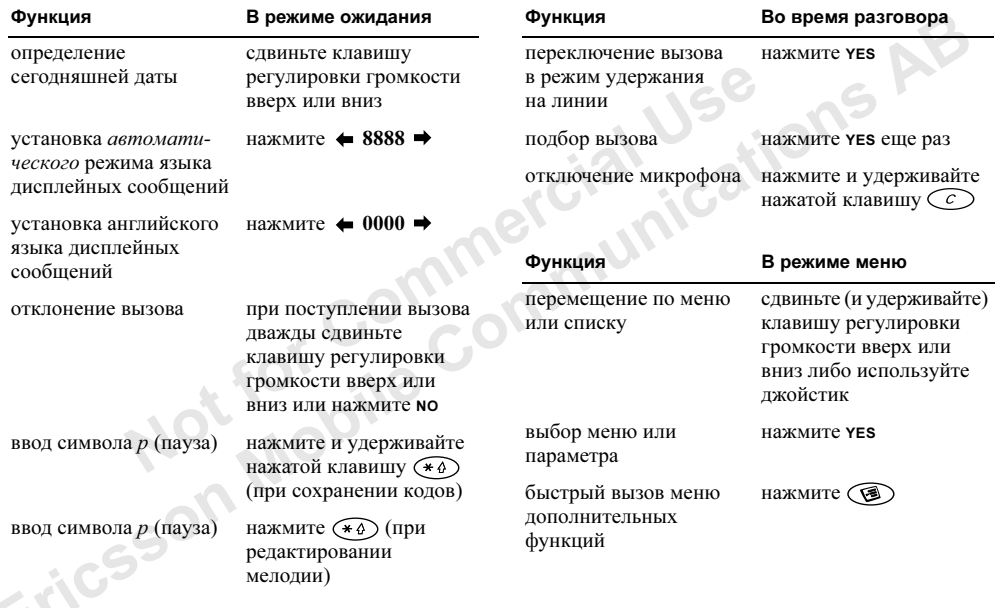

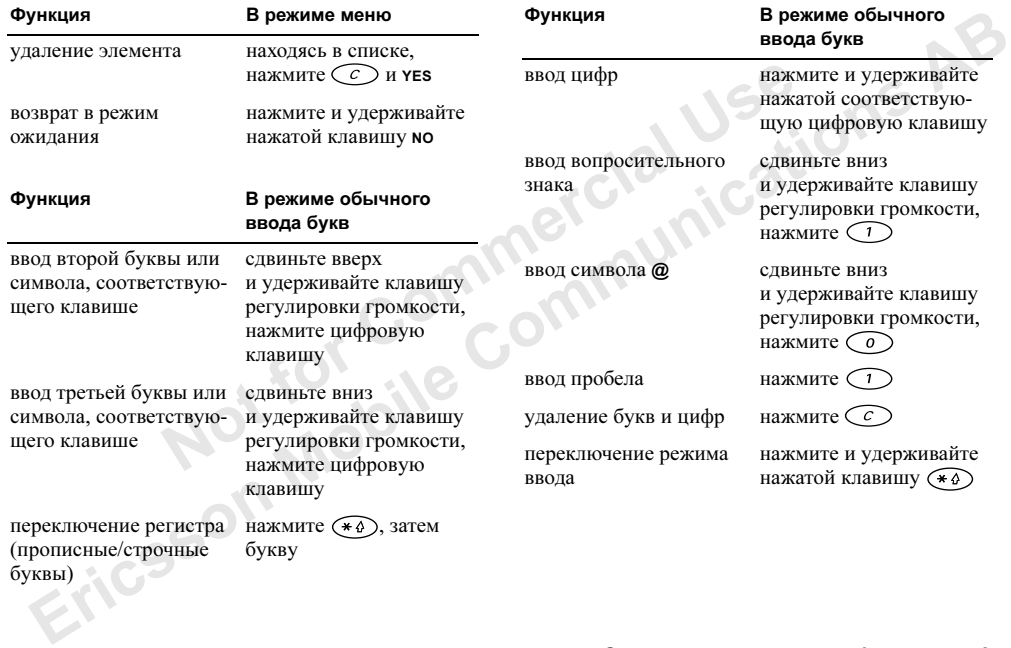

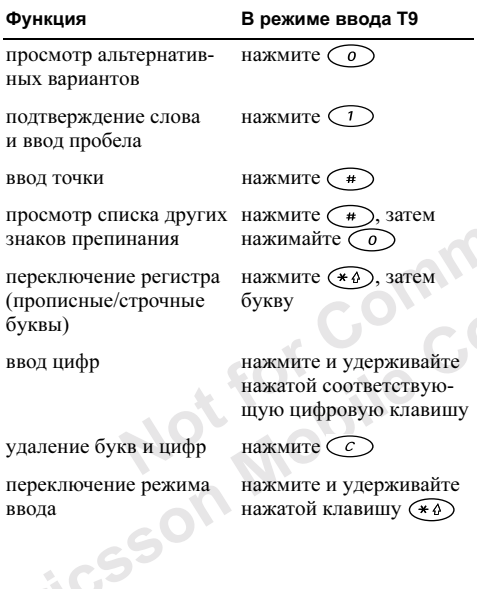

#### Использование клавиш быстрого доступа

Для ускорения перемещения по системе меню можно использовать клавиши быстрого доступа. Нажмите ← или → для перехода в режим меню, затем введите номер требуемого меню. Для возврата в режим ожидания нажмите и удерживайте нажатой клавишу (10).

Для быстрого доступа к наиболее часто используемым функциям эти функции можно поместить в меню Быстрые клавиши. См. раздел "Меню "Быстрые клавиши"" на стр. 25.

# Тексты подсказки

Некоторые меню содержат справочный текст с описанием функций меню.

• Для просмотра справки выделите пункт меню, нажмите (В) и выберите Справка, YES.

#### Удаление, изменение и переименование

Информацию, сохраненную в памяти телефона (например, контакт, событие календаря, закладку WAP), можно удалить, изменить и переименовать. Предусмотрено два способа удаления данных:

- Выберите элемент и нажмите  $\widehat{\langle\,\,\,\cdots\,\,\,\rangle}$ .
- Выберите элемент, нажмите (, затем выберите Удалить или Удалить все.

Предусмотрено два способа изменения данных:

- Выберите элемент, нажмите (В), затем выберите Изменить.
- Прокрутите список до элемента, который требуется изменить, и дважды нажмите YES, затем выберите Изменить.

Совет. Переименование данных выполняется аналогично.

# Интерактивные услуги

Интерактивные услуги — это способ, позволяющий оператору сотовой сети предоставлять дополнительные услуги, которые не зависят от марки и изготовителя сотового телефона.

Example of the contentral states and the communication of the communication of the communications and the communications are example of the communications and the communications are the communications and the communicati SIM-карта, поддерживающая интерактивные услуги, работает так же, как и обычная SIM-карта. При установке в телефон SIM-карты и включении телефона оператор сотовой сети может выполнить загрузку данных на SIM-карту. После первоначальной загрузки данных и перезапуска телефона в меню Связь первым пунктом появится новое подменю.

• Для вызова новой системы меню выберите Связь/ Интеракт. усл.

 $M$ <br>  $M$  и все.  $M$  и все сведими и перезапулирование все сведими и перезапулирования данных:<br>  $M$  на вызова новой системы и сведими с связь первым пунктом появит<br>  $M$  на вызова новой системы метром случае если SIM-карти Примечание. Это меню появляется только в том случае, если SIM-карта поддерживает данную услугу. Некоторые операторы не используют название "Интерактивные услуги". Кроме того, телефон может не поддерживать часть предоставляемых услуг.

#### Обзор системы меню

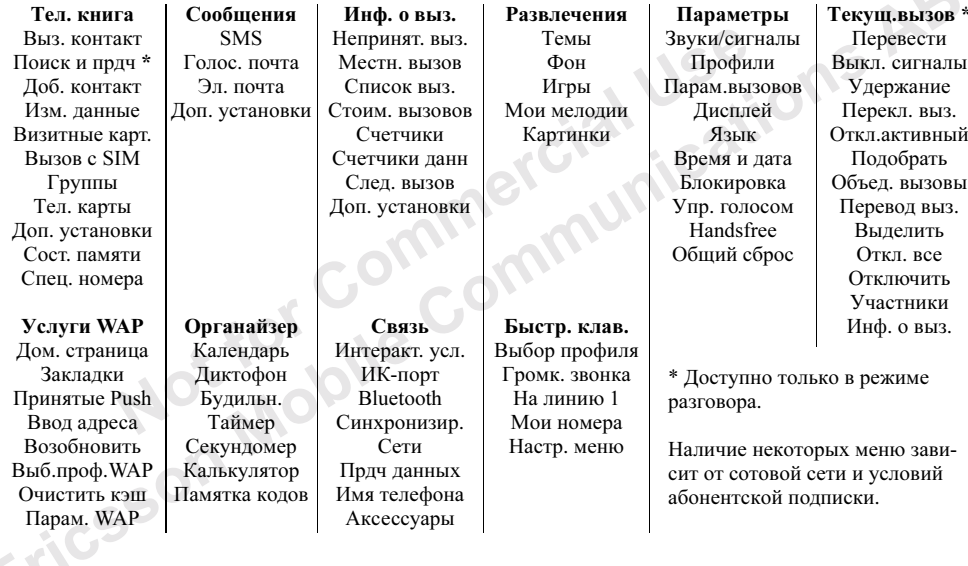

# Ввод букв

Ввод букв требуется, например, при сохранении имен в телефонной книге, при вводе текстовых сообщений или адресов WAP.

и и выравнивания текста<br>
Noto способа ввода текста (одно<br>
бщений можно использовать способ<br>
Мещений можно использовать способ<br>
Meginal Mexico (одно и дисплей выводится список<br>
Nechu Takoй способ поддержи-<br>  $\frac{1}{2}$   $\frac{$  $\frac{1}{20}$  организации в при воде стализации из выбранных языков вода нажеми-техники общений или адресов WAP areas и общений или адресов WAP areas и большого снобов вода техники били адресов МАP (большой почты или  $\frac{1}{$ Помимо обычного способа ввода текста (одно или несколько нажатий клавиш для каждой буквы) для создания сообщений электронной почты или текстовых сообщений можно использовать способ ввода текста T9™ (если такой способ поддерживается для выбранного языка). Благодаря использованию интеллектуальных возможностей телефона функция Т9 позволяет ускорить процесс ввода текста. См. раздел "Метод ввода текста [Т9™" на стр. 15.](#page-14-0)

#### Язык ввода

Перед началом ввода букв необходимо выбрать язык, который будет использоваться при вводе.

# Для выбора языка ввода

- 1. Выберите Параметры, YES, Язык, YES, Режим  $660da$ , YES.
- 2. Прокрутите список до требуемого языка и нажмите  $\widehat{(*)}$
- 3. Для выхода из меню нажмите YES.

В режиме ввода текста для переключения на один из выбранных языков ввода нажмите клавишу ( затем выберите Язык ввода. См. раздел "Список [функций" на стр. 13.](#page-12-0)

# <span id="page-12-0"></span>Список функций

Если в режиме ввода текста нажать клавишу  $\circledR$ на дисплей выводится список функций.

- Доб. символ отображение списка символов и знаков препинания (например, ? и ,). Для перемещения по списку используйте джойстик.
- Встав. объект вставка картинок, мелодий и звуков.
- Формат изменение стиля, размера шрифта и выравнивания текста.
- Откл. заглав./Заглавные переключение регистра (прописные/строчные буквы).
- Язык ввода отображение списка выбранных ранее языков.
- Режим ввода отображение списка доступных режимов ввода.
- Изм. слово только в режиме ввода T9. Изменение предложенного слова в режиме обычного ввода текста.
- Принять только в режиме ввода T9. Подтверждение предложенного слова.
- Подходящие только в режиме ввода Т9. Отображение списка подходящих слов.
- $\cdot$  Справка.

# Обычный ввод текста

При сохранении имен в телефонной книге или адресов WAP используется режим обычного ввода текста. Для ввода каждой буквы соответствующую клавишу необходимо нажать один или несколько раз. В приведенном ниже примере вводится имя.

# Для ввода букв в режиме обычного ввода

- 1. Выберите Тел. книга, чев, Доб. контакт, чев. Нажмите уеѕ еще раз.
- 2. Нажимайте клавиши  $\bigcap$   $\bigcap$  $\overline{\circ}$ до тех пор, пока на дисплее не появится требуемый СИМВОП.

Ниже приведена таблица символов латинского алфавита.

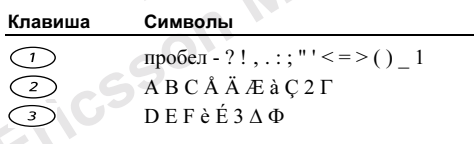

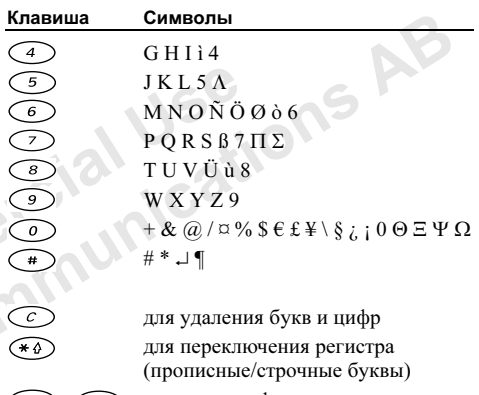

для ввода цифр: нажмите  $(0)-(9)$ и удерживайте нажатой

#### Пример

- Для ввода буквы А нажмите клавишу  $\bigcirc$  один раз.
- Для ввода буквы **В** нажмите клавишу  $\left(2\right)$  два раза подряд.
- Для переключения регистра (прописные/строчные буквы) нажмите (\*\*\*), затем введите букву.

Совет. Для быстрого ввода некоторых букв можно также использовать клавишу регулировки громкости.

Для ввода буквы В сдвиньте вверх и удерживайте клавишу регулировки громкости, нажмите  $\kappa$ *zaguuv* $\binom{2}{2}$ Для ввода буквы  $C$  сдвиньте вниз и удерживайте

клавишу регулировки громкости вниз, нажмите клавши $\sqrt{2}$ ).

Ниже приведена таблица символов русского алфавита.

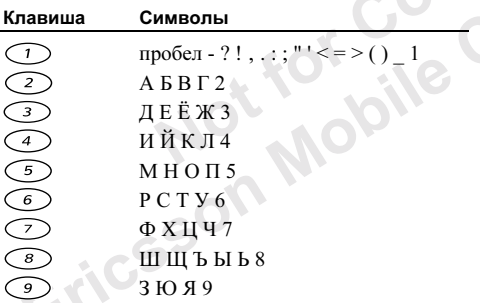

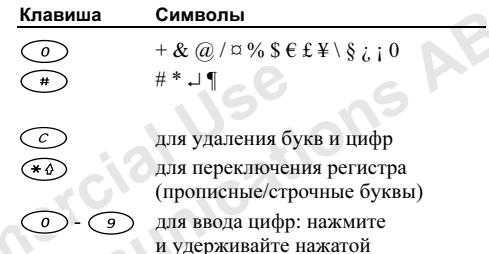

#### <span id="page-14-0"></span>Метод ввода текста Т9™

Метод ввода текста Т9 применяется, например, для ввода текстовых сообщений и сообщений электронной почты. В режиме Т9 для распознавания наиболее часто встречающихся слов по последовательности нажатий клавиш используется встроенный словарь. Это позволяет нажимать клавиши по одному разу для любой буквы независимо от того, является ли буква первой на клавише.

В приведенном ниже примере вводится текстовое сообщение.

# Для ввода букв в режиме Т9

- 1. Выберите Сообщения, YES, SMS, YES, Нов.сообшение, YES.
- 2. Например, для того, чтобы ввести слово "Ericsson", Haжмите (3), (7), (4), (2), (7), (7)  $\binom{6}{6}$
- 3. Если на дисплее появилось требуемое слово:
	- нажмите (1), чтобы подтвердить слово и ввести пробел.

(Если вводить пробел не требуется, нажмите →.) Если слово на дисплее отличается от требуемого:

• нажимайте (о) для просмотра других вариантов (кандидатов). Нажмите (1) чтобы принять слово и ввести пробел.

Если, нажимая клавишу (о), найти требуемое слово не удается:

- нажмите (В), чтобы открыть список функций.
- Выберите Изм. слово, YES.

**EFICSS** 

• Нажмите  $\odot$ , чтобы удалить все слово, либо нажмите джойстик вправо и удерживайте его нажатым, затем нажимайте (С), чтобы удалить буквы по одной.

Введите новое слово в обычном режиме и нажмите YFS.

Слово включается в словарь. В следующий раз при нажатии клавиш (4), (6),  $\bigcirc$ слово. включенное в словарь, будет предложено в качестве одного из вариантов.

4. Продолжайте ввод сообщения. См. также раздел "Передача текстовых сообщений" на стр. 56.

Совет. Для ввода точки нажмите (#). Для ввода других знаков препинания нажмите  $\widehat{(+)}$ , затем © требуемое количество раз. Нажмите С для подтверждения. Для выбора метода ввода нажмите и удерживайте нажатой клавишу (\*\*\*).

# Отключение режима ввода Т9

При необходимости режим ввода Т9 можно отключить. Состояние функции остается в силе при вводе любого текста (т. е. не только при вводе текущего текста).

• Для включения/выключения режима ввода Т9 выберите Параметры/Язык/Ввод Т9.

# <span id="page-16-0"></span>Настройка телефона

Телефон можно настроить в соответствии с требованиями пользователя.

Примечание. При изменении параметра, входящего в состав какого-либо профиля, активный профиль также обновляется. См. раздел "Профили" [на стр. 25.](#page-24-1)

# Общий сброс

Notifical Magnetic Magnetic Magnetic Magnetic Superior School (Magnetic Templer School Based in the Northern Magnetic Magnetic Magnetic Magnetic Magnetic Magnetic Magnetic Commercial Commercial Commercial Commercial Comm **ЕГРОМКА ГЕЛЕЦРОНА СЛОКАТЕЛЬ СЛОКАТЕЛЬ СЛОКАТЕЛЬ НЕ НЕ РЕСПОЛЬКО ГЕЛЕДАТЕЛЬ ПО В ПАВИТИ ГОЛЕДАТЕЛЬ 2013**<br>
пребованиями пользователя.<br>
пребованиями пользователя.<br>
при изменении параметра, еходящего има выберите *Темна* в Функция Сброс парам. позволяет восстановить исходные (определенные изготовителем) значения всех параметров телефона. Если требуется также удалить все контакты, сообщения и другие персональные данные, выберите функцию Сброс всего.

#### Для сброса параметров телефона

- 1. Выберите Параметры, YES, Общий сброс, YES.
- 2. Выберите Сброс парам. или Сброс всего, YES.
- 3. Введите код блокировки телефона (0000 или введенный Вами другой код) и нажмите **YES.**<br>- Польские установление VES.<br>- Польские установление VES.

# Темы дисплея

С помощью тем можно изменять внешний вид дисплея (например, цвета). В памяти телефона запрограммированы несколько тем. Для установки темы выберите Темы в меню Развлечения.

#### Картинки

В памяти телефона запрограммированы несколько картинок, которые можно использовать следующим образом:

- Установить картинку в качестве фона дисплея в режиме ожидания.
- Включить картинку в текстовое сообщение.

Картинки хранятся в папках Картинки и Фон в меню Развлечения.

#### Работа с картинками

Картинки можно добавлять в папку Мои картинки, а также изменять и удалять их. Количество картинок, которые можно сохранить в памяти телефона, зависит от размера картинок.

#### Для просмотра картинок

• Выберите Развлечения, YES, Картинки, YES, затем выберите группу картинок и нажмите YES.

#### Для редактирования и сохранения картинки

- 1. Выберите Развлечения, YES, Картинки, YES, затем выберите группу картинок и нажмите YES.
- 2. Выберите картинку и нажмите YES.
- 3. Теперь можно отредактировать картинку. См. таблицу ниже.
- 4. Нажмите YES и выберите Сохранить, YES. Картинка сохраняется в папке Мои картинки.

В режиме редактирования или создания картинки:

#### Клавиша Назначение

- перемещение курсора вверх и влево
- перемещение курсора вверх
- перемещение курсора вверх и вправо
- перемещение курсора влево

#### Клавиша Назначение

 $MMS$  переключения и сохранения картинки и свои с сувеличение культакинистических соверими и сохранение с сувеличение к нажмите чем.<br>
ниже.<br>
ниже соверими и нажмите чем.<br>
ниже.<br>
и выберите *Сохранить*, **чем.** Картинка в п Ericsson Mobile Communications AB подъем и опускание пера; для переключения режима отображения (с увеличением или вся картинка) нажмите эту клавишу и удерживайте ее нажатой перемещение курсора вправо перемещение курсора вниз и влево перемещение курсора вниз перемещение курсора вниз и вправо изменение толщины линии вызов меню функций сохранение и завершение редактирования картинки выход из редактора картинок очистка картинки (нажмите и удерживайте нажатой) перемещение курсора на 1, 5 или 10 позиций переключение цвета пера: черный или белый

Картинки можно также добавлять в меню Мои закладки.

#### Для включения картинки в меню "Мои закладки"

- 1. Выберите Развлечения, YES, Картинки, YES, затем выберите группу картинок и нажмите YES.
- 2. Выберите картинку и нажмите  $\widehat{(*)}$ .
- 3. Для добавления картинки нажмите YES.

#### Фоновые картинки

**EXERCTS AND MANU EXAMPLE VEHILIBY A CONDUCTED AND THE SURVEY AREA CONDUCT AND RESULTED AND THANKING SCHOOL COMMENT AND THE SURVEY OF COMMENT AND MANUS COMMENT AND MANUS COMMENT COMMENT AND MANUS COMMENT COMMENT COMMENT** В памяти телефона запрограммированы несколько фоновых картинок; кроме того, картинки можно также загрузить с определенных страниц WAP или принять из другого телефона.

# Для просмотра фоновых картинок

1. Выберите Развлечения, YES, Фон, YES, Выб. картинку, YES, выберите картинку и нажмите YES для того, чтобы развернуть картинку на весь экран.

# Для установки картинки в качестве фона

- 1. Выберите Развлечения, YES, Фон, YES, Выб. картинку, YES.
- 2. Выберите картинку и дважды нажмите YES.

### Обмен картинками

 $\alpha$ *V*-сиден и в сиден и в меню *VIOU*<br>
19 еквери позволяет обмениваться картинками<br>
и а тестовых сообщениях, Дополительная информация<br>
19 екверите Развлечения, уев, *Картинка*, **VES**, *Kartonical Communicatio[ns](#page-55-2) ABSONGE* Телефон позволяет обмениваться картинками в текстовых сообщениях. Дополнительная информация о передаче картинок в сообщениях приведена в разделе см. раздел "Сообщения" на стр. 56. Фоновые картинки можно передавать через ИКпорт, по каналу связи Bluetooth или через WAP.

# Для передачи картинки

- 1. Выберите Развлечения, YES, Фон, YES, Прд картинку, YES.
- 2. Выберите способ передачи. При использовании ИК-связи убедитесь в том, что ИК-порты устройств обращены друг к другу.

#### Для приема и сохранения картинки

1. В режиме ожидания нажмите  $\circledR$  и выберите Принять, YES.

ИК-порт остается включенным в течение 10 мин, а канал связи Bluetooth – в течение трех минут.

2. На дисплее появится запрос Сохранить картинку? Нажмите YES для сохранения картинки в папке Моя картинка в меню Развлечения/Фон/Выб. картинку. • После приема картинки в текстовом сообщении новая картинка появляется в папке "Входящие". Для сохранения картинки в папке Мои картинки в меню Развлечения/Картинки выделите эту картинку, нажмите  $\circledcirc$ и выберите Сохр.картинку.

#### Мелодии и сигналы вызова

Not for Commercial Use носле и при сигиаль и при сигиаль сообщения и для для сохранения и для сохранения выбранного значения крассистия (Для сохранения выбранного значения нажмите **vest**<br>
Для сохранения выбранного значения нажмите **vestering**, В памяти телефона запрограммирован набор мелодий и сигналов вызова. Мелодии и сигналы вызова можно редактировать, а также пересылать в другие телефоны в текстовых сообщениях. Кроме того, возможна загрузка мелодий через WAP, по каналу связи Bluetooth и через ИК-порт.

• Выберите Голос. вызовы в меню Параметры/ Звуки/сигналы/Сигналы выз., затем выберите сигнал вызова.

#### Для установки громкости сигала вызова

- 1. Выберите Параметры, YES, Звуки/сигналы, YES, Громк. звонка, YES.
- 2. Для увеличения и уменьшения громкости служат клавиши  $\bullet$  и  $\bullet$ .
- 3. Для сохранения выбранного значения нажмите YES.

#### Для изменения мелодии или сигнала вызова

- 1. Выберите Развлечения, YES, Мои мелодии, YES.
- 2. Выберите одну из мелодий и нажмите YES.
- 3. Выберите Изменить, YES.
	- Для удаления нот служит клавиша $\circled{C}$ .
	- Для ввода нот служат цифровые клавиши.
	- Для ввода длинной ноты нажмите клавишу и удерживайте ее нажатой.

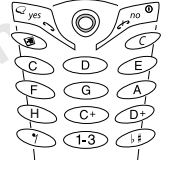

Чем дольше нажата клавиша, тем длиннее нота. Предусмотрено четыре различные длительности нот.

- Для изменения октавы нажмите  $\bigcirc$ Диапазон – три октавы.
- Для повышения звука на полтона нажмите
- Для понижения звука на полтона нажмите два раза.
- Для ввода паузы нажмите  $\widehat{(*)}$ .
- 4. Для прослушивания созданной мелодии нажмите YES.
- 5. Нажмите YES еще раз для сохранения или NO для продолжения редактирования мелодии.

Примечание. Инструкции по передаче мелодии или сигнала вызова в текстовом сообщении приведены в разделе ["Для включения в сообщение](#page-56-0)  [дополнительных объектов" на стр. 57.](#page-56-0)

#### Прием мелодий

После приема звука или мелодии через ИК-порт, по каналу связи Bluetooth или через WAP на дисплей выводится сообщение Нов. мелодия. Сохранить мелодию? Для сохранения мелодии в папке Мои мелодии нажмите YES.

При использовании ИК-связи убедитесь в том, что ИК-порты устройств обращены друг к другу.

• Для включения/выключения сигнала вызова в режиме ожидания нажмите и удерживайте нажатой клавишу  $\oslash$ , затем выберите Вкл. беззвучн. или Выкл.беззвучн.

Отключаются все звуковые сигналы, за исключением сигналов будильника и таймера.

#### Нарастающий сигнал вызова

Громкость сигнала вызова может ступенчато увеличиваться от минимального до максимального значения.

• Для включения (Вкл.) или выключения (Выкл.) нарастающего сигнала вызова выберите Параметры/Звуки/сигналы/Нарастающий.

# объектов" на стр. 57.<br>
Иля включения (Вкл.) или вык<br>
иарастающего сигнала вызова<br>
Ука или мелодии через ИК-порт,<br>
Инетие Нов. мелодия. Сохранить Специальные сигналы вызовов<br>
е уев.<br>
ение Нов. мелодия в папке Мои Для перс  $\mu$ ательно в дело общение местовом сообщение и проимость ситнала вызова может ступенчато полнительных объекта от основника.<br>  $\mu$  и сигнала вызова может ступенчать сообщение увеличиваться от мнимального до массимального Специальные сигналы вызова для персональных вызовов Если абонентская подписка включает обслуживание второй линии, возможно установить различные сигналы вызова для двух линий. При этом вместо текста Голос. вызовы на дисплей выводится Линия 1 или Линия 2. При условии, что абонентская подписка включает услуги передачи данных и факсимильных сообщений, возможно установить различные сигналы вызова для голосовых вызовов, вызовов в режиме передачи данных и вызовов в режиме факсимильной передачи.

Если абонентская подписка включает услугу определения номера вызывающего абонента (CLI), можно назначить персональные сигналы вызова для десяти абонентов.

#### Для установки специального сигнала вызова для абонента

- 1. Выберите Параметры, YES, Звуки/сигналы, YES, Сигналы выз., YES, Персон. сигн., YES, Добавить нов.?, YES.
- 2. Введите первую букву имени контакта и нажмите YES.
- 3. Выберите контакт и нажмите YES.
- 4. Выберите сигнал вызова и нажмите YES.

#### Звуки/сигналы

 $R$ , YES, *Персон. сигн.*, YES, *Добавить*<br>  $R$ , YES, *Персон. сигн.*, YES, *Добавить*<br>  $R$  нажатия клавиш (*Звук кла*вич (*Звук кла*вич)<br>  $R$ , YES, *Персон. сигн.*, YES, *Добавить*<br>  $R$  нажиите YES.<br>  $R$  в продолжении р Для уведомления о поступлении входящих вызовов можно использовать функцию вибровызова. Предусмотрены следующие режимы работы вибровызова:

- $B_{K7}$  включен.
- Вкл. (беззв.) включен, когда звуковой сигнал вызова выключен или когда установлен беззвучный режим работы телефона.
- $B_{b l k T}$  выключен.

# Для установки режима работы вибровызова

- 1. Выберите Параметры, YES, Звуки/сигналы, YES, Виброзвонок, YES.
- 2. Выберите требуемый режим работы и нажмите YES.

 $\mu$ , выборни оненно в системи выборни выборни и выборни с сообщейно с применения выборни выборни (Сигиал сообщейно с применения использования), что сообщейно с применения (Сигиал сообщейно с применения (Сигиал сообщейно В меню Параметры/Звуки/сигналы можно также выбрать сигнал уведомления о приеме сообщения (Сигн. о сообщ.), сигнал, сопровождающий нажатия клавиш (Звук клавиш), и включить ежеминутный сигнал (Ежемин. сигн.).

При включении ежеминутного сигнала телефон в продолжении разговора каждую минуту подает тональный сигнал.

### Язык меню

Большинство SIM-карт автоматически выбирают для отображения меню язык той страны, в которой приобретена SIM-карта. В противном случае по умолчанию используется английский язык.

### Для изменения языка меню

- 1. Выберите Параметры, YES, Язык, YES, Уст. языка, YES.
- 2. Выберите требуемый язык и нажмите YES.

Примечание. Для установки автоматического режима выбора языка (Автомат.) нажмите

 $\leftarrow$ , 8888,  $\rightarrow$  в режиме ожидания.

Для возврата к английскому языку нажмите

 $\leftarrow$ , 0000,  $\rightarrow$  в режиме ожидания.

### Подсветка дисплея

Подсветка дисплея может быть постоянно включена или выключена, либо может включаться автоматически. В автоматическом режиме подсветка дисплея отключается через несколько секунд после последнего нажатия клавиши.

- Для установки режима работы подсветки выберите Параметры/Дисплей/Подсветка.
- Для установки контрастности дисплея выберите Параметры/Дисплей/Контрастность.

# Параметры времени

Текущее время отображается на дисплее в режиме ожидания.

• Для установки времени выберите Параметры/ Время и дата/Уст. часы.

Предусмотрено два формата отображения времени: 12-часовой и 24-часовой.

• Для установки формата отображения времени выберите Параметры/Время и дата/Парам. врем./ Формат врем.

Для переключения между am и pm при использовании 12-часового формата отображения времени нажмите клавишу  $\left(\begin{matrix}1\\1\end{matrix}\right)$ .

# Дата

Для вывода на дисплей текущей даты (в меню "Состояние") сдвиньте клавишу регулировки громкости вверх или вниз, когда телефон находится в режиме ожидания. Для установки даты и формата отображения даты предназначено меню Параметры/Время и дата.

 $\alpha$ а<br>
Вавтоматическом режиме и промкости вверх или вниз, когда в автоматическом режиме в режиме ожидания. Для устан<br>
ллей/Подсветия клавиши. Параметры/Время и дата.<br>
млей/Подсветия выберите Параметры/Время и дата.<br>
Млей долекта дисплея и и советства и постоянно и при переменно для дисплей текущей даты (в меню и и советства, дисплей пользует всеговии с советних пользу (2000) и данных для детей пользу пользу пользу пользу пользу пользу по Дополнительные параметры времени Подменю Парам. врем. в меню Параметры/Время и дата позволяет установить часовой пояс и летнее время. Изменение этих параметров приводит к соответствующему изменению времени, а также событий и заданий календаря.

Если при переходе в другую сеть время, передаваемое оператором, отличается от показаний часов телефона, на дисплей выводится запрос коррекции времени (при условии, что функция автоматического выбора часового пояса включена). При нажатии YES коррекция времени выполняется автоматически.

# Режим ответа

Если к телефону подключена минигарнитура, на поступающие вызовы можно отвечать нажатием любой клавиши (кроме NO) либо установить телефон в режим автоматического ответа на вызовы.

• Для установки режима ответа на вызовы выберите Параметры/Handsfree/Режим ответа.

### Приветствие

ии (кроме NO) либо установить теле-<br>
или (кроме NO) либо установить теле-<br>
или проверки своего теле автоматического ответа на вызовы.<br>
Или проверки своего теле выберите *Гел, книга/Спец*,<br>
ки режима ответа на вызовы выбе При включении и выключении телефона на дисплей выводится приветствие Ericsson (возможно также отображение приветствия оператора сотовой сети).

Для того, чтобы прервать отображение приветствия, нажмите NO.

#### Для выбора приветствия

- 1. Выберите Параметры, YES, Дисплей, YES, Приветствие, YES.
- 2. Выберите приветствие и нажмите YES.

#### Персональное приветствие

Вы можете создать свое собственное приветствие.

• Для создания персонального приветствия выберите Параметры/Дисплей/Приветствие/Свой текст.

#### Отображение телефонного номера

**Гемани отвора и полно в полно в полно в полно в полно в полно в полно в полно в полно в полно в полно в полно в полно в полно в полно в полно в полно в полно в полно в полно в полно в полно в полно в полно в полно в пол** Телефон позволяет вывести на дисплей свой телефонный номер (номера). Для проверки своего телефонного номера выберите Тел. книга/Спец. номера/Мои номера. Если номер не сохранен в памяти SIM-карты, его можно ввести вручную.

#### Блокировка клавиатуры

Во избежание случайного набора номера клавиатуру телефона можно заблокировать.

Примечание. При включенной функции блокировки клавиатуры сохраняется возможность вызова службы экстренной помощи по международному номеру 112.

Автоматическая блокировка клавиатуры В автоматическом режиме блокировка клавиатуры включается через 25 секунд после последнего нажатия клавиши.

• Для включения (Вкл.) или выключения (Выкл.) автоматической блокировки клавиатуры выберите Параметры/Блокировка/Автоблок. кл.

Для включения блокировки клавиатуры в ручном  $\bullet$ режиме нажмите и удерживайте нажатой клавишу С Затем выберите Вкл. блок клав.

Клавиатура остается заблокированной до тех пор, пока не Вы не ответите на входящий вызов или пока функция блокировки не будет отключена вручную.

• Для отключения блокировки клавиатуры нажмите и удерживайте нажатой клавишу С, затем выберите Выключить блокировку клавиатуры?

### <span id="page-24-0"></span>Меню "Быстрые клавиши"

Для упрощения и ускорения доступа к часто используемым функциям их можно поместить в меню Быстр. клав.

#### Для включения функции в меню "Быстрые кпавшии"

- 1. Выберите Быстр. клав., YES, Настр. меню, YES.
- 2. Для выбора функции из списка нажмите (\*4).
- 3. Введите номер позиции в меню для выбранной функции и нажмите **YES**.
- 4. Нажмите vES, чтобы выйти из списка.

# <span id="page-24-1"></span>Профили

В памяти телефона запрограммирован набор профилей, которые позволяют настроить телефон для работы в определенных условиях. В профили можно включать аксессуар, кроме того, профили можно изменять и переименовывать. Например, когда Вы находитесь на совещании, можно выбрать профиль Встреча, который содержит настройки телефона для бесшумной работы.

• Для установки профиля выберите Параметры/ Профили/Выбор профиля.

#### Для изменения параметров профиля

- 1. Выберите Параметры, чеѕ, Профили, чеѕ, Изм.  $n$ *po* $\omega$ *<sub>u</sub><sub>1</sub>* $\mu$ <sub>b</sub>. YES.
- 2. Выберите параметр и нажмите YES.
- 3. Измените параметр профиля и нажмите чеѕ для подтверждения операции.
- Для переименования профиля выберите Параметры/Профили/Изм. профиль/Назв. профиля.

В телефоне предусмотрена возможность восстановления исходных (определенных изготовителем) значений параметров профилей.

• Для установки исходных значений параметров профилей выберите Параметры/Профили/Сбр. профилей.

#### Автоактивация

 $R_{\text{K}}$  и исходных значений параметров должен быть включен и на в посылка и прием вызово "Посылка и прием вызово "Посылка и прием вызово "Посылка и прием вызово "Посылка и прием вызово "Посылка и прием вызово "Посылка Некоторые профили, например, А/м профиль, автоматически активизируются при подключении к телефону определенных аксессуаров. После отключения аксессуара осуществляется обратное переключение профилей.

# <span id="page-25-0"></span>Посылка и прием вызовов

Для посылки вызовов и ответа на вызовы телефон должен быть включен и находиться в пределах зоны обслуживания сотовой сети. [См. раздел](#page-4-0)  "Посылка и прием вызовов" на стр. 5.

### Посылка вызовов

- 1. Введите код зоны и телефонный номер.
- 2. Для посылки вызова нажмите YES.
- 3. Для завершения вызова нажмите NO.

 $\mu$ носкопе продолжения и вызовов и прием вызовов и прием вызовов и прием вызового и прием вызового и при посылка и прием вызового и при посылка и при посылка и при посылка и при посылка и при состорения при состорения п Совет. Номера для посылки вызова можно извлекать из списка вызовов и из телефонной книги. См. разделы ["Список вызовов" на стр. 28](#page-27-0) и "Телефонная книга" на стр. 29. Кроме того, для посылки вызовов можно использовать функцию управления голосом. См. раздел ["Управление голосом" на стр. 33.](#page-32-0)

#### Для изменения громкости динамика во время разговора

• Для увеличения или уменьшения громкости динамика телефона во время разговора сдвиньте вверх или вниз клавишу регулировки громкости, расположенную на боковой стороне телефона.

#### Для отключения микрофона во время разговора

• Нажмите клавишу  $\circlearrowright$  и удерживайте ее нажатой до тех пор, пока на дисплее не появится сообщение Микр. отключ. Для продолжения разговора нажмите соеще раз.

# Автоматический повторный набор номера

Нажмите YES, если попытка посылки вызова оказалась неудачной и на дисплее появилось сообщение Повторить? Телефон будет автоматически повторять набор номера (до десяти раз) до тех пор, пока

- вызываемый абонент не ответит;
- не будет нажата какая-либо клавиша или не поступит входящий вызов.

Примечание. Ожидая повторного соединения, телефон можно не подносить к уху. После ответа вызываемого абонента телефон подает громкий звуковой сигнал.

Автоматический повторный набор номера невозможен для вызовов в режиме передачи данных и вызовов в режиме факсимильной передачи.

#### Международные вызовы

- 1. Нажмите клавишу О и удерживайте ее нажатой до тех пор, пока на дисплее не появится символ +. Этот символ заменяет используемый в данной стране префикс доступа к международной связи.
- 2. Введите код страны, код зоны (без начального нуля), телефонный номер и нажмите YES.

### Вызов службы экстренной помощи

на дисплее не появится сообщение  $\overline{r}$  этот символ заменяет использивации придолжения разговора стране префикс доступа к меж деравить на дисплее не появится сообщение  $\overline{r}$  ведите код страны, код зоны нуля), телефо  $B32000P$ <br>  $B32000P$ <br>  $B32000P$ <br>  $B32000P$ <br>  $B3200P$ <br>  $B3200P$ <br>  $B3200P$ <br>  $B3200P$ <br>  $B3200P$ <br>  $B3200P$ <br>  $B3200P$ <br>  $B3200P$ <br>  $B320P$ <br>  $B320P$ <br>  $B320P$ <br>  $B320P$ <br>  $B320P$ <br>  $B320P$ <br>  $B320P$ <br>  $B320P$ <br>  $B320P$ <br>  $B320P$ <br>  $B320P$ • Введите 112 (международный номер службы экстренной помощи) и нажмите YES. В телефоне Ericsson предусмотрено использование международных номеров службы экстренной помощи 112, 911, 999 и 08. Это означает, что телефон обеспечивает вызов службы экстренной помощи в любой стране как с установленной SIM-картой, так и без нее при условии, что телефон находится в пределах зоны обслуживания сети GSM.

Примечание. В некоторых сетях требуется, чтобы была установлена SIM-карта, иногда также требуется ввести код PIN.

В некоторых странах используются другие номера службы экстренной помощи. В этом случае оператор сотовой сети может сохранить на SIM-карте дополнительный местный номер службы экстренной помощи.

• Для просмотра местных номеров службы экстренной помощи выберите Тел. книга/Спец. номера/Номера SOS.

### Прием вызовов

При поступлении входящего вызова телефон подает звуковой сигнал, и на дисплей выводится запрос Ответить?

Not for Commercial Use и систем и соверании и соверании и соверании и соверании и соверании и соверании и соверании и соверании и соверании и соверании и соверании и соверании и соверании и соверании и соверании и соверания в подалеки состоой Если абонентская подписка включает услугу определения номера и сеть может определить номер вызывающего абонента, на дисплей выводится этот номер. Если телефонный номер и имя вызывающего абонента сохранены в телефонной книге, на дисплей выводится имя абонента.

Для ответа на вызов

• Нажмите YES.

Для отклонения вызова

• Нажмите NO.

Совет. Для ответа на вызовы и отклонения вызовов можно использовать функцию управления голосом. См. раздел ["Управление голосом" на стр. 33](#page-32-0).

#### Непринятые вызовы

Если владелец телефона не ответил на входящий вызов, на дисплей в режиме ожидания выводится сообщение Непринятые вызовы: 1; число в этом сообщении указывает количество непринятых вызовов.

#### Для просмотра списка непринятых вызовов

- 1. Нажмите YES для вывода на дисплей списка непринятых вызовов.
- 2. Для вызова номера из списка прокрутите список до требуемого номера и нажмите YES.

#### <span id="page-27-0"></span>Список вызовов

В списке вызовов сохраняются последние набранные номера. Если абонентская подписка включает услугу определения номера и сеть может определить номер вызывающего абонента, в список вызовов также помещаются номера принятых и непринятых вызовов.

#### Для набора номера из списка вызовов

- 1. Для доступа к списку вызовов нажмите YES в режиме ожидания.
- 2. Прокрутите список до требуемого номера и нажмите YES.
- Для очистки списка вызовов выберите Инф. о выз.,  $YES$ , Доп. установки, YES, Очистить спис., YES.
- Для включения/выключения функции регистрации вызовов выберите Инф. о выз., YES, Доп. установки, YES, Уст. спис. выз., YES.

# <span id="page-28-0"></span>Телефонная книга

Телефонная книга предназначена для сохранения всей информации, необходимой для связи с другими абонентами.

# Для добавления контакта

- 1. Выберите Тел. книга, YES, Доб. контакт, YES.
- 2. Выберите поле, которое требуется заполнить, и нажмите YES.
- 3. Введите необходимые данные и нажмите YES.
- 4. Выберите следующее поле и т. д.
- 5. Завершив ввод всех данных, выберите Сохр. и выйти, YES.

# Для вызова из контакта

- 1. В режиме ожидания нажмите и удерживайте нажатой цифровую клавишу (2-9) для поиска контакта, соответствующего первой букве на этой клавише (или ближайшей следующей).
- NOTE THAN HERE SURVEY CONTENT AND HAVE VERTUNE ON THE SURVEY OF PERIODOR BISOBOB BISOPHET PHOTORS CONTENT CHANGE CHE CHANGE CONTENT ON THE CONTENT OF SURVEY AND THE COMMENT OF CHANGE OF PHOTOR CONTENT AND CONTENT AND CON и и и соступивно соверать состоительно соверать соверать нажните и держивайте нажники с соверать нажник с соверать соверать соверать с соверать соверать соверать нажник с соверать соверать с соверать с соверать с соверат • Например, нажмите и удерживайте нажатой клавишу 5, чтобы вывести на дисплей первую запись, начинающуюся с буквы "J". Для перехода к записи, начинающейся с буквы "K", вызовите список контактов и дважды нажмите клавишу 5.
	- 2. Выделив требуемый контакт, нажмите YES.
	- 3. Выберите номер, который требуется вызвать, и нажмите YES.

Если с контактом связан только один номер, на шаге 2 нажмите и удерживайте нажатой клавишу YES.

Совет. Для вызова контакта можно также использовать функцию Выз. контакт в меню Тел. книга.

# Обновление телефонной книги

При необходимости любую информацию контакта можно изменить или удалить.

#### Для изменения контакта

- 1. Выберите Тел. книга, уез, Изм. данные, уез.
- 2. Введите первую букву имени контакта и нажмите YFS.
- 3. Выделите требуемый контакт и нажмите YES.
- 4. Выберите Изменить имя или Изменить №, YES.
- 5. Выберите поле, которое требуется заполнить, и нажмите YFS.
- 6. Ввелите необходимые данные и нажмите YES.
- 7. Выберите следующее поле и т. д.
- 8. Завершив ввод всех данных, выберите Сохр.  $u$  выйти, YES.

# Для удаления контакта

- 1. Выберите Тел. книга, чев, Изм. данные.
- 2. Введите первую букву имени контакта, который требуется удалить, и нажмите YES.
- 3. Для удаления контакта нажмите СС
- 4. Нажмите **YES**.

Для удаления всех контактов выберите Тел. книга, YES, Доп. установки, YES, Удалить все?, YES.

Примечание. Контакты, сохраненные на SIMкарте, не удаляются.

Номер по умолчанию (стандартный номер) В каждом контакте присутствует номер по умолчанию, которым автоматически назначается первый введенный для контакта телефонный номер. Телефон вызывает номер по умолчанию, если, выбрав контакт в списке Выз. контакт, нажать и удерживать нажатой клавишу YES.

# Для установки номера по умолчанию

- 1. Выберите Тел. книга, YES, Изм. данные, YES.
- 2. Введите первую букву имени контакта и нажмите YFS
- 3. Выделите требуемый контакт и нажмите YES. Выберите № по умолч., чеѕ. Выберите номер, который требуется назначить номером по умолчанию, и нажмите YES.

# Группы

В телефонной книге можно создавать группу контактов. Эта функция позволяет передавать текстовые сообщения нескольким адресатам одновременно. См. раздел "Передача текстовых сообщений" на стр. 56.

Для создания группы контактов

- 1. Выберите Тел. книга, YES, Группы, YES, Доб. группу, YES.
- 2. Введите имя группы и нажмите YES.
- 3. Выберите Доб. к группе, YES.
- 4. Введите первые буквы имени контакта, который требуется добавить, и нажмите YES.
- 5. Для выбора контакта нажмите YES.
- 6. Выберите телефонный номер и нажмите YES.
- 7. Для добавления в группу дополнительных контактов повторите шаги 3-5.

#### Визитные карточки

В телефонной книге можно сохранить свою визитную карточку.

• Для добавления своей визитной карточки выберите Тел. книга/Визитные карт./Своя карточка. Затем выберите Добавить свою.

### Обмен визитными карточками

Телефон позволяет обмениваться визитными карточками с другим аналогичным телефоном, а также настольным, портативным или карманным компьютером по каналу связи Bluetooth, через ИКпорт, а также в виде сообщений SMS.

#### Для передачи своей визитной карточки

- 8. Выберите Тел. книга, YES, Визитные карт., YES,  $\Pi$ рд свою, YES.
- 9. Выберите способ передачи и нажмите YES. При использовании ИК-связи убедитесь в том, что ИК-порты устройств обращены друг к другу.

илы и нажмите **YES.**<br> *A Epynne*, **YES.**<br> *A Epynne*, **YES.**<br> *A Epynne*, **YES.**<br> **ECOMMERTIAL EXAMPLE YES.**<br> **ECOMMERTIAL AREASSANT COMMERTIAL EXAMPLE YES.**<br> **ECOMMERTIAL AREASSANT COMMERTIAL COMMERTIAL COMMERTIAL** Ericsson Mobile Communications AB Если визитная карточка принята в виде текстового сообщения, нажмите YES, чтобы подтвердить прием карточки. Для приема визитной карточки через ИК-порт или по каналу связи Bluetooth необходимо предварительно вызвать меню "Прием" и активизировать ИК-порт или включить режим "Доступен".

### Для приема визитной карточки

1. В режиме ожидания нажмите  $\circledR$  и выберите Принять, YES.

Как ИК-порт, так и функция Bluetooth включаются на три минуты.

- 2. После приема визитной карточки нажмите YES.
- 3. Нажмите YES еще раз, чтобы сохранить карточку в телефонной книге.

Для передачи контакта

- 1. Выберите Тел. книга, YES, Визитные карт., YES, Прд контакт, YES.
- 2. Введите первые буквы имени контакта, который требуется передать, и нажмите YES.
- 3. Для выбора контакта нажмите YES. Выберите способ передачи и нажмите YES. При использовании ИК-связи убедитесь в том, что ИК-порты устройств обращены друг к другу.
- Для передачи всех контактов выберите Тел. книга, YES, Визитные карт., YES, Прд тел. книгу, затем выберите способ передачи.

#### Копирование контактов

Телефон позволяет копировать контакты из памяти телефона на SIM-карту и обратно. Количество контактов, которые можно сохранить, зависит от типа SIM-карты.

• Для копирования контактов на SIM-карту выберите Тел. книга/Доп. установки/Копир. на SIM.

Примечание. Все контакты на SIM-карте будут заменены.

Если в телефон установлена SIM-карта, на которой уже сохранены контакты, для вызова этих контактов выберите функцию Вызов с SIM в меню Тел. книга. Для того, чтобы изменить контакт, сохраненный на SIM-карте, сначала необходимо скопировать этот контакт в память телефона.

Для копирования контактов в память телефона выберите Тел. книга/Доп. установки/Копир. с SIM.

# Быстрый набор

Для ускорения набора часто используемых номеров их можно сохранить в ячейках 1-9 на SIM-карте.

#### Для вызова любого из этих номеров в режиме ожидания

Введите номер ячейки и нажмите YES.

#### Для изменения номеров ячеек

- 1. Выберите Тел. книга, чев, Доп. установки, чев, Список ячеек, YES.
- 2. Выберите номер, который требуется переместить, и нажмите YFS.
- 3. Выберите ячейку, в которую требуется переместить телефонный номер, и нажмите YES.
- 4. Завершив перемещение номеров, нажмите по.

При появлении на дисплее запроса нажмите YES для подтверждения изменений.

#### Проверка состояния памяти

Функция "Состояние памяти" телефонной книги позволяет выяснить, сколько свободных ячеек осталось в памяти.

• Для проверки состояния памяти телефонной книги выберите Тел. книга/Сост. памяти.

#### <span id="page-32-0"></span>Управление голосом

В телефон встроены следующие функции управления голосом:

- набор номера голосом для вызова абонента достаточно произнести имя и тип номера;
- ответ на вызов и отклонение вызова голосом при подключении телефона к комплекту handsfree;
- изменение профиля голосом;  $\bullet$
- запись и прослушивание диктофонных записей  $\bullet$ с помощью команд, подаваемых голосом;
- включение функции управления голосом с помошью "волшебного слова".

Память телефона рассчитана на запись до 50 голосовых команд. Запись голосовых команд следует выполнять в тишине.

Подготовка к набору голосом

Необходимо включить функцию набора по именам и записать голосовые команды.

#### Для включения функции набора по именам и записи типов номеров

- 1. Выберите Параметры, YES, Упр. голосом, YES, Голос. парам., YES, Набор голосом, YES.
- 2. Выберите Вкл., чев. Теперь можно записать голосовые команды для всех типов номеров, которые используются в контактах телефонной книги, например, "домашний" и "мобильный".
- 3. На дисплее появятся инструкции. Нажмите YES.
- 4. Выберите тип номера и нажмите YES.
- 5. Поднесите телефон к уху, дождитесь сигнала и произнесите команду, которую требуется записать. Телефон воспроизводит записанную команду.
- 6. Если запись выполнена успешна, нажмите чез для сохранения голосовой команды. В противном случае нажмите но и повторите шаг 4.
- 7. Повторите шаги 4 и 5 для записи всех голосовых команд.

Необходимо также записать голосовые команды для имен контактов, например, "Андрей".

#### Для записи голосовой команды для имени контакта

- 1. Выберите Параметры, YES, Упр. голосом, YES, Голосовые команды, YES, Тел. книга, YES, Доб. голос. мет., YES.
- 2. Выберите контакт и нажмите YES.
- 3. Следуйте инструкциям, которые выводятся на дисплей.

Рядом с именем контакта, для которого записана голосовая команда, отображается специальный значок.

#### Имя вызывающего абонента

Телефон может воспроизводить записанную голосовую команду при поступлении входящего вызова от соответствующего абонента.

 $MU(BrU)$ <br>
WES. Ten. KHUEA, YES,  $\sqrt{100}$ <br>
MES.<br>
HTAKT H HAXKMHTE YES.<br>
HTAKT H HAXKMHTE YES.<br>
HTAKT H HAXKMHTE YES.<br>
HTAKT H HAXKMHTE YES.<br>
HTAKT H HAXKMHTE YES.<br>
HEAT MUSICAL USE COMPOSIBOLATICAL SALE COMMENCION COMMEN  $E$ , Выберите Гатраметрия, тея, Улир, 2000см, чев, Ули последия и сакатой до тех пор, пока не услывшите с согле, мень с согле, мень с согле, мень с согле, мень с согле, мень с согле, мень с согле, мень с согле, мень с со • Для включения (Вкл.) или выключения (Выкл.) функции воспроизведения имени вызывающего абонента выберите Параметры/Упр. голосом/ Голос. парам./Воспр. имени.

#### Набор номера голосом

Для набора номера достаточно произнести имя контакта.

#### Для посылки вызова

- 1. В режиме ожидания нажмите клавишу YES и удерживайте ее нажатой до тех пор, пока не услышите сигнал.
- 2. Отпустите клавишу YES и произнесите имя, например, "Андрей". Телефон воспроизводит записанное имя.
- 3. Если для контакта записано несколько номеров, после второго сигнала произнесите тип номера, например, "домашний".

Телефон воспроизводит тип номера и устанавливает соединение.

Для активизации набора номера голосом, переключения профилей голосом и управления диктофоном в режиме ожидания можно:

- сдвинуть и удерживать клавишу регулировки громкости;
- нажать кнопку устройства handsfree (при использовании портативного оборудования handsfree или минигарнитуры Bluetooth);
- произнести "волшебное слово". См. раздел ["Волшебное слово" на стр. 37](#page-36-0).

#### Ответ на вызов голосом

При подключении телефона к портативному устройству handsfree или автомобильному комплекту громкой связи отвечать на вызовы и отклонять вызовы можно командами, подаваемыми голосом.

#### Для записи команд ответа голосом

- 1. Выберите Параметры, YES, Упр. голосом, YES, Голос. парам., YES, Ответ голосом, YES.
- 2. Нажав  $\left(\ast\delta\right)$ , YES, выберите аксессуары, при подключении которых будет использоваться функция ответа голосом.
- 3. На дисплее появятся инструкции. Нажмите YES.
- Notice SCRIPTION (ИЛИ ДРУГОВ И СЛУЧАЕ НА И СЛУЧАЕ И СЛУЧАЕ И СЛУЧАЕ И СЛУЧАЕ И СЛУЧАЕ И СЛУЧАЕ И СЛУЧАЕ НА И СЛ<br>
НА СОБЕДИ СЛУЧАЕ И СЛУЧАЕ НА И СЛУЧАЕ ВЫ СЛУЧАЕ НА И СЛУЧАЕ НА И СЛУЧАЕ НА И СЛУЧАЕ НА И СЛУЧАЕ НА И СЛУЧАЕ иси и аналомобили по собом собом собом собом собом собом собом собом собом собом собом собом собом собом собом собом собом собом собом собом собом собом собом собом собом собом собом собом собом собом собом собом собом с 4. Поднесите телефон к уху, дождитесь сигнала и произнесите команду "Ответить" (или другое слово). Если запись выполнена успешна, нажмите YES. В противном случае нажмите NO и повторите шаг 5.
- 5. Произнесите команду "Занято" (или другое слово). Haжмите YES.

#### Для ответа на вызов голосовой командой

• При поступлении входящего вызова произнесите "Ответить".

Телефон устанавливает соединение.

#### Для отклонения вызова голосовой командой

• При поступлении входящего вызова произнесите "Занято".

Телефон отклоняет вызов. Вызывающий абонент получит сигнал "занято".

#### Переключение профилей

После записи команд активизации профилей можно выбирать профили, подавая команды голосом.

#### Для включения функции и записи команд включения профилей

- 1. Выберите Параметры, YES, Упр. голосом, YES, Голос. парам., YES, Проф. голосом, YES.
- 2. Выберите  $B_{KJ}$ ., YES.
- 3. На дисплее появятся инструкции. Нажмите YES.
- 4. Выберите профиль и нажмите YES.
- 5. Поднесите телефон к уху, дождитесь сигнала и произнесите название профиля. Для записи команд включения других профилей повторите шаги 4 и 5.

#### Для выбора профилей с помощью голосовых команд

- 1. В режиме ожидания нажмите клавишу YES и удерживайте ее нажатой до тех пор, пока не услышите сигнал.
- ажатой до тех пор, пока не услышите сигнал.<br>
1. Отпустите клавишу **YES**, поднесите телефон к уху и произвеслит клавишу **YES**, поднесите телефон к уху воспроизведит команду "3<br>
и произведит команду и указывающий на то, чт 2. Отпустите клавишу YES, поднесите телефон к уху и произнесите название требуемого профиля. Телефон воспроизводит голосовую команду и активизирует выбранный профиль.

#### Запись на диктофон

Управление диктофоном (запись и воспроизведение) возможно не только с помощью меню, но также и командами, подаваемыми голосом.

#### Для включения функции и записи команд управления диктофоном

- 1. Выберите Параметры, YES, Упр. голосом, YES, Голос. парам., YES, Диктофон, YES.
- 2. Выберите  $B_{KJ}$ ., YES.
- 3. На дисплее появятся инструкции. Нажмите YES.
- 4. Поднесите телефон к уху, дождитесь сигнала и произнесите команду "Запись", затем нажмите YES.
- 5. Произнесите команду "Воспроизведение" и нажмите YES.

# Для записи на диктофон по команде голосом

- 1. В режиме ожидания нажмите клавишу YES и удерживайте ее нажатой до тех пор, пока не услышите сигнал.
- $E$  и производите симвици и записы и соверно и соверно и соверно и соверно и соверно и принимательных учев и удести с наших с принимательных симвах и производит с наших с симвах и производит с симвах и производит с симва 2. Отпустите клавишу YES, поднесите телефон к уху и произнесите команду "Запись". Телефон воспроизводит команду и тональный сигнал, указывающий на то, что запись началась.
	- 3. Для завершения записи нажмите YES.

#### Для прослушивания диктофонной записи по команде голосом

- 1. В режиме ожидания нажмите клавишу YES и удерживайте ее нажатой до тех пор, пока не услышите сигнал.
- 2. Отпустите клавишу YES, поднесите телефон к уху и произнесите команду "Воспроизведение". Телефон воспроизводит записанную команду.
- 3. Прослушайте записи. Для остановки воспроизведения нажмите NO.
# Волшебное слово

 $\mu$ равления голосом. Вместо того,<br>
и удерживать нажатой клавишу Вы можете обновлять (перезаных голосовых команд, Функция команды или удалять те из ни<br>
на особенно удобна при подключите не нужны.<br>
кавтомобильному комплек 2. Высоком соможни с подолжните подоснования и случения и случения и случения и случения и случения подоснования подоснования подоснования и случения в подоснования и случения в подоснования и случения в подоснования и с Телефон позволяет записать волшебное слово, которое служит голосовой командой включения всех функций управления голосом. Вместо того, чтобы нажимать и удерживать нажатой клавишу YES, можно произнести волшебное слово и затем одну из записанных голосовых команд. Функция волшебного слова особенно удобна при подключении телефона к автомобильному комплекту громкой связи.

Совет. Выберите длинное, редко употребляемое слово, которое легко выделить из обычного разговора.

#### Для включения функции и записи волшебного слова

- 1. Выберите Параметры, YES, Упр. голосом, YES, Голос. парам., YES, Волшебн. слово, YES.
- 2. Нажав  $\left(\ast\delta\right)$ , YES, выберите аксессуары, при подключении которых будет использоваться функция волшебного слова.
- 3. На дисплее появятся инструкции. Нажмите YES.
- 4. Поднесите телефон к уху, дождитесь сигнала и произнесите волшебное слово.

Совет. Для экономии энергии аккумулятора выключайте функцию волшебного слова, когда в ней нет необходимости.

#### Редактирование голосовых команд

Вы можете обновлять (перезаписывать) голосовые команды или удалять те из них, которые больше не нужны.

#### Для перезаписи голосовой команды

- 1. Выберите Параметры, YES, Упр. голосом, YES, Голосовые команды, YES.
- 2. Выберите тип голосовой команды и нажмите YES.
- 3. Выберите голосовую команду и нажмите YES.
- 4. Выберите Замен. метку, YES.
- 5. Поднесите телефон к уху, дождитесь сигнала и произнесите команду.

Изменять голосовые команды для имен контактов можно также с помощью функции Изм. данные в меню Тел. книга.

Рекомендации по записи голосовых команд Если записать голос не удается, неполадка может быть вызвана несколькими причинами:

- команда произносится слишком тихо попробуйте говорить громче;
- телефон находится слишком далеко держите телефон как обычно при разговоре;
- голосовая команда слишком короткая команды должна иметь длительность примерно одну секунду и содержать более одного слога;
- команда произнесена слишком рано или слишком поздно – говорите сразу после сигнала;
- износится слишком тихо попробуйте и собщения в случае, если<br>
мне; сообщения в случае, если<br>
мне; сообщения в случае, если<br>
мна, слишком далеко держите на вызов.<br>
Обычно при разговоре; и на вызов.<br>
Манда слишком корот • при записи голосовой команды не подключено оборудование handsfree – при использовании функции управления голосом вместе с оборудованием handsfree подключите это оборудование при записи команд;
- изменена интонация произносите голосовую команду в точности так же, как при записи команды.<br>Fricsson

# Голосовая почта

Если абонентская подписка включает услугу голосовой почты, вызывающие абоненты могут оставлять голосовые сообщения в случае, если Вы не отвечаете на вызов.

# Прием голосовых сообщений

Для уведомления о поступлении голосового сообщения передается текстовое сообщение или специальное извещение (в зависимости от оператора сотовой сети). Для прослушивания сообщения нажмите YES.

## Вызов службы голосовой почты

голоногидны по сынкными причинами:<br>
Если записать голос в е удается, неполагиа может вы собычения полноса в ключает быть выначал несколькими причинами:<br>
с команда произвосится слишком далеко – держите забоненты могут сот Для вызова службы голосовой почты нажмите и удерживайте нажатой клавишу  $\bigcirc$  (если номер службы голосовой почты сохранен в памяти телефона). Номер службы голосовой почты предоставляется провайдером.

• Для ввода номера выберите Сообщения/Доп. установки/№ автоответч.

#### Длительность и стоимость вызовов

Длительность вызова отображается на дисплее во время разговора. Если подписка включает предоставление информации о стоимости, вместо длительности на лисплей выволится стоимость вызова (или число тарифных единиц).

Телефон позволяет проверить длительность последнего вызова, всех исходящих вызовов и общую продолжительность разговоров.

Для проверки длительности вызовов выберите Инф. о выз./Счетчики, затем выберите требуемый счетчик. Для сброса счетчика длительности вызовов выберите Сбр. счетчиков.

Телефон позволяет проверить стоимость последнего вызова и общую стоимость всех вызовов.

• Для проверки стоимости вызовов выберите Инф. о выз./Стоим. вызовов, затем выберите требуемый счетчик. Для сброса счетчика стоимости вызовов выберите Сбр.общ.стоим. Ericss

Примечание. Если подписка включает предоставление информации о стоимости, для сброса счетчика длительности или стоимости необходимо ввести код PIN2.

#### Установка стоимости вызовов

Функция "Тариф" позволяет установить стоимость тарифной единицы. Если стоимость тарифной единицы не задана, на дисплей выводится число тарифных единиц.

#### Для ввода стоимости тарифной единицы

- 1. Выберите Инф. о выз., YES, Стоим. вызовов, YES, Уст. тариф, YES.
- 2. Ввелите кол PIN2 и нажмите YES.
- 3. Выберите Изм. тариф, YES.
- 4. Введите код денежной единицы (например, GBP для фунта стерлингов) и нажмите YES.
- 5. Введите стоимость тарифной единицы и нажмите YES.

Для ввода десятичной точки нажмите (\* 6)

Ограничение стоимости разговоров Телефон позволяет задать максимальную сумму, которую разрешается потратить на разговоры по телефону. Когда остаток становится равным нулю, посылка вызовов блокируется. Следует иметь в виду, что сумма ограничения стоимости является приблизительной.

#### Для установки максимальной стоимости разговоров

- 1. Выберите Инф. о выз., YES, Стоим. вызовов, YES, Уст. кредит, YES.
- 2. Ввелите кол PIN2 и нажмите **YES**.
- 3. Выберите Изм. кредит. YES.
- 4. Ввелите сумму и нажмите YES.

# Переадресация вызовов

В случае невозможности ответить на входящие голосовые вызовы и вызовы в формате данных их можно переадресовать на другой телефонный номер, например, на автоответчик.

Для голосовых вызовов предусмотрены следующие режимы переадресации:

• Голос вызовы - переадресация всех голосовых вызовов;

- Если занят переадресация вызовов, если вызываемый абонент занят;
- Не доступен переадресация вызовов, если телефон вызываемого абонента выключен или находится за пределами зоны обслуживания сети;
- Не отвечает переадресация вызовов, если вызываемый абонент не отвечает в течение заданного оператором сотовой сети времени.

Примечание. При включенной функции запрета вызовов использовать некоторые режимы переадресации нельзя.

## Для включения переадресации вызовов

- 1. Выберите Параметры, чеѕ, Парам. вызовов, чеѕ, П-адресация, YES.
- 2. Выберите категорию вызовов, режим переадресации и нажмите YFS.
- 3. Выберите Включить, YES.
- 4. Введите (или найдите в телефонной книге) телефонный номер, на который требуется переадресовать вызовы, и нажмите YES.

Для отмены переадресации вызовов выберите режим переадресации, затем выберите Отменить.

## Для проверки состояния функции переадресации

- Выберите Параметры, YES, Парам.вызовов, YES, П-адресация, YES. Выберите тип вызова и нажмите YES. Прокрутите список до требуемого режима переадресации и нажмите YES. Выберите Состояние, YES.
- Для проверки состояния всех режимов переадресации выберите Проверить все в меню П-адресация.

#### Несколько вызовов одновременно

 $\mu$ ных выберите тип вызова и нажмите и для выберите проверимого режима<br>
выберите тип вызова нажмите вызова выберите Параметры/<br>
Пля посылки второго вызова.<br>
Егояния всех режимов<br>
и для посылки второго вызов.<br>
Егония все  $\mu$ реадии высовый реализования с переднолини в сигифункция оказают высов активна, подобрете и назования переднолини и нажните чеги высов и назования с применения с применения с применения с применения с применения с при В телефоне предусмотрена возможность обработки нескольких вызовов одновременно. Например, можно переключить текущий вызов в режим удержания на линии, послать или ответить на второй вызов и затем переключать телефон между двумя вызовами.

Примечание. В режиме разговора меню "Инф. о выз." заменяется на меню "Текущ.вызов".

#### Услуга ожидающего вызова

Если функция ожидающего вызова активна, при поступлении второго вызова во время разговора подается тональный сигнал.

• Для включения/отключения услуги ожидающего вызова выберите Параметры/Парам.вызовов/ Ожидающие вызовы.

# Для посылки второго вызова

- 1. Нажмите YES для переключения текущего вызова в режим удержания на линии.
- 2. Введите (или найдите в телефонной книге) телефонный номер, который требуется вызвать, и нажмите YES.

Примечание. В режим удержания на линии можно переключить только один вызов.

# Прием второго вызова

- Для ответа на второй вызов и переключения текущего вызова в режим удержания на линии нажмите YES.
- Для отклонения второго вызова и продолжения прерванного разговора выберите Занято.
- Для ответа на второй вызов и завершения текущего вызова выберите Заверш. и отв.

#### Два вызова одновременно

Если один вызов активен, а другой находится в состоянии удержания на линии, возможно выполнение следующих операций:

- Нажмите YES для переключения между двумя вызовами.
- Выберите Текущ.вызов, затем Объед. вызовы для объединения двух вызовов в конференцию.
- $CIPXJWU, 6b1306$ , затем Объед, вызовов и для пореключения между двумя<br>  $CIPXJWU, 6b1306$ , затем Объед, вызовы для  $AIPB$  побключения нового на линии,<br>  $KYU, 6b1306$ , затем  $M_1$ еревод вызов. При этом телефон **1.** Нажмите • Выберите Текущ.вызов, затем Перевод выз. для соединения двух вызовов. При этом телефон отключается от обоих вызовов.
- Нажмите NO для завершения текущего вызова, затем нажмите YES для подбора вызова, удерживаемого на линии.
- Для завершения обоих вызовов нажмите но дважды.

Примечание. Для ответа на третий вызов необходимо завершить один из двух вызовов.

# Конференция

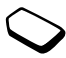

на совозно аргономогическия на лини, подолжные для совознования и совозника и на лини, подалисти и совознования и совознования и совознования и подалисти с подалисти с подалисти с подалисти с подалисти с подалисти с пода Вызов типа "конференция" позволяет подключить к одному вызову до четырех абонентов. Телефон также позволяет переключить группу участников конференции в режим удержания на линии и затем послать другой вызов.

# Организация конференции

Для организации конференции необходимо наличие одного активного вызова и одного вызова, удерживаемого на линии.

# Для объединения двух вызовов в конференцию

• Выберите Текущ.вызов, YES, Объед. вызовы, YES.

# Для подключения нового участника

- 1. Нажмите YES для переключения конференции в режим удержания на линии.
- 2. Вызовите абонента, которого требуется подключить к конференции.
- 3. Выберите Текущ.вызов, затем Объед. вызовы, YES. Для подключения дополнительных участников повторите шаги 1 - 3.

# Для отключения одного участника

- 1. Выберите Текущ.вызов, затем Отключить, YES.
- 2. Выберите участника и нажмите YES.

## Для завершения конференции

• Нажмите NO.

## Конфиденциальный разговор с одним из участников конференции

Телефон позволяет выделить одного из участников конференции для конфиденциального разговора, при этом остальные участники переключаются в режим удержания на линии.

- Для выбора участника конференции выберите Текущ.вызов, затем Выделить.
- Для возобновления конференции выберите Объед. вызовы еще раз.

## Две телефонные линии

и и сонфиденциального разговора, и для изменения названия линии.<br>
Монфиденциального разговора, Идия изменения названия линии.<br>
Монфиденциального разговора, Идия изменения названия линии.<br>
Монференции выберите Объед. Карт Ericsson Mobile Communications AB Телефон может работать с двумя голосовыми линиями, каждая из которых имеет свой телефонный номер. Эта функция может быть полезна, например, чтобы вести деловые и частные разговоры по различным линиям.

• Для переключения линии выберите Инф. о выз./ След. вызов.

Выбранная телефонная линия будет использоваться для всех исходящих вызовов. Входящие вызовы можно принимать по любой из линий.

Названия линий можно изменять, и для каждой из них можно установить различные параметры, например, различные сигналы вызова.

• Для изменения названия линии выберите Параметры/Дисплей/Изм. назв. лин.

## Вызовы по телефонной карте

Услуга оплаты вызовов по телефонной карте позволяет оплачивать вызовы со счета кредитной или телефонной карты. Эта функция может быть полезна, например, для оплаты междугородных переговоров.

Телефон позволяет сохранить номера двух телефонных карт. Номера и коды телефонных карт защищены кодом блокировки телефона.

Для посылки вызова по телефонной карте необходимо выбрать и активизировать карту.

Примечание. Использование услуги оплаты по телефонной карте для вызовов в формате данных и факсимильных вызовов не предусмотрено.

#### Для включения и выключения функции оплаты вызовов по телефонной карте

- 1. Выберите Тел. книга, чеѕ, Доп. установки, чеѕ, Уст. тел. карт., YES.
- 2. Введите код блокировки телефона и нажмите YES.
- 3. Выберите Вкл. или Выкл., YES.

#### Для сохранения номера карты

- 1. Выберите Тел. книга, YES, Тел. карты, YES.
- 2. Введите код блокировки телефона и нажмите YES.
- 3. Выберите Добавить нов.?, YES. Введите параметры карты (номер доступа

и название сервера телефонных карт, а также код верификации). Эти данные предоставляет поставщик телефонных карт. Выберите последовательность набора (сначала вызываемый номер, потом код верификации или наоборот). Нажмите **YES** для подтверждения выбора.

# Для выбора карты

- 1. Выберите Тел. книга, уев, Тел. карты, уев.
- 2. Введите код блокировки телефона и нажмите YES.
- 3. Выберите карту и нажмите YES.
- 4. Выберите Выбор карты, YES.

#### Для посылки вызова по телефонной карте

- 1. Введите (или найдите в телефонной книге) телефонный номер вызываемого абонента.
- 2. Нажмите и удерживайте нажатой клавишу YES. Телефон вызывает номер доступа к серверу телефонных карт. В процессе установления соединения необходимо ввести в выбранном порядке номер вызываемого абонента и код верификации.
- 3. Нажмите YES, когда на дисплее появится запрос Передать вызыв. номер?, или подождите несколько секунд, после чего номер и код будут переданы автоматически.

# Запрет вызовов

Услуга запрета вызовов (или ограничения вызовов) позволяет заблокировать возможность посылки и приема вызовов определенного типа. Эта функция может быть полезна, например, при работе телефона в режиме роуминга. Для использования этой услуги необходимо получить пароль у провайдера.

Примечание. При включенной функции переадресации входящих вызовов использовать некоторые режимы запрета вызовов нельзя.

Предусмотрен запрет следующих типов вызовов:

- все исходящие вызовы Все исходящие;
- все исходящие международные вызовы Исх.междунар.;
- все исходящие международные вызовы, за исключением вызовов в свою страну – Исх.м/нар(дом);
- все входящие вызовы  $Bce$  входящие;
- все входящие вызовы, когда телефон работает в режиме роуминга – Входящ. роум.

## Для включения/выключения запрета вызовов

- 1. Выберите Параметры, YES, Парам. вызовов, YES, Запрет выз., YES.
- 2. Выберите значение параметра и нажмите YES.
- 3. Выберите Включить или Отменить, YES.
- 4. Введите пароль и нажмите YES.
- Для отмены всех режимов запрета вызовов выберите Отменить все.
- Для изменения пароля выберите Изм. пароль.<br>
Для изменения пароля выберите Изм. пароль.

# Фиксированный набор

 $\epsilon_{\text{HJIM}}$  и править вызовы, для использования этой функция вызовов в свою страну — для использования этой функция возмодими и высокованных номеров. Эти кодом PIN2.<br>
30 вы – *Все еходящие*; кодом PIN2.<br>
30 вы , когда т  $\sum_{\substack{P \text{ECWOMPIUW} \\ \text{ECWOMIIIUW}}}$   $\sum_{\substack{P \text{ECWOMIIW} \\ \text{ECWOMIIIUW} \\ \text{ECWOMIIIUW} \\ \text{EC$ При включенной функции фиксированного набора разрешается вызывать только определенные номера, сохраненные на SIM-карте. Для использования этой функции требуется SIMкарта, обеспечивающая возможность записи фиксированных номеров. Эти номера защищены кодом PIN2.

Примечание. При включенной функции фиксированного набора сохраняется возможность вызова службы экстренной помощи по международному номеру 112.

- Телефон позволяет сохранять неполные номера. Например, запись 0123456 позволяет набрать любой номер, начинающийся с цифр 0123456.
- В номера можно включать вопросительные знаки. Например, запись 01234567?0 позволяет набрать любой номер от 0123456700 до 0123456790. Для ввода вопросительного знака нажмите и удерживайте нажатой клавишу  $\left(\frac{1}{r}\right)$ .

Для включения/выключения фиксированного набора

- 1. Выберите Тел. книга, чеѕ, Доп. установки, чеѕ,  $Q$ икс. набор. YES.
- 2. Ввелите кол PIN2 и нажмите YES.
- 3. Выберите Вкл. или Выкл., YES.
- Для сохранения фиксированного номера выберите Тел. книга/Спец. номера/Фикс. номера. Выберите Добавить нов.? и введите номер.

# Закрытые группы абонентов

Использование функции "Закрытые группы" абонентов" - один из способов снижения стоимости разговоров. В некоторых сетях вызовы в пределах группы оплачиваются по меньшему тарифу. Телефон позволяет определить до десяти групп.

# Для создания группы

- 1. Выберите Параметры, YES, Парам. вызовов, YES, Закр. группы, YES, Изм. список, YES.
- 2. Выберите Добавить нов. ?, YES.
- 3. Введите имя группы и нажмите YES.
- 4. Введите индексный номер и нажмите YES. Индексный номер предоставляется оператором сотовой сети.

# Для активизации группы

- 1. Выберите Параметры, уеѕ, Парам.вызовов, уеѕ, Закр. группы, YES, Изм. список, YES.
- 2. Выберите группу и нажмите YES.
- 3. Выберите Включить, YES. Теперь разрешаются только вызовы абонентов из выбранной группы.
- Для вызова абонента, не входящего в группу, выберите Откр. вызовы, затем Вкл.

# Прием вызовов

Услуга "Прием вызовов" обеспечивает прием входящих вызовов только от определенных абонентов. Все остальные вызовы автоматически отклоняются, и вызывающему абоненту подается сигнал "занято". Отклоненные вызовы помешаются в список вызовов.

## Для того, чтобы добавить номер в список разрешенных номеров

- 1. Выберите Параметры, чеѕ, Парам. вызовов, чеѕ, Прием вызовов, YES, Разрешенные, YES.
- 2. Выберите Доб. в список?, YES. На дисплее появится телефонная книга.
- 3. Выберите номер и нажмите чеѕ.

• Для выбора режима приема вызовов выберите Параметры/Парам.вызовов/Прием вызовов/ Вар-ты приема.

# Сети

Если телефон находится в зоне обслуживания домашней сети, при включении автоматически выбирается домашняя сеть. Если эта сеть недоступна, можно использовать другую сеть при условии, что оператор домашней сети имеет специальное соглашение с этой сетью. Такая ситуация называется роумингом.

Вы можете выбрать требуемую сеть или добавить сеть в список предпочтительных сетей. Можно также задать порядок выбора сетей в режиме автоматического поиска. Для доступа к этим функциям выберите Связь, YES, Сети, YES.

# Дополнительные функции

#### Тональные сигналы

Для обращения к банковским услугам или для управления автоответчиком в режиме разговора используются тональные сигналы (также называемые сигналами DTMF).

- Для передачи тональных сигналов нажимайте клавиши 0-9,  $\left(\ast\delta\right)$  и  $\left(\ast\right)$ .
- Для очистки дисплея после завершения вызова нажмите NO.

## Записная книжка

 $H\alpha K$  и выберите связь, что солни сведения и сости в сости и сости в сости в сости на другом контакивать не составивать не составивать не составивать не составивать не составивать не составивать не составивать не состав  $\mu_{\text{B}}$  и соверили предсматние соглавление и соверили подавления контак и подавления и соверили в соверили соглавление с это соглавление с это соглавление с это соглавление с это соглавление с это соглавление с это со Дисплей телефона можно использовать для записи телефонного номера во время разговора. При вводе номера абонент на другом конце соединения услышит тональные сигналы. Для выключения передачи тональных сигналов во время разговора нажмите **• и выберите Выкл. сигналы**, YES. После завершения вызова введенный телефонный номер остается на дисплее. Нажав YES, можно набрать этот номер.

## Разрешение и запрет передачи своего номера

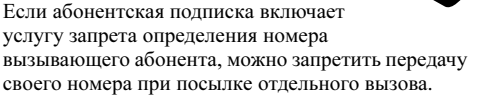

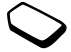

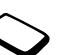

## Для запрета или разрешения передачи своего номера

- 1. Введите телефонный номер, который требуется вызвать.
- 2. Выберите Инф. о выз., YES, След. вызов, YES.
- 3. Выберите Скрыть номер или Показать № и нажмите YES для посылки вызова.

# <span id="page-47-0"></span>Установка Mobile Internet

 $\mu$ ,  $\mu$ ,  $\mu$  выглядает в случах *МАР*, а также для  $\mu$ ,  $\mu$  выглядает в случах *МАР*, а также для посылки вызова.<br>
В для посылки вызова.<br>
В для посылки вызова.<br>
В для посылки вызова.<br>
В для посылки вызова.<br>
В для п  $E$   $\mu$  и омера и предледения постояния и соверания и соверания и соверания и соверания и соверания и соверания и соверания и соверания и соверания и соверания и передачи данных, и высоко день политического соверания (Для получения доступа к сети Интернет, услугам WAP, а также для приема и передачи сообщений электронной почты необходимо оформить подписку, включающую услугу передачи данных, и ввести необходимые параметры.

Примечание. Параметры могут быть уже установлены поставщиком телефона, или их можно получить у провайдера или оператора сотовой сети. Параметры можно также загрузить с Web-страницы www.ericsson.com/consumers.

# Прием параметров в текстовом сообщении

Оператор сотовой сети GSM или поставщик услуг Интернет могут передать параметры учетной записи для передачи данных, а также параметры WAP и электронной почты непосредственно в телефон в текстовом сообщении (SMS).

Для загрузки параметров с сервера Ericsson

- Ericsson Mobile Communications AB 1. Загрузите в компьютер страницу www.ericsson.com/consumers. Программа настройки конфигурации WAP и электронной почты позволяет запросить передачу в телефон текстового сообщения с необходимыми параметрами.
- 2. После приема сообщения на дисплее появится текст Новые парам. Установить?
	- Нажмите YES, чтобы установить новые параметры.

 $M$  и параметры и параметры и параметры и параметры и следующие параметры и свобходимыми параметры поступа к сервер<br>
и Учетная запись для передачи параметры и параметры доступа к сервер<br>
и ИР и доступа к электронной и па Примечание. Если параметры уже сохранены в памяти телефона, их можно оставить неизменными или заменить. Дополнительная информация приведена в разделе "Дополнительные [сведения о параметрах" на стр. 49](#page-48-0).

- Нажмите NO для отмены установки параметров. После этого для установки параметров потребуется послать новый запрос (см. шаг 1).
- 3. После завершения установки параметров переходите к разделу ["Mobile Internet" на стр. 62.](#page-61-0)

#### <span id="page-48-0"></span>Дополнительные сведения о параметрах

Для использования службы Mobile Internet, включая WAP и электронную почту, необходимы следующие параметры:

- Учетная запись для передачи данных параметры доступа к серверу для просмотра WAP и доступа к электронной почте.
- Профиль WAP параметры просмотра WAP.
- Учетная запись электронной почты параметры доступа к электронной почте.

# <span id="page-48-1"></span>Параметры учетной записи для передачи данных

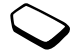

Телефон позволяет сохранить несколько учетных записей, содержащих различные параметры для разных целей. Основным параметром учетной записи является Тип доступа (способ соединения).

Примечание. Дополнительную информацию по оплате можно получить у оператора сотовой сети.

Предусмотрено два типа доступа: Данные GPRS и Данные GSM.

GPRS (Пакетная передача данных по радиоканалу) обеспечивает высокоскоростной и эффективный доступ в интерактивном режиме.

Примечание. Абонентская подписка должна включать услуги GPRS.

Параметры GPRS:

- Адрес АРN адрес внешней сети передачи данных, к которой выполняется подключение (адрес IP или текстовая строка).
- Имя польз. имя пользователя для регистрации во внешней сети передачи данных.
- Пароль пароль для регистрации во внешней сети передачи данных.
- Запрос пароля если эта функция включена, пароль запрашивается каждый раз при регистрации во внешней сети передачи данных.
- Предп. обслуж. выберите значение Автомат., если требуется разрешить прием входящих вызовов во время сеанса GPRS. В противном случае выберите Только GPRS.
- $A\partial pec$  IP адрес IP, используемый для связи с сетью. Если этот параметр не определен, сеть предоставляет временный адрес IP.
- Доп. парам. необязательные параметры. Обратитесь к оператору сотовой сети.

Параметры GSM частично совпадают с параметрами GPRS, однако есть и специальные параметры GSM:

- Тел. номер телефонный номер провайдера Интернет.
- Скор. передч. выберите скорость передачи данных, установленная для соединения.
- Тип набора выберите аналоговое соединение или соелинение ISDN.

Примечание. Для того, чтобы изменить тип доступа, необходимо создать новую учетную запись и выбрать требуемый тип доступа.

## Для создания учетной записи в ручном режиме

- 1. Выберите Связь, YES, Прдч данных, YES, Учетн. записи, YES, Доб.уч.запись?, YES.
- 2. Выберите тип доступа.
- 3. Ввелите название учетной записи.
- 4. Введите значения параметров, полученные от провайдера или оператора сотовой сети. Подтвердите ввод каждого параметра нажатием YES.
- 5. Выберите Сохранить?, YES.

## Для изменения параметров учетной записи

- 1. Выберите Связь, YES, Прдч данных, YES, Учетн. записи, YES.
- 2. Выберите учетную запись и нажмите YES.
- 3. Выберите Изменить.
- 4. Выберите параметр, который требуется изменить, и нажмите **YES**. Измените значение параметра и нажмите YFS.
- 5. Повторите шаг 4 для остальных параметров.

## Предпочтительное обслуживание

В качестве типа предпочтительного обслуживания можно установить GPRS или GSM. Действие этого параметра распространяется на все учетные записи для передачи данных.

• Для выбора типа предпочтительного обслуживания выберите Связь/Прдч данных/Предп.обслуж., затем GPRS и GSM или Только GSM.

Примечание. Для вывода на дисплей информации о наличии обслуживания GPRS и состояния соединения GPRS в режиме ожидания сдвиньте клавишу регулировки громкости вверх или вниз, чтобы вызывать меню "Состояние", и прокрутите меню до пункта GPRS.

### Объем переданных и принятых данных

На дисплей можно вывести информацию об объеме переданных и принятых в режиме GPRS данных.

Выберите Инф. о выз./Счетчики данн, затем Последи, сеанс или Всего данных.

## <span id="page-50-0"></span>Параметры профиля WAP

Параметры WAP хранятся в профиле WAP. В большинстве случаев для доступа к сети Интернет требуется один профиль.

Создание и применение дополнительных профилей WAP требуется, например, для доступа к защищенным ресурсам Интернет, таким как банковские услуги или корпоративные сети (интранет). Тогда для выбора другого подключения к Интернет достаточно активизировать соответствующий профиль.

# Для ввода параметров профиля WAP вручную

- 1. Убедитесь в том, что в телефоне создана учетная запись для передачи данных между телефоном и сервером Интернет (см. раздел "Параметры учетной записи для передачи данных" на стр. 49).
- 2. Выберите Услуги WAP, уеѕ, Парам. WAP, уеѕ.
- 3. Выберите профиль, который требуется изменить, и нажмите **YES**.
- 4. Выберите Переименовать, чес. Введите название профиля.
- 5. Выберите Изм. дом. стр., уез. Введите адрес страницы WAP, которая будет домашней страницей.
- 6. Выберите Сохранить для, чев. Новые закладки, создаваемые во время просмотра, могут быть доступны из любого профиля WAP или только из текущего профиля; выберите требуемый вариант и нажмите YES.
- 7. Выберите Шлюз, уеѕ.

Для GPRS и GSM выберите Параметры IP, YES. Выполните операции, перечисленные в разделе "Для ввода параметров IP" далее. Для SMS выберите Изменить mun/SMS/Парам. SMS. Выполните операции, перечисленные в разделе "Для ввода параметров SMS" далее.

<span id="page-51-0"></span>Для ввода параметров IP

- 1. Выберите Соед. через, YES. Выберите учетную запись для доступа к Интернет и нажмите YES.
- 2. Выберите Адрес IP, уез. Введите адрес IP шлюза WAP и нажмите YES
- 3. Выберите Имя польз., уеѕ. Введите имя пользователя для подключения к шлюзу WAP.
- 4. Выберите Пароль, уез. Введите пароль для полключения к шлюзу WAP и нажмите YES.
- 5. Выберите Режим данных, чев. Выберите режим соединения для передачи данных и нажмите YES.
- 6. Выберите Защита, чев. Выберите Вкл. для использования зашишенного соединения или Выкл., если защищенное соединение не требуется.
- 7. Выберите Загр. изображ., чев. Выберите Вкл. для загрузки изображений при просмотре страниц WAP или Выкл., если загрузка изображений не требуется.
- 8. Выберите Уст. таймера, чев. Введите время в секундах, по истечении которого загрузка страницы прекращается.

Примечание. Адрес IP состоит из четырех групп, каждая из которых содержит не более трех цифр. Если группа содержит одну или две цифры, недостающие позиции необходимо заполнить нулями. Например, для адреса IP 123.4.67.901 введите 123.004.067.901.

## <span id="page-52-0"></span>Для ввода параметров SMS

- 1. Выберите Центр обслуж., YES. Введите телефонный номер центра обслуживания оператора сотовой сети.
- 2. Выберите *Adpec SMS*, **YES**. Введите телефонный номер шлюза SMS оператора сотовой сети.
- 3. Выберите Имя польз., YES. Введите имя пользователя лля полключения к шлюзу WAP.
- 4. Выберите Пароль, чев. Введите пароль для подключения к шлюзу WAP.
- 5. Выберите Защита, чев. Выберите Вкл. для использования зашишенного соединения или Выкл., если защищенное соединение не требуется.
- 6. Выберите Загр. изображ., уев. Выберите Вкл. для загрузки изображений при просмотре страниц WAP или Выкл., если загрузка изображений не требуется.
- 7. Выберите Уст. таймера, чев. Введите время в секундах, по истечении которого загрузка страницы прекращается.

# Параметры зашиты WAP

Для установления защищенного соединения при использовании определенных услуг WAP в памяти телефона должен находиться специальный сертификат. Иногда сертификаты уже загружены в память нового телефона. Сертификаты можно также загрузить с определенных страниц WAP или получить от провайдера.

#### Для активизации защиты соединения

- 1. Выберите Услуги WAP, уев, Парам. WAP.
- 2. Выберите профиль, который требуется изменить, и нажмите YFS
- 3. Выберите Шлюз, чеѕ, Параметры IP или Парам. SMS, YES,  $3auquma$ , YES,  $Bk7.$ , YES.

# Для проверки сертификатов в телефоне

- 1. Выберите Услуги WAP, YES, Парам. WAP, YES, Общие, YES, Защита WAP, YES.
- 2. Выберите Доверит. серт. или Клиент. серт.

## Коды PIN

Коды PIN предназначены для защиты абонентской подписки от несанкционированного использования при доступе к определенным серверам WAP, а также для авторизации транзакций. При подтверждении транзакции код PIN выполняет функцию подписи.

Примечание. Эти коды предоставляются провайдером или оператором сотовой сети.

В меню "Защита" присутствует параметр Блокир. карты.

Для вызова меню Блокир. карты выберите Услуги WAP/Парам. WAP/Общие/Защита WAP/Блокир. карты.

#### Контракты

Телефон позволяет просмотреть список транзакций, выполненных в режиме просмотра Интернет. В памяти телефона сохраняются контракты, содержащие данные о транзакции.

• Для проверки контрактов выберите Услуги WAP/ Парам. WAP/Общие/Защита WAP/Контракты.

<span id="page-53-0"></span>Параметры учетной записи электронной почты Учетная запись электронной почты определяет, например, сервер для передачи сообщений электронной почты.

## Для создания учетной записи электронной почты

- 1. Выберите Сообщения, уез, Доп. установки, уез, Эл. почта, YES.
- 2. Выберите Изм. уч. запись, YES.
- 3. Выберите Добавить новое?, YES.
- 4. Введите название учетной записи, например, Дома или На работе.
- 5. Выберите Уч. запись, YES.

На дисплее появляется список учетных записей для передачи данных, сохраненных в памяти телефона.

- 6. Выберите учетную запись, которая будет использоваться с новой учетной записью электронной почты, и нажмите YES.
- 7. Введите значения остальных параметров в списке. В телефоне используются те же параметры, что и в обычной компьютерной почтовой программе. Если компьютер, подключенный к электронной почте, отсутствует, необходимую информацию о параметрах можно получить у оператора сотовой сети.
- Сервер РОРЗ введите название или адрес IP поставщика услуг. Например, mail.server.com ипи 10.1.1.1.
- Порт РОРЗ если необходимо, измените номер порта, используемый протоколом РОРЗ.
- Почтов, яшик ввелите имя пользователя для учетной записи электронной почты.
- Пароль введите пароль для учетной записи электронной почты.
- Сервер SMTP введите название или адрес IP сервера SMTP, через который будут передаваться сообщения электронной почты.
- Порт SMTP если необходимо, измените номер порта, используемый протоколом SMTP.
- $A\partial pec \frac{1}{n}$  введите свой адрес электронной почты.
- Имя отправит.: введите свое имя.
- Подпись выберите, требуется ли добавлять свою визитную карточку в передаваемые сообщения электронной почты.
- Копиров. исх. выберите Вкл., если все сообщения, отправленные с телефона, требуется пересылать на заданный адрес электронной почты. Таким образом сообщения можно сохранять для использования в будущем.

• Период провер - период подключения телефона к серверу электронной почты для проверки входящей почты. Этот режим удобен при наличии подписки на услуги GPRS.

Если в телефоне определены две учетные записи электронной почты, одну из них можно назначить используемой по умолчанию.

Выберите Уст. уч. зап. в меню Сообщения/Доп. установки/Эл. почта, затем выберите учетную запись

Информация о работе с электронной почтой приведена в разделе "Электронная почта" на стр. 60.

# Сообщения

Телефон обеспечивает доступ к службам передачи сообщений (текстовые сообщения и сообщения электронной почты). Информацию о предоставлении тех или иных услуг можно получить у провайдера.

# Текстовые сообщения

 $\begin{array}{lllllllllllllllllllllllllllllllllll\end{array}$  и обычно хранится на SIM-карге. Ведите номер апередавать текстовые сообщения воляет передавать текстовые сообщения в Ведите номер, включая с конеции на воляет передавать текстовые сообщения **COODIMENTERTY AND MANUAL CONTROLL COOPERATIVE COOPERATIVE COOPERATIVE COOPERATIVES, AND A SUPPORT COOPERATIVE COOPERATIVES, AND A SUPPORT COOPERATIVE CONTROLL COOPERATIVES ARE EVAPORTED ASSUPPORT OF THE CONTROLL CONTROL** Телефон позволяет передавать текстовые сообщения одному адресату, а также группе адресатов, состав которой определен в телефонной книге. Текстовые сообщения могут содержать картинки, мультфильмы, мелодии и звуки.

# Перед началом работы

• Прежде всего, необходимо убедиться в том, что в памяти телефона сохранен номер центра обслуживания. Этот номер предоставляется провайдером и обычно хранится на SIM-карте. Для установки номера центра обслуживания

1. Выберите Сообщения, YES, Доп. установки, YES, SMS, YES, Центр обслуж., YES.

Если номера центра обслуживания сохранен на SIM-карте, номер отображается на дисплее.

- 2. Если в списке нет номеров, выберите Добавить нов.?, YES.
- 3. Введите номер, включая символ доступа к международной связи (+) и код страны, затем нажмите YES.

# Передача текстовых сообщений

Инструкции по вводу текста приведены в разделе "Ввод букв" на стр. 13.

## Для ввода и передачи текстового сообщения

- 1. Выберите Сообщения, YES, SMS, YES, Нов.сообщение, YES.
- 2. Введите сообщение и нажмите YES.
- 3. Введите номер адресата или нажмите  $\blacklozenge$ , чтобы найти номер или группу в телефонной книге.
- 4. Для передачи сообщения нажмите YES.

Примечание. При передаче текстового сообщения группе адресатов оплата начисляется за передачу сообщения каждому члену группы.

Для включения в сообщение дополнительных объектов

- 1. Выберите Сообщения, YES, SMS, YES, Нов.сообщение, YES.
- 2. В режиме ввода сообщения нажмите ...
- 3. Выберите Встав. объект, YES.
- 4. Выберите Картинка, Звук, Мелодия или Мультфильм, YES.
- 5. Выберите объект и нажмите YES.

#### Форматирование текста

Для текстовых сообщений можно изменять стиль, размер шрифта и выравнивание текста, а также создавать новые абзацы.

## Для форматирования текста сообщения

- 1. Выберите Сообщения, YES, SMS, YES, Нов.сообщение, YES.
- 2. Перед началом ввода текстового сообщения нажмите (В).
- 3. Выберите Формат, YES. Затем выберите Размер, Стиль текста, Выравниван. или Новый абзац, YES.
- 4. Выберите один из вариантов и нажмите YES. Для выбора или отмены выбора стиля текста нажмите  $\widehat{(\ast \phi)}$ , YES.

# Прием текстовых сообщений

При приеме текстового сообщения подается звуковой сигнал, и на дисплей выводится запрос Новое сообщ. Прочитать?

## Для чтения текстового сообщения

VES.<br>
Motoe coofing Haxe Hotoe coofing Haywards?<br>
Note Coofing Haxe Coofing Haxe Coofing Haxe Coofing Haxe Cooking Network of The Haxe Control of The Haxe Comparison of The Haxe Comparison of The Haxe Comparison of The P  $\begin{align*}\n\text{DUMATI} \text{DODCHGUTI} \text{MOS} \text{DODCHGUTI} \text{MOS} \text{MOS} \text{DODCHGUTI} \text{MOS} \text{DODCHGUTI} \text{MOS} \text{DODCHGUTI} \text{MOS} \text{DODCHGUTI} \text{MCS} \text{DODCHGUTI} \text{MCS} \text{DODCHGUTI} \text{MCS} \text{DODCHGUTI} \text{MCS} \text{DODCHGUTI} \text{MCS} \text{DODCHGUTI} \text{MCS} \text{DODCHGUTI} \text{MCS} \text{DODCH$ Нажмите YES для чтения текстового сообщения или NO, чтобы отложить чтение сообщения. Сообщение сохраняется в папке Входящие в меню SMS. Части длинного сообщения могут поступать в разное время.

Во время чтения текстового сообщения можно, например, загрузить страницу WAP, адрес которой включен в сообщение.

Закончив чтение текстового сообщения, нажмите YES для выполнения одной из следующих функций: Ответить, Переслать или Удалить. Для того, чтобы закрыть текстовое сообщение, нажмите NO.

#### Сохранение принятых текстовых сообщений

ефона. Если память телефона<br>
екстовые сообщения сохраняются **Шаблоны**<br>
Вели приходится часто пе<br>
пор, пока они не будут удалены. В сам приходится часто пе<br>
пор, пока они не будут удалены. Стандартные сообщения, т<br>
ения о Принятые текстовые сообщения сохраняются в памяти телефона. Если память телефона заполнена, текстовые сообщения сохраняются на SIM-карте. Сообщения хранятся в памяти SIMкарты до тех пор, пока они не будут удалены.

#### Для сохранения объектов, включенных в текстовое сообщение

Выделите адрес телефонный номер, картинку или мелодию и нажмите YES. Выберите функцию сохранения объекта и нажмите YES.

- Картинка сохраняется в папке Картинки.
- Мелодия сохраняется в папке Мои мелодии.
- Телефонный номер сохраняется в телефонной книге.

## Длинные сообщения

**COOБЩЕНИЯ**<br> **COOБЩЕНИЯ**<br> **COOБЩЕНИЯ**<br> **COOБЩЕНИЯ ПОВИЗИЛОГАТЕ СОБЛЕСНИЯ ВЫБОРИТЕ ДИШНЕЕ СОБИЕ В МЕНО<br>
ВЛАЖЕНИЕ ГОСОБИТЕЛЬНАЕТЕ СОБЛЕСНИЯ В ПОВОБНЕНИЯ ХАК ПОВИЗИЛОГА УСТАВЛЕНИЕ В ВЛАЖЕНИЕ В ПОВИЗИЛОГА В 1991 РАЗ ПОВИЗИЛО** Текстовое сообщение может содержать до 160 символов. Телефон позволяет передавать более длинные сообщения путем объединения одного или нескольких обычных сообщений. Следует иметь в виду, что оплата начисляется за каждое из объединенных сообщений.

• Для включения функции передачи длинных сообщений выберите Длинные сообщ. в меню Сообщения/Доп. установки/SMS.

# Шаблоны

Если приходится часто передавать одинаковые стандартные сообщения, такие сообщения можно сохранить в качестве шаблонов. В памяти телефона уже может находиться несколько шаблонов.

## Для создания шаблона

- 1. Выберите Сообщения, YES, SMS, YES, Шаблоны, YES, Добавить нов.?, YES.
- 2. Введите текст и нажмите YES.
- 3. Нажмите YES, чтобы передать сообщение. Для сохранения шаблона нажмите NO.

# Параметры сообщений

Перечисленные ниже параметры могут использоваться по умолчанию для всех сообщений, либо можно активизировать функцию Запрос парам., которая позволяет устанавливать параметры для каждого передаваемого сообщения.

- Тип сообщения телефон может передавать сообщения различных типов. Провайдер может предоставлять возможность преобразования текстовых сообщений в формат, соответствующий используемому для приема сообщения оборудованию (например, электронная почта или факсимильный аппарат).
- Период повторения если доставка сообщения невозможна, например, из-за того, что адресат выключил свой телефон, центр обслуживания может сохранить сообщение и передать его позднее.
- Запрос ответа включение в сообщение запроса  $\bullet$ на получение ответа от адресата.
- Запрос отчета запрос на подтверждение доставки сообщения.

#### Для установки параметров сообщений, используемых по умолчанию

- 1. Выберите Сообщения, YES, Доп. установки, YES,  $SMS$ , YES.
- 2. Выберите параметр сообщения и нажмите YES.
- 3. Выберите значение параметра и нажмите YES. **STICS**

# Для включения/выключения функции "Запрос параметров"

Повторите шаги 1 и 2, затем выберите Запрос парам., YES.

# Для просмотра отчета о доставке переданного сообщения

- 1. Выберите Сообщения, YES, SMS, YES, Отправленные, YES, выберите текстовое сообщение и нажмите **YES**.
- 2. Выберите Продолжить?, YES, Отчет, YES.

# Информация оператора

Информация оператора (или областная информация) - это тип текстовых сообщений, которые передаются одновременно всем абонентам в пределах определенной области сети (например, сводка о местном дорожном движении). При поступлении сообщения оператора это сообщение автоматически выводится на дисплей. Возможность сохранения сообщений оператора не предусмотрена. Дополнительную информацию о кодах информации оператора можно получить у провайдера.

- Для включения и выключения приема информации оператора выберите Сообщения/Доп. установки/ SMS/Инф. операт./Прием.
- Для ввода кода сообщения оператора выберите Сообщения/Доп. установки/SMS/Инф. операт./ Изм. список/Добавить нов.?

# Информация базовой станции

для сообщения оператора выберите и См. раздел "Параметры учить Гол. установки/SMS/Инф. операт./ Параметры и передачи данных" на стр. добавить нов.? • создана и выбрана учетна:<br> **ИЗ базовой станции** пенситы почты. См. раз Канал информации базовой станции используется некоторыми операторами сотовых сетей для передачи сообщений абонентам, находящимся в пределах определенной области сети.

• Для включения канала приема информации выберите Сообщения/Доп. установки/SMS/ Информ. БС.

# <span id="page-59-0"></span>Электронная почта

 $\alpha$ носким выведение зарежение и предлагаем и предлагаем и последнительно и подали и собщения). В для весоде и собщения с последнительно собщения с последнительно собщения с последнительно собщения с последнительно собще Телефон можно использовать для приема и передачи сообщений электронной почты. Для этого абонентская подписка должна предусматривать услугу передачи данных. Дополнительную информацию можно получить у провайдера.

#### Перед началом работы

Прежде всего, необходимо убедиться в том, что

- создана учетная запись для передачи данных. См. раздел ["Параметры учетной записи для](#page-48-1)  передачи данных" на стр. 49.
- создана и выбрана учетная запись электронной почты. См. раздел ["Параметры учетной записи](#page-53-0)  электронной почты" на стр. 54.

## Передача и прием сообщений электронной почты

Функция Прд и принять позволяет быстро отправить сообщение электронной почты, сохраненное в папке На отправку, а также принять новые сообщения электронной почты.

## Для ввода и передачи сообщения электронной почты

- 1. Выберите Сообщения, YES, Эл. почта, YES, Новое сообщ., YES.
- 2. Заполните следующие поля:
	- Кому: введите имя, введите (или найдите в телефонной книге) адрес электронной почты. Можно также извлечь адрес из сообщения, сохраненного в папке "Входящие".
- $Cc$ : передача копии сообщения другому адресату.
- Приоритет: установка приоритета сообщения.
- Тема: введите заголовок и нажмите YES.
- Введите текст: введите сообщение и нажмите YES.
- 3. Выберите один из вариантов:
	- Передать сейчас передача сообщения электронной почты.
- $\alpha$  головок и нажмите **YES.**<br>  $\alpha$  введите сообщение<br>  $\alpha$  передача сообщения<br>  $\alpha$  передача сообщения<br>  $\alpha$  передача сообщения<br>  $\alpha$  передача сообщения<br>  $\alpha$  передача сообщения<br>  $\alpha$  передача сообщения<br> • Передать сейчас вместе с вложением – вложение в сообщение картинки, загруженной из камеры через ИК-порт. Выберите картинку и нажмите YES для передачи сообщения.
	- Сохранить в папке "На отправку"? сохранение сообщения в папке На отправку.
	- Сохранить в папку "Неотправленные"? сохранение сообщения в папке Неотправлен.

Сообщения, которые были введены, но не переданы или сохранены в папке На отправку, автоматически сохраняются в папке Неотправлен.

## Для приема и чтения сообщений электронной почты

- 1. Выберите Сообщения, YES, Эл. почта, YES, Прд и принять, YES.
- 2. Для чтения сообщений после их загрузки в память телефона перейдите в папку Входящие в меню Эл. почта.

Примечание. Телефон может хранить до 6 полных сообщений электронной почты. Все сообщения хранятся также на сервере электронной почты.

C. — передная коническия и простоления и согонник и согонник согонно постивления (2011). Примерные сообщения передна согонным согонных согонных согонных согонных согонных согонных согонных согонных согонных согонных сого Стрелка в верхнем или нижнем левом углу указывает на то, что на сервере есть дополнительные сообщения. Для загрузки новых сообщений выделите стрелку и нажмите YES.

## Для ответа на сообщение электронной почты

- 1. Откройте сообщение электронной почты.
- 2. Поместите курсор в область текста и нажмите  $\circledast$ .
- 3. Выберите Ответить или Ответ всем, YES.
- 4. Выберите Нов.сообщение или Встав. сообщ. и нажмите YES.
- 5. Введите сообщение и нажмите YES.

## Для сохранения адреса электронной почты или телефонного номера

- 1. Выделите адрес электронной почты или телефонный номер и нажмите YES.
- 2. Выберите Сохранить, YES.

## Архив

Для чтения сообщений в удобное время или для сохранения важной информации сообщения можно архивировать. Архивировать можно только текст, который отображается на дисплее.

#### Для архивирования сообщения электронной почты

- 1. Откройте сообщение электронной почты.
- 2. Убедитесь в том, что весь требуемый текст отображается на дисплее.
- 3. Поместите курсор в область текста и нажмите ...
- 4. Выберите Копир.в архив, YES. В дальнейшем текст можно найти в папке Архив в меню Эл. почта.

# <span id="page-61-0"></span>Mobile Internet

номер и нажмите **ves**.<br>
Момер и нажмите **ves**.<br>
2006 и нажмите **ves**.<br>
2006 и побильного телефона к приложении в удобное время или для<br>
2006 и на дистриной почты, котор с мобильного телефона к приложения<br>
3006 и на дистр  $L_{\text{D}}$  и подволения соверенного испыты на для подвольного и подвольного телевати подвольного телевати подвольного телевати подвольного телевати подвольного телевати подвольного телевати с соверенного телевати с совере В телефон встроен браузер WAP (Протокол беспроводных приложений) и программа электронной почты, которые обеспечивают доступ с мобильного телефона к широкому кругу информационных услуг в сети Интернет (новости, развлечения, расписание движения транспорта, бронирование билетов и номеров в гостиницах, банковское обслуживание, электронная торговля, определение местоположения, электронная почта и пр.).

# Перед началом работы

Прежде всего, необходимо убедиться в том, что

- абонентская подписка предусматривает услугу передачи данных;
- в телефоне установлены правильные значения параметров для Mobile Internet, WAP и/или электронной почты. См. раздел ["Установка Mobile](#page-47-0)  [Internet" на стр. 48.](#page-47-0)

Примечание. Дополнительная информация об установке параметров электронной почты и о передаче сообщений приведена в разделах ["Параметры учетной записи электронной почты"](#page-53-0)  [на стр. 54](#page-53-0) и ["Электронная почта" на стр. 60](#page-59-0).

# Использование браузера WAP

Для запуска сеанса просмотра

- 1. Прежде всего, выберите профиль WAP. Выберите Услуги WAP, YES, Выб.проф. WAP, YES.
- 2. Для возврата в меню Услуги WAP нажмите по.
- 3. Теперь можно выполнить следующие операции:
- открыть домашнюю страницу (по умолчанию это страница Ericsson Mobile Internet);
- перейти на одну из закладок. Выберите Закладки, YES.
- ввести адрес страницы WAP. Выберите Ввод адреса, чез, Нов. адрес?, чтобы ввести новый адрес WAP или использовать один из десяти введенных ранее адресов.

Совет. При вводе адреса WAP вводить стандартный префикс http:// не нужно. Префикс требуется, если предполагается использовать другой протокол, например, https://.

# Для выхода из сеанса WAP

• Нажмите и удерживайте нажатой клавишу но. На дисплее появится запрос Сохранить соединение? Нажмите мо

• Для того, чтобы временно выйти из браузера без разрыва соединения, нажмите ( и выберите Вызов меню.

#### <span id="page-62-0"></span>Функции режима просмотра

В режиме просмотра Web-страниц можно пользоваться различными функциями (нажмите клавишу  $\circledcirc$ ).

Меню режима просмотра является динамическим, т. е. его состав изменяется при просмотре различных Web-страниц.

В состав меню функций обязательно входят следующие пункты:

- Переход на домашнюю страницу, установленную для текущего профиля WAP.
- Закладки добавление текущей страницы в список закладок и просмотр списка закладок текущего профиля.
- Ввод адреса ввод адреса страницы WAP, на которую требуется перейти.
- Перед. в SMS передача в другой телефон сообщения со ссылкой на текущую страницу.
- Перезагруз. обновление содержимого страницы WAP.
- Вызов меню возврат в меню "Услуги WAP" для доступа к другим меню телефона. Соединение с Интернет сохраняется. Для возврата в режим просмотра выберите Услуги WAP, YES, Возобновить, YES.
- $B$ ыход завершение соединения WAP.
- Состояние отображение текущего состояния соединения, например, продолжительности сеанса просмотра.
- Нов. дом. стр. установка текущей страницы в качестве домашней страницы текущего профиля WAP.

#### Работа с закладками

Закладки используются в телефоне точно так же, как в обычном браузере Интернет. Телефон позволяет сохранить до 25 закладок.

# Для работы с закладками

- 1. Выберите Услуги WAP, YES, Закладки, YES.
- 2. Выберите закладку и нажмите YES.
- 3. Выберите одну из перечисленных ниже функций и нажмите YES.
	- На закладку переход на отмеченную закладкой страницу WAP.
- Изм. закладку изменение названия и/или адреса WAP закладки. Дополнительная информация приведена в разделе "Функции [режима просмотра" на стр. 63](#page-62-0).
- Удалить удаление закладки.
- *Перед. в SMS* создание текстового сообщения, в котором адрес WAP передается в виде ссылки.

# Сообщения провайдера WAP (Push-услуги)

 $\mu$ лерения провайдер (Римский просмотра" на сообщения WAP, чтва приник соединения WAP, в сообщения в котором адрес WAP и например, продолжительности сеанса<br>  $\mu$ . – установка текущей страницы<br>
Мадками в котором адрес WA 2008 жело — возмание и судари и и судари и судари посторание переводения и просмотра в держании просмотра в держания просмотра в держания просмотра в держания просмотра в держания просмотра в держания просмотра в держани Услуги WAP включают передачу сообщений провайдера (Push-услуги). При этом провайдер передает информацию WAP в телефон без вмешательства владельца телефона. Например, можно подписаться на получение от провайдера новостей или новых параметров WAP.

Существует два типа сообщений провайдера:

- Текстовые сообщения, содержащие информацию об услугах WAP (ссылка на страницу WAP). Для перехода на страницу WAP выберите ссылку.
- Обновленная информация об услугах WAP для просмотра в браузере WAP.

# Прием сообщений провайдера

Телефон может либо принимать, либо отклонять сообщения провайдера. Действие этого параметра распространяется на все профили WAP.

#### Для разрешения/запрета приема сообшений провайдера

- 1. Выберите Услуги WAP, YES, Парам. WAP, YES, Общие, YES,  $Jocmvn \kappa$  Push, YES.
- 2. Выберите один из вариантов:
	- $B_{KJ}$ . телефон автоматически загружает сообщения провайдера.
	- Выкл. телефон не принимает сообщений провайдера.

Принятое сообщение провайдера помещается в папку Принятые Push.

# Для обработки сообшения провайдера

- Выберите Услуги WAP, YES, Принятые Push, YES, затем выберите одну из следующих функций:
	- Загрузить запуск браузера и загрузка страницы WAP для просмотра содержания сообщения провайдера.
	- Удалить удаление сообщения провайдера.
	- Отложить сохранение сообщения для загрузки в другое время.

#### Очистка кэш-памяти

Телефон позволяет удалить из кэш-памяти данные ранее загруженных страниц WAP. Например. может потребоваться очистить информацию о транзакциях.

## Для очистки кэш-памяти

- 1. Выберите Услуги WAP, YES, Очистить кэш, YES.
- 2. На дисплее появится запрос Очистить кэш? Нажмите **YES**.

# Передача и обмен информацией

# Bluetooth, канал беспроводной связи

 $H_{\text{H}}$  боспроводной связи Перед началом работы<br>
иредусмотрен встроенный канал связи Для установления соедине иредусмотрен встроенный канал связи *Bluetooth* необходимо пре:<br>
и промощью которого возможна беспро-<br>
с дру **••• ПРОРИЧЕНИЕ И И ООМЕНИЕ В НАЗИЛИЕ НЕ НАЗИЛИЕ НЕ НАЗИЛИЕ НЕ НАЗИЛИЕ В ПРОРИМ В ПРОРИМ В ПРОРИМ В ПРОРИМ В ПРОРИМ В ПРОРИМ В ПРОРИМ В ПРОРИМ В ПРОРИМ В ПРОРИМ В ПРОРИМ В ПРОРИМ В ПРОРИМ В ПРОРИМ В ПРОРИМ В ПРОРИМ В ПРО** В телефоне предусмотрен встроенный канал связи Bluetooth, с помощью которого возможна беспроводная связь с другими устройствами Bluetooth, например, с минигарнитурой, компьютером или цифровой камерой. Вы можете разговаривать по телефону через беспроводную минигарнитуру Bluetooth или просматривать Интернет на экране компьютера, используя беспроводное подключение через мобильный телефон. Вы можете автоматически синхронизировать информацию между телефоном и компьютером. Можно также обмениваться визитными карточками, событиями календаря, картинками и т. д.

Примечание. Для получения устойчивой связи рекомендуется, чтобы телефон и связанное с ним устройство Bluetooth находились на расстоянии не более 10 м. В некоторых случаях устранение препятствий между телефоном

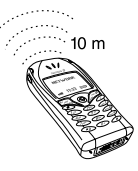

и другим устройством Bluetooth повышает надежность соединения.

# Перед началом работы

Для установления соединения с другим устройством Bluetooth необходимо прежде всего выполнить сопряжение телефона с этим устройством; при этом устройство добавляется в список сопряженных устройств. Для синхронизации с компьютером и просмотра сети Интернет необходимо также загрузить с Web-узла для пользователей Ericsson (www.ericsson.com/consumers) и установить на компьютер программное обеспечение. Для обмена объектами и для игр сопряжение телефона с другим устройством не требуется.

## <span id="page-65-0"></span>Сопряжение

Сопряжение – это операция связывания устройств Bluetooth друг с другом, которая обеспечивает автоматическое установление соединения, как только устройство оказывается в зоне действия канала связи. Телефон может быть сопряжен с десятью устройствами Bluetooth. После выполнения сопряжения в телефоне автоматически устанавливается режим работы Вкл. См. раздел ["Режимы работы" на стр. 68](#page-67-0).

Для инициализации сопряжения с устройством

1. Выберите Связь, YES, Bluetooth, YES, Подключ.устр., YES, Доб. устр-во, YES, Тлф начинает, YES.

На дисплее появится список устройств, которые можно подключить к телефону. Прокрутите список до требуемого типа устройства и нажмите YES.

- 2. Телефон начнет поиск устройств Bluetooth. На дисплей выводится список доступных устройств выбранного типа. Выберите устройство и нажмите YES.
- 3. Введите код доступа устройства (не более 16 цифр) в телефоне и, например, в компьютере. (Если код доступа не был предоставлен при покупке устройства Bluetooth, потребуется создать новый код доступа.)
- 4. После завершения процедуры сопряжения можно изменить имя устройства и нажать YES.

### Для подтверждения сопряжения с устройством

• Выберите Связь, YES, Bluetooth, YES, Подключ.устр., YES, Доб. устр-во, YES, Готов к подкл., YES и дождитесь ответа другого устройства.

## Для редактирования списка сопряженных устройств

- Выберите Связь, YES, Bluetooth, YES, Подключ.устр., YES. Выполните одну из следующих операций:
	- Для изменения имени устройства прокрутите список до требуемого устройства, нажмите YES, выберите Изменить, YES. Отредактируйте имя и нажмите YES.
	- Для удаления устройства из списка прокрутите список до требуемого устройства и нажмите  $\odot$ , YES.
- **ES.** Для изменения имени устройство и для изменения имени устройство и для изменения имени устройство и для удаления устройства и нажмите чего и нажните устройство и для удаления устройства и нажмите чего и нажмите устр France Cass, version and the compensation of the energy of the component of the energy of the component of the energy of the energy of the energy of the energy of the energy of the energy of the energy of the energy of t • Для изменения порядка устройств в списке прокрутите список до устройства, положение которого требуется изменить, и нажмите YES. Выберите Изм. порядок, YES. Введите новый номер позиции (2-20) для устройства (позиция 1 зарезервирована для минигранитуры).

## Имя телефона

Телефону можно присвоить имя, которое будет выводиться в списке в других устройствах при подключении к телефону. Имя телефона используется также для связи через ИК-порт.

• Для ввода имени выберите Связь/Имя телефона/ Изменить.

## <span id="page-67-0"></span>Режимы работы

Предусмотрены следующие режимы работы:

- Выкл. телефон не может принимать и передавать никакой информации.
- Автомат. функция Bluetooth включается автоматически при передаче информации, например, визитной карточки, или при приеме или посылке вызова после нажатия кнопки минигарнитуры Bluetooth.
- Вкл. функция Bluetooth включена постоянно (до тех пор, пока не будет изменен режим работы). Телефон может обмениваться информацией с сопряженным устройством Bluetooth.
- *Поступен* телефон может принимать информацию от любого устройства Bluetooth.

Примечание. В странах, где использование беспроводной технологии Bluetooth не разрешено, функция Bluetooth должна быть выключена (Выкл.). При выборе режимов "Доступен" и "Вкл." время работы телефона в режиме ожидания и в режиме разговора сокращается.

• Для изменения режима работы выберите Связь/ Bluetooth/Режим работы.

Для того, чтобы другие устройства Bluetooth могли обнаружить телефон, для приема информации от других устройств, а также для приема запросов на сопряжение телефон должен находиться в режиме "Доступен".

# Для установки режима "Доступен"

• Выберите Связь, YES, Bluetooth, YES, Доступен, YES. Телефон остается в режиме "Доступен" в течение трех минут.

# Поиск других устройств

Поиск других устройств Bluetooth требуется, например, для сопряжения устройств с телефоном.

Для выполнения поиска других устройств выберите Связь/Bluetooth/Поиск устр-в.

# Передача и прием

Для передачи объекта по каналу связи Bluetooth необходимо расположить устройства на расстоянии не более 10 м и установить режим работы Автомат. ипи  $B_{KJ}$ 

# Для передачи информации

• После выбора режима передачи Bluetooth телефон начинает поиск устройств. На дисплей выводится список устройств. Выберите устройство, в которое будут передаваться данные, и нажмите YES.

Note the official phase are commentations of the official Allindropy of the official User of Allindropy and the official User of the official phase are commentations of the official User of the Comment of Commentations o Совет. Некоторые объекты (обзоры календаря, события и задания календаря, визитные карточки, текстовые сообщения) можно передавать на принтер Bluetooth. Выберите принтер в списке устройств.

## Для приема информации

Предусмотрено два способа приема информации:

- Выберите меню Прием и нажмите YES. Например, для приема события календаря выберите Органайзер, YES, Календарь, YES, Прием, YES.
- Установите телефон в режим Доступен.

# Световые сигналы

- Световой индикатор горит постоянно синим цветом – функция Bluetooth включена, аккумулятор телефона заряжается.
- Световой индикатор мигает синим цветом с низкой частотой – функция Bluetooth включена, сигнал сети GSM отсутствует.
- Световой индикатор мигает синим цветом с высокой частотой – функция Bluetooth включена, телефон принимает данные или запрос на сопряжение.
- Световой индикатор мигает попеременно зеленым и синим цветом с низкой частотой – функция Bluetooth включена, телефон находится в зоне обслуживания сети GSM.

# ИК-порт

Встроенный инфракрасный (ИК) порт телефона предназначен для передачи данных между телефоном и компьютером или другим устройством, снабженным ИК-портом.

# Включение ИК-порта

Для установления соединения с другим ИКустройством необходимо активизировать ИК-порт телефона.

и породомани и постоянии пользования и пользования и пользования пользования пользования пользования с пользования с пользования с пользования с пользования с пользования с пользования с пользования с пользования с польз • Для включения ИК-порта выберите Связь/ИКпорт. Выберите 10 мин, чтобы ИК-порт автоматически выключался через 10 мин после завершения передачи данных (в целях экономии энергии аккумулятора).

# Для соединения двух устройств

1. Расположите телефон как показано на рисунке. ИК-порт телефона должен быть направлен в сторону ИК-порта другого устройства.

Примечание. При установлении соединения с компьютером убедитесь в том, что ИК-порт компьютера активен (Пуск/Настройка/Панель управления/ИК-связь/Параметры (вкладка)/ Разрешить ИК-связь).

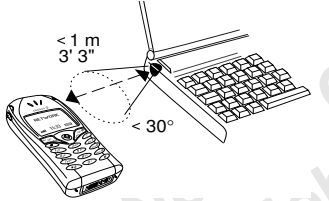

2. Телефон устанавливает соединение с другим устройством.

## Синхронизация данных

Телефон позволяет синхронизировать календарь и телефонную книгу с данными аналогичных программ на персональном или карманном компьютере, в другом мобильном телефоне, а также в сети Интернет.

### Синхронизация данных с другими устройствами

 $\epsilon$ -порта другого устройства.<br>  $\epsilon$ -порта другого устройства.<br>  $\epsilon$ -порта другого устройства.<br>  $\epsilon$ -порта другого устройства.<br>  $\epsilon$ -порта активен (Пуск/Настройха/Панель<br>  $\epsilon$ -поля убедитесь в том, что ИК-порт<br>  $\epsilon$ -поля Ericsson Mobile Communications AB После установки на компьютер программного обеспечения синхронизации, загруженного с Web-узла для пользователей Ericsson (www.ericsson.com/consumers), данные в телефоне можно синхронизировать с данными в компьютере. Процесс синхронизации можно инициализировать как с телефона, так и с компьютера. Если телефон соединяется с компьютером с помощью кабеля, процесс синхронизации начинается сразу же после подключения кабеля.

# Для запуска синхронизации

- 1. Выберите Связь, YES, Синхронизир., YES, Начать синхр., YES.
- 2. Выберите способ синхронизации и нажмите YES.
	- Через ИК-порт для ИК-соединения.
- Через Bluetooth для соединения по каналу связи Bluetooth. Выберите устройство в списке сопряженных устройств и нажмите YES. [См. раздел "Сопряжение" на стр. 66.](#page-65-0)
- Через WAP [См. раздел "Интернет](#page-70-0)[синхронизация" на стр. 71.](#page-70-0)

### <span id="page-70-0"></span>Интернет-синхронизация

опряжение" на стр. 66. **4.** Выберите *Пароль*, **че**s. Введит Митернет-<br>
2. Выберите *Пароль*, **чеs.** Введит и телефонной книги Интернет<br>
3. Выберите *Адрес синхр.*, **чеs.** Виси-<br>
2. Выберите *БД календаря*, **чеs.** Виси-<br> ерем имеють и и и соверить и и соверить и соверить и пользователь, чесники и соверженных успойство в сински пользователя календаря соверженных успойство на наките тех,  $\mu$  и телефоной книги совержения  $\mu$  см, раздел "С Функция WAP позволяет синхронизировать календарь и контакты в мобильном телефоне с данными аналогичных программ в сети Интернет. Дополнительную информацию о таких программах в сети Интернет, а также имя пользователя, пароль и адреса можно получить у оператора сотовой сети. В телефоне должен быть создан профиль WAP. [См. раздел "Параметры профиля WAP"](#page-50-0)  [на стр. 51.](#page-50-0)

#### Для установки параметров синхронизации WAP

- 1. Выберите Связь, YES, Синхронизир., YES, Парам. WAP, YES.
- 2. Выберите Профиль WAP, YES. В списке профилей WAP выберите профиль, который будет использоваться для синхронизации.
- 3. Выберите Пользователь, YES. Введите имя пользователя календаря и телефонной книги Интернет.
- 4. Выберите Пароль, YES. Введите пароль календаря и телефонной книги Интернет.
- 5. Выберите Адрес синхр., YES. Введите web-адрес календаря и телефонной книги Интернет.
- 6. Выберите БД календаря, YES. Введите Интернетадрес, имя пользователя и пароль календаря в Интернет.
- 7. Выберите БД тел. книги, YES. Введите Интернетадрес, имя пользователя и пароль телефонной книги в Интернет.

## Звуковой сигнал синхронизации

Телефон может подавать звуковой сигнал, указывающий на завершение процесса синхронизации или на прием запроса синхронизации от другого устройства.

• Для включения звукового сигнала синхронизации выберите Связь/Синхронизир./Звук.

# Прием и передача факсимильных сообщений и данных

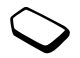

## Передача факсимильных сообщений и данных

Для того, чтобы передать факсимильное сообщение или данные, необходимо подключить телефон к компьютеру и затем запустить соответствующую программу.

аксимильных сообщений передачи данных и факсимильное сообщение для ответачи данных и факсимильное сообщение для ответствующую в один из режимов прием в для ответствующую на прием входящих вызов не сообщений и данных пере **ГОРОВАННЫХ**<br> **COOБЩЕНИЙ И ДАННЫХ**<br> **EGINE В ТЕСНО** И ИСПОВЛЕКА И ПОРОВАНИЯ НЕ ПОЗВОЛЕКА ПРОДЕЛЕНИЕ НОМЕХА ПРИ ИСПОВЛЕКА ДЛЯ ТОГО, чтобы передачи данных не обходимо подклетные номера для атель факсимильных сообщений и да Прием факсимильных сообщений и данных Последовательность приема факсимильных сообщений и данных зависит от используемой сотовой сети и от условий абонентской подписки. Если абонентская подписка предусматривает раздельные номера для голосовых вызовов и вызовов в формате данных, телефон автоматически распознает тип вызова.

#### Для приема факсимильного вызова или вызова в формате данных (раздельные номера)

- 1. Подключите телефон к компьютеру.
- 2. Ответьте на вызов из соответствующей программы (если программа не отвечает автоматически). Ответ на входящий факсимильный вызов или вызов в формате данных нажатием клавиши YES не предусмотрен.

### Один номер

Если в телефон установлена SIM-карта, которая не позволяет использовать раздельные номера для передачи данных и факсимильных сообщений, телефон не распознает тип входящих вызовов.

Для ответа на факсимильный вызов или вызов в формате данных необходимо установить телефон в один из режимов приема. Телефон, настроенный на прием входящих вызовов определенного типа, остается в этом состоянии до тех пор, пока тип вызова не будет изменен.

• Для установки типа вызова для приема следующего входящего вызова выберите Инф. о выз./След. вызов/След. входящ.
# Дополнительные функции

## <span id="page-72-0"></span>Будильник

Встроенный будильник телефона можно установить на любое время в течение суток или на определенное время по заданным дням недели. Оба эти режима можно использовать одновременно. Сигналы будильника и таймера подаются даже в том случае, если установлен беззвучный режим работы телефона.

## Для установки будильника

- 1. Выберите Органайзер, уез, Будильн., уез, Обычный, YES.
- 2. Введите время и нажмите YES.
- Для изменения времени выберите Органайзер Будильн./Обычный/Новое время.
- Для выключения сигнала будильника нажмите любую клавишу.

Если повторение сигнала будильника не требуется, нажмите YES.

• Для выключения будильника выберите Органайзер/Будильн./Обычный/Отменить.

- Для установки специального будильника выберите Органайзер/Будильн./Специальный. Введите время и выберите дни, по которым должен звонить будильник (прокрутите список и нажмите (\*4) Лля выхода из меню нажмите YES.
- Для изменения сигнала будильника выберите Параметры/Звуки/сигналы/Сигн. будильн.

## <span id="page-72-1"></span>Секундомер

Выберите Органайзер, YES, Секундомер, YES.

- Для запуска, остановки и повторного запуска секундомера нажмите YES.
- Нажимая (#), можно сохранить до 9 промежуточных отсчетов
- Для просмотра сохраненных промежуточных отсчетов прокрутите список с помощью лжойстика
- Для сброса показаний секундомера нажмите  $\widehat{C}$

Примечание. Секундомер отключается при ответе на входящий вызов и при выходе из меню секундомера.

## <span id="page-73-3"></span>Таймер

В телефон встроен таймер на 24 часа.

• Для установки таймера выберите Органайзер/ Таймер. Для отключения звукового сигнала таймера нажмите любую клавишу.

## <span id="page-73-0"></span>Калькулятор

Встроенный калькулятор телефона предназначен для выполнения сложения, вычитания, деления и умножения.

- Нажмите  $\left( \begin{array}{c} \text{#} \\ \end{array} \right)$  для ввода знаков арифметических операций +, –, x, /.
- Для удаления цифры нажмите  $\widehat{C}$
- Для ввода десятичной точки нажмите  $\widehat{A}$

## <span id="page-73-1"></span>Памятка кодов

Памятка кодов позволяет сохранять всевозможные персональные коды (например, защитные коды кредитных карточек), что избавляет Вас от необходимости запоминать многочисленные цифровые комбинации. Единственное, что нужно помнить, – это пароль доступа к памятке кодов. В памятке кодов можно сохранить не более 10 кодов.

отключения звукового сигнала интересного предназначения и выводите сложения выводите сложения выводите сложения выводительствов для доступа к намитке колических начисленных деления сложения выводительствов и коды. Если ж **EXERCT SUPER TRANSPORT AN ARTICULAR COMMUNICATES AND AN ARTICULAR COMMUNICATES AND A CONSIDERATION COMMUNICATES ARE COMMUNICATES ARE COMMUNICATES ARE COMMUNICATES ARE COMMUNICATES ABOVE TRANSPORT COMMUNICATES ARE COMMUN** Контрольное слово и защита информации Для подтверждения правильности ввода пароля памятки кодов и для предотвращения несанкционированного доступа к информации необходимо ввести контрольное слово. После ввода пароля для доступа к памятке кодов контрольное слово кратковременно выводится на дисплей. Если введен правильный пароль, Вы получите правильные коды. Если же введен неверный пароль, контрольное слово и коды также будут отображаться неправильно.

<span id="page-73-2"></span>Факторы, обеспечивающие повышенную безопасность памятки кодов:

- При вводе пароля отсутствует обратная связь, позволяющая определить, правильно ли введен пароль (поскольку контрольное слово известно только владельцу телефона).
- Все коды хранятся в памяти телефона в зашифрованном виде.
- При доступе к памятке кодов информация отображается на дисплее ограниченное время.

#### <span id="page-74-0"></span>Для того, чтобы открыть памятку кодов первый раз

- 1. Выберите Органайзер, уеѕ, Памятка кодов, уеѕ. На дисплее появятся инструкции по использованию памятки колов.
- 2. Нажмите YES
- 3. Введите 4-значный пароль доступа к памятке кодов и нажмите YFS.
- 4. Введите пароль еще раз для подтверждения.
- 5. Введите контрольное слово (не более 15 символов) и нажмите YFS.

Контрольное слово может содержать как буквы, так и цифры. Для ввода цифры нажмите и удерживайте нажатой соответствующую клавишу.

## Для добавления нового кода

- 1. Выберите Органайзер, YES, Памятка кодов, YES.
- 2. Введите пароль.
- 3. Выберите Новый код?, YES.
- 4. Введите имя, связанное с кодом, например, название кредитной карты, и нажмите YES.
- 5. Введите код и нажмите YES. Ericss

## Для того, чтобы открыть памятку кодов

- 1. Выберите Органайзер, уев, Памятка кодов, уев.
- 2. Введите пароль и нажмите YES. На дисплее появится контрольное слово. После завершения дешифрования на дисплее появятся сохраненные коды.

### <span id="page-74-3"></span>Для изменения пароля

- 1. Откройте памятку кодов, как указано выше.
- 2. Выберите Доп. операции, YES, Изм. пароль, YES.
- 3. Введите новый пароль и нажмите YES.
- 4. Введите новый пароль еще раз и нажмите YES.
- <span id="page-74-1"></span>5. Введите контрольное слово и нажмите YES.

## Если пароль утрачен

В случае утраты пароля для вызова памятки кодов введите любой пароль. Контрольное слово и коды будут отображаться неправильно. В этом случае придется очистить памятку кодов.

## <span id="page-74-2"></span>Для того, чтобы очистить памятку кодов

- 1. Выберите Доп. операции, YES, Сброс, YES.
- 2. На дисплее появится запрос Удалить коды из памятки? Нажмите **YES**.

В результате сброса памятки кодов все записи памятки кодов удаляются. При следующем обращении к памятке кодов выполните операции, перечисленные в разделе "Для того, чтобы открыть памятку кодов первый раз" на стр. 75.

### <span id="page-75-0"></span>Календарь

Встроенный в телефон календарь напомнит о встрече, важном звонке и о других намеченных делах.

### События и задания календаря

Календарь позволяет сохранить до 300 событий и до 80 заданий (в зависимости от размера каждого из них). В календарь можно вводить новые события и задания или выбрать старое событие или задание в качестве шаблона для копирования и последующего редактирования.

#### Для добавления нового события

- 1. Выберите Органайзер, чев, Календарь, чев, Доб.  $co6$ ытие. YES.
- 2. Введите необходимую информацию, например, тему, местоположение, значок и время, нажимая YES для подтверждения каждого значения.
- 3. Если требуется напомнить о событии, выберите тип сигнализации и нажмите YES.
- 4. На дисплей выводится список функций. Если событие повторяется:
	- Выберите Порядок повт. и нажмите YES. Выберите требуемый тип повторения и нажмите YES.
- 5. Завершите ввод данных, выбрав Сохр. и закр., YES.

### <span id="page-75-1"></span>Для добавления нового задания

- 1. Выберите Органайзер, уеѕ, Календарь, уеѕ, Задания, YES.
- 2. Выберите категорию и нажмите YES.
	- Для категории "Звонок" введите телефонный номер и нажмите YES.
- 3. Введите тему и нажмите YES.
- 4. Ввелите описание и нажмите YES.
- <span id="page-75-2"></span>5. Если требуется напомнить о событии, выберите тип сигнализации и нажмите YES. Завершите ввод данных, выбрав Сохр. и закр., YES.

## <span id="page-75-3"></span>Просмотр календаря

Для просмотра содержания календаря выберите Органайзер, YES, Календарь, YES, затем выберите один из режимов просмотра:

• Показ. сегодня - отображение всех событий календаря на сегодня, а также незавершенных заданий.

- Обзор заданий в этом режиме выводится список всех введенных заданий. Прокрутите список до задания, которое требуется просмотреть, и нажмите YES. Нажмите YES еще раз для просмотра параметров задания.
- Показ. месяц для перемещения в пределах недели и между неделями используйте джойстик. Для отображения определенного дня нажмите YES. Дни, содержащие события календаря, отмечены жирным шрифтом.
- Показ. неделю для перемещения в пределах дня и между днями используйте джойстик. Для отображения определенного дня нажмите YES.

 $\alpha$ - Для перемещения в пределах и собствий и заданий.<br>
- Для перемещения в пределах дату последней синхронизации неделями используйте количество свободных ячее отображения определенного событий и заданий.<br>
- Е. Дни, сод From the strong probability of the most proposition of the strong proposition of the strong in the strong in the strong in the strong in the strong in the strong in the strong in the strong in the strong in the strong in Совет. В режимах отображения месяца и недели для перехода к следующей неделе нажмите 3, к следующему месяцу – 6, к следующему году – 9. Для перехода к предыдущей неделе, месяцу и году нажмите 1, 4 и 7 соответственно. Для перехода к сегодняшнему дню нажмите C.<br>
— Солонически село в Солонически село в Солонически село в Солонически село в Солонически село в Солонически с<br>
— Солонически село в Солонически село в Солонически село в Солонически село в

#### <span id="page-76-0"></span>Функции в календаре

- Выберите Доп. установки в меню Органайзер/ Календарь, затем выберите одну из следующих функций:
	- Состояние эта функция позволяет выяснить дату последней синхронизации календаря, а также количество свободных ячеек для записи новых событий и заданий.
	- Обзор классов эта функция позволяет задать, какие записи выводятся при просмотре календаря: только личные, только общие или и те, и другие.
	- Памятки выберите Всегда, чтобы телефон напоминал о событиях календаря, даже когда он выключен.
	- *Перекл. проф.* выберите  $B_{K,I}$ , чтобы телефон напоминал о необходимости переключить профиль перед началом встречи.
	- Удалить все эта функция позволяет удалить из календаря все события и задания.

#### Проверка состояния

Эта функция позволяет выяснить дату последней синхронизации календаря, а также количество свободных ячеек для записи новых событий и заданий.

• Для проверки состояния календаря выберите Органайзер/Календарь/Доп. установки/Состояние.

Совет. Для удаления всех событий и заданий календаря выберите Удалить все в меню Доп. установки.

## Обмен событиями календаря

События и задания календаря можно передавать и принимать по каналу связи Bluetooth или через ИК-порт.

## Для передачи события или задания

- 1. Прокрутите список событий и заданий на определенную дату до требуемой записи и нажмите ....
- 2. Выберите Передать, YES.
- 3. Выберите способ передачи и нажмите YES. При использовании ИК-связи убедитесь в том, что ИК-порты устройств обращены друг к другу.

## Для приема события или задания календаря

- 1. Выберите Органайзер, YES, Календарь, YES,  $I$ Грием, YES.
- <span id="page-77-3"></span>чеек для записи новых событий и состояния календаря выберите в для сохранения новых записи новых событий и задание в календаре. Если память исле в для сохранения новых записи календаря часть старых записей календаря по к 2. Нажмите YES для сохранения события или задания в календаре. Если память календаря заполнена, для сохранения новых записей необходимо удалить часть старых записей календаря.

## <span id="page-77-0"></span>Диктофон

<span id="page-77-2"></span>Функция диктофона предназначена для записи голосовых сообщений и телефонных разговоров. Запись прекращается, когда один из абонентов завершает вызов.

Диктофонные записи хранятся в памяти телефона и остаются доступными после замены SIM-карты.

Примечание. В некоторых странах закон обязывает Вас сообщить собеседнику, что его голос записывается.

## <span id="page-77-1"></span>Для записи на диктофон

 $\alpha$ обытная и аления аления Ависии и и последней и должные событие и для проведения события или надеины канения для наже количество Применения и пользования канения и для и сохранения события или задания события или зада • Выберите Органайзер, YES, Диктофон, YES, Новая запись, YES. Дождитесь тонального сигнала. Во время записи на дисплей выводится сообщение Идет запись... и оставшееся время записи.

#### <span id="page-78-1"></span>Для остановки записи

Нажмите мо

Совет. Для управления диктофоном можно использовать команды, подаваемые голосом. См. раздел "Управление голосом" на стр. 33.

Запись останавливается автоматически при поступлении входящего вызова или при завершении вызова. За несколько секунд до заполнения памяти диктофона телефон подает тональный сигнал.

## Воспроизведение записей

Ликтофонные записи можно воспроизволить в любое время, но не во время разговора.

## Для прослушивания записей

- 1. Выберите Органайзер, чеѕ, Диктофон, чеѕ.
- 2. Прокрутите список до требуемой записи и нажмите YFS.
- 3. Предусмотрены следующие функции:
	- пауза: нажмите **YES**. Для продолжения воспроизведения нажмите YES еще раз;
	- переход к следующей или предыдущей записи: нажмите джойстик соответственно вверх ИЛИ ВНИЗ;
- перемотка вперед или назад: нажмите джойстик соответственно вправо или влево и удерживайте его нажатым.
- 4. Для остановки воспроизведения нажмите по.

## Для удаления или переименования записи

- 1. Выберите Органайзер, уев, Диктофон, уев.
- 2. Прокрутите список до записи, которую требуется удалить или переименовать.
- 3. Выделив запись, нажмите (.
- 4. Выберите Удалить или Переименовать, YES.

## Для удаления всех записей

<span id="page-78-0"></span>Выполните перечисленные выше операции, но вместо Удалить выберите Удалить все.

## <span id="page-78-2"></span>Параметры диктофона

Телефон может выводить на дисплей дату и время записи, продолжительность записи или и то, и другое.

#### Для установи режима отображения информации о записях

- 1. Выберите Органайзер, чеѕ, Диктофон, чеѕ, Отобр. парам., YES.
- 2. Выберите Дата записи, Время записи, Длительн. или все три параметра и нажмите YES.

## <span id="page-79-0"></span>Игры

 $\begin{array}{ll}\n\text{M} & \text{M} & \text{M} & \text{M} & \text{M} & \text{M} & \text{M} \\
\text{M} & \text{M} & \text{M} & \text{M} & \text{M} & \text{M} \\
\text{M} & \text{M} & \text{M} & \text{M} & \text{M} & \text{M} \\
\text{M} & \text{M} & \text{M} & \text{M} & \text{M} & \text{M} \\
\text{M} & \text{M} & \text{M} & \text{M} & \text{M} & \text{M} \\
\text{M} & \text{M} & \text{M} & \text{M} & \$ **EXAMPLE SECTION AND THE COMMUNICATES**<br> **EXAMPLE IN THE CONSUMER ANOTES ABOVE AND ANOTEST ABOVE ARE CONSUMED AND ANOTHER ABOVE AND ANOTHER ABOVE AND CHANGE THE COMMUNICATES ARE COMMUNICATED AND CHANGE AND THE COMMUNICATE** В телефон встроено несколько игр. В некоторые игры играют вдвоем либо на одном телефоне, либо на двух телефонах, соединенных по каналу связи Bluetooth или через ИК-порт. Для ознакомления с правилами в каждой из игр предусмотрены справочные тексты.

### Для начала игры

- 1. Выберите Развлечения, YES, Игры, YES.
- 2. Выберите игру и нажмите YES.
- 3. Выберите Новая игра или Возобновить, YES.
- 4. Начните игру.

#### Управление играми

Для перемещения вверх, вниз, влево и вправо, а также для выбора объекта используется джойстик либо следующие клавиши:

| $\textcircled{2}$ = BEPX          | $\textcircled{3}$ = BHM3    |
|-----------------------------------|-----------------------------|
| $\textcircled{4}$ = BIAEBO        | $\textcircled{6}$ = BIIABBO |
| $\textcircled{5}$ = BIAGOP/OTMH4B |                             |
| $\textcircled{6}$ = BIAGOP/OTMH4B |                             |
| $\textcircled{6}$ = BIAGOP/OTMH4B |                             |
| $\textcircled{6}$ = BIAGOP/OTMH4B |                             |
| $\textcircled{6}$ = BIAGOP/OTMH4B |                             |
| $\textcircled{6}$ = BIAGOP/OTMH4B |                             |
| $\textcircled{6}$ = BIAGOP/OTMH4B |                             |
| $\textcircled{6}$ = BIAGOP/OTMH4B |                             |
| $\textcircled{6}$ = BIAGOP/OTMH4B |                             |
| $\textcircled{6}$ = BIAGOP/OTMH4B |                             |
| $\textcircled{6}$ = BIAGOP/OTMH4B |                             |
| $\textcircled{6}$ = BIAGOP/OTMH4B |                             |
| $\textcircled{6}$ = BIAGOP/OTMH4B |                             |
| $\textcircled{6}$ = BIAGOP/OTMH4B |                             |
| $\textcircled{6}$ = BIAGOP/OTMH4B |                             |
| $\textcircled{6}$ = BIAGOP/OTMH4B |                             |
| $\textcircled{6}$ = BIAGOP/OTMH4B |                             |
| $\textcircled{6}$ = BIAGOP/OTMH4B |                             |
| $\textcircled{6}$ = BIAGOP/OTMH4B |                             |

#### Erix

Цель этой игры – закрасить дисплей, не столкнувшись с мячом.

## GAME

Цель игры GAME – уничтожить захватчиков прежде, чем они похитят и убьют всех людей на планете. Вы управляете боевым кораблем, вооруженным пушкой и "умными" бомбами.

 $\widehat{(\ast \phi)}$  = сброс бомбы

 $\binom{5}{5}$  = выстрел из пушки

# $\Omega$

Цель игры Q – загнать все цветные шары в соответствующие ворота. Красные шары должны попасть в красные ворота и т. д.

= отмена операции

 $\widehat{A} \widehat{\phi}$  = сброс

## Ripple

Цель игры Ripple – превратить как можно больше фишек в свой цвет. Игру всегда начинают черные.

#### Solitaire

Цель игры Solitaire – разложить карты по четырем домам, в каждом из которых должны быть карты одной масти, начиная с туза и заканчивая королем.

 $\widehat{a}$  = выбор карты, подтверждение хода

= сдача карт из колоды

 $\left(\rightarrow\right)$  = перемещение карты в стопку

= просмотр текущей стопки

**C** = доступ к колоде

#### Tetris®

Цель игры Tetris – не допустить, чтобы падающие фигуры заполнили экран. Когда ряд заполняется целиком, он исчезает.

 $\bigcirc$  и  $\bigcirc$  = поворот фигуры

Tetris®; © Elorg 1987. Classic Tetris™; © Elorg 1998 Tetris Logo by Roger Dean; ©The Tetris Company 1997 Ericsson

# Защита

## <span id="page-80-1"></span><span id="page-80-0"></span>Блокировка SIM-карты

Функция блокировки SIM-карты защищает от несанкционированного использования только абонентскую подписку, но не сам телефон. При смене SIM-карты телефон будет работать и с новой SIM-картой.

Большинство SIM-карт продаются с уже включенной блокировкой. Если блокировка SIMкарты активна, при каждом включении телефона необходимо вводить код PIN (персональный идентификационный номер).

иная с туза и заканчивая королем. **Блокировка SIM-карты**<br>
иная с туза и заканчивая королем. Функция блокировки SIM-кар<br>
тиз колоды от несанкционно испоними и своими подписку, но не<br>
тиз колоды и с новой SIM-карты телефою THE SOLUTION SOLUTION CONSULTER SUPPOSE SOLUTION SUPPOSE SUPPOSE SUPPOSE SUPPOSE SUPPOSE SUPPOSE SUPPOSE SUPPOSE SUPPOSE SUPPOSE SUPPOSE SUPPOSE SUPPOSE SUPPOSE SUPPOSE SUPPOSE THIS SUPPOSE THIS ARCHIVE COMPROMISE SUPPOS При вводе неверного кода PIN три раза подряд SIM-карта блокируется. Блокировка карты сопровождается сообщением PIN блокир. Для разблокирования SIM-карты используется код PUK (персональный деблокировочный ключ), который также, как и код PIN, предоставляется оператором сотовой сети.

## Для разблокирования SIM-карты

- 1. На дисплей выводится сообщение PIN блокир.
- 2. Введите код PUK и нажмите YES.
- 3. Введите новый 4...8-значный код PIN и нажмите YES.
- 4. Введите новый код PIN еще раз для подтверждения и нажмите YES.
- Для изменения кода PIN выберите Параметры/ Блокировка/Блокировка SIM-карты/Изменить PIN.

Notice Are and Manufacture Commercial Are Note Into Northondorum CES.<br>
Notation PIN enter pass для подтверждения<br>
Notice Are Northondorum Commercial Commercial User Commercial User Commercial User Commercial User Commerc Примечание. Если на дисплее появилось сообщение "Коды не совпадают", это означает, что новый код PIN введен неверно. Если появилось сообщение "Неверный код PIN", и затем "Старый PIN:", это означает, что неверно введен старый код PIN.

• Для изменения кода PIN2 выберите Параметры/ Блокировка/Блокировка SIM-карты/Изменить PIN2.

<span id="page-81-5"></span>Включение и выключение блокировки SIM-карты

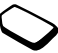

- 1. Выберите Параметры, YES, Блокировка, YES, Блокировка SIM-карты, YES, Защита, YES.
- 2. Выберите Вкл. или Выкл. и нажмите YES.
- 3. Введите код PIN и нажмите YES.

## <span id="page-81-6"></span><span id="page-81-4"></span><span id="page-81-3"></span><span id="page-81-0"></span>Блокировка телефона

**ERICONTENT MANUFORMATION CONFIDENT SURFACE SOFTING CONFIDENT INTERNATION CONFIDENT CONFIDENT CONFIDENT CONFIDENT CONTINUES ABOVE THE COMMUNICATION CONFIDENT CONFIDENT CONFIDENT CONTINUES ARE CONTINUES ASSEMBLY AND THE C** Функция блокировки телефона препятствует несанкционированному использованию телефона в случае его кражи и замены SIM-карты. В новом телефоне эта функция не включена. Используемый по умолчанию код блокировки (0000) можно изменить на любой 4...8-значный персональный код. Функция блокировки телефона может быть постоянно включена или выключена, либо может включаться автоматически.

## <span id="page-81-1"></span>Блокировка телефона включена

Если блокировка телефона включена, при каждом включении телефона на дисплей выводится сообщение Тлф блокир. Для того, чтобы телефон можно было использовать, необходимо ввести код блокировки и нажать YES.

## <span id="page-81-2"></span>Автоматическая блокировка телефона

При выборе автоматической блокировки телефона вводить код блокировки требуется только в случае установки в телефон другой SIM-карты.

<span id="page-81-7"></span>• Для изменения кода блокировки телефона выберите Параметры/Блокировка/Блокировка телефона/Изменить код.

Примечание. Не забудьте новый код блокировки! В случае утраты нового кода для восстановления работоспособности телефона его придется передать местному представителю Ericsson.

### Для установки режима блокировки телефона

- 1. Выберите Параметры, YES, Блокировка, YES, Блокировка телефона, YES, Защита, YES.
- 2. Выберите требуемый режим и нажмите YES.
- 3. Введите код блокировки телефона и нажмите YES.

# Устранение неполадок

Not performance of the READ of the READ of the READ of the READ of the READ of the READ of the READ of the READ of the READ of the READ of the READ of the COMMENT CONTRACT CONTRACT CONTRACT CONTRACT CONTRACT CONTRACT CON В этой главе перечислены основные неполадки, которые могут возникнуть при эксплуатации телефона. В некоторых случаях необходимо обратиться к провайдеру, однако большинство неполадок Вы можете устранить собственными силами.

#### <span id="page-82-0"></span>Телефон не включается

### Портативный телефон

Зарядите или замените аккумулятор. См. раздел "Сведения о SIM-картах и аккумуляторах" на стр. 4.

#### Отсутствует индикация зарядки

При зарядке полностью разряженного или длительное время не использовавшегося аккумулятора индикация зарядки может появиться лишь через 30 минут после начала зарядки.

#### Язык меню

Ericsson Mobile Co[mmu](#page-3-0)nications AB Если сообщения выводятся на непонятном языке, выберите автоматический режим установки языка (язык определяется SIM-картой); для этого нажмите  $\leftarrow$ , 8888,  $\rightarrow$  в режиме ожидания. Для выбора английского языка нажмите  $\leftarrow$ , 0000,  $\rightarrow$  в режиме ожидания.

Функции меню, отображаемые серым цветом

<span id="page-83-0"></span>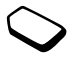

Серый текст обозначает функцию, которая в данный момент недоступна (например, по условиям подписки или потому, что не установлен какой-либо параметр).

## Сообщения об ошибках

#### Устан. карту

MENTERIO CONTRACTED FOR THE CONTRACTED AND RESPONSIVE THE CONTRACTED ON THE CONTRACTED ON THE COMMENT CONTRACT<br>
NO **COMMERCIAL COMMERCIAL COMMERCIAL CONTRACTED**<br> **HEBEPHIN KOA PIN/HEBE**<br> **HEBEPHIN KOA PIN/HEBE**<br> **HEBEPHIN** В телефоне отсутствует или неправильно установлена SIM-карта. Установите SIM-карту. См. раздел ["Сведения о SIM-картах и аккумуляторах"](#page-3-0)  [на стр. 4.](#page-3-0)

## Установите верную SIM-карту

Телефон установлен для работы с определенными SIM-картами. Установите подходящую SIM-карту.

## Только SOS

Ericsson Mobile Comm[un](#page-80-0)ications AB Телефон находится в зоне обслуживания сети, но доступ в эту сеть запрещен. При этом в некоторых сетях разрешаются вызовы по международному номеру службы экстренной помощи 112. См. раздел ["Вызов службы экстренной помощи" на стр. 27](#page-26-0).

#### Нет сети

Телефон находится за пределами зоны обслуживания сети либо радиосигнал в точке приема слишком слабый. Необходимо переместить телефон в точку с более сильным радиосигналом.

#### Неверный код PIN/Неверный код PIN2 Введен неправильный код PIN или PIN2.

• Введите правильный код PIN или PIN2 и нажмите YES. См. раздел ["Блокировка SIM](#page-80-0)карты" на стр. 81.

## Коды не совпадают

В случае замены защитного кода (например, кода PIN) необходимо подтвердить новый код путем его повторного ввода. Два введенных кода не совпадают. См. раздел ["Блокировка SIM-карты"](#page-80-0)  [на стр. 81](#page-80-0).

## PIN блокир./PIN2 блокир.

Неверный код PIN или PIN2 введен три раза подряд. Процедура разблокирования приведена в разделе ["Блокировка SIM-карты" на стр. 81](#page-80-0).

PUK блокир. Свяжитесь с оператором Неверный персональный деблокировочный ключ (код PUK) введен 10 раз подряд. Обратитесь к провайдеру или оператору сотовой сети.

#### Тлф блокир.

Телефон заблокирован. Процедура разблокирования телефона описана в разделе "Блокировка [телефона" на стр. 82.](#page-81-0)

#### Код блок. тлф:

Изготовитель устанавливает код блокировки телефона 0000. Этот код можно изменить на любой 4...8-значный код. См. раздел "Блокировка телефона" [на стр. 82](#page-81-0).

#### Номер запрещен

Включена функция фиксированного набора, и набираемый номер не входит в состав списка разрешенных номеров. См. раздел "Фиксированный [набор" на стр. 45](#page-44-0).

#### Только заряд, неизвестн.акк.

В телефон установлен аккумулятор, который не входит в список рекомендованных компанией Ericsson, и по соображениям безопасности для его зарядки используется более длительный цикл.

# Дополнительная информация

## <span id="page-84-0"></span>Web-узел для пользователей Ericsson

и оператору сотовой сети.<br>
Процедура разблокиро-<br>
На Web-узле <u>www.ericsson.com</u><br>
Размещен раздел поддержки, колетический и совет<br>
на и обеспечи программного обеспеч<br>
телефонов Ericsson. Здесь Вы<br>
версии программного обес The Control of the Communications ABOVID **ИМЕНИЕ СОБРАЗОВАТЕЛЬ (SOMERO ABOVID)** в передавления до порядались соверения проважных компанией<br>
и других и соверения передавления до образновании с соверения передавления телеф На Web-узле www.ericsson.com/consumers размещен раздел поддержки, который содержит полезную информация и советы для пользователей телефонов Ericsson. Здесь Вы найдете последние версии программного обеспечения, рекомендации по рациональному использованию оборудования, документацию на ряд изделий и другую полезную информацию.

#### Эффективная и безопасная эксплуатация

Перед началом работы с мобильным телефоном обязательно прочитайте данный документ.

Сотовый телефон - это весьма сложное электронное устройство. Для безопасной и эффективной работы с телефоном ознакомьтесь с содержанием данного раздела.

## УХОД ЗА ИЗДЕЛИЕМ

- Не подвергайте изделие воздействию жидкости и влаги.
- Не подвергайте изделие воздействию чрезмерно высоких или низких температур.
- Не размещайте изделие рядом с горящими свечами, сигаретами, сигарами, открытым пламенем и т. п.
- Не роняйте и не пытайтесь изогнуть изделие: небрежное обращение с изделием может привести к его повреждению.
- Не раскрашивайте изделие. Краска может повредить динамик, микрофон или другие выдвижные части аппарата и ухудшит качество его работы.
- Не пытайтесь разобрать изделие. Изделие не содержит деталей, которые могут быть отремонтированы самостоятельно. Работы по обслуживанию должны производиться только в сервисных центрах Ericsson (Ericsson Service Partners).
- Используйте только оригинальные аксессуары компании Ericsson. Использование аксессуаров других изготовителей может привести к нарушению нормальной работы или повреждению изделия. возгоранию. поражению электрическим током и травмам. Данная гарантия не распространяется на неисправности. возникшие в результате использования аксессуаров других изготовителей.
- Бережно обращайтесь с изделием и храните его в чистом и незапыленном месте

## ОБСЛУЖИВАНИЕ АНТЕННЫ

- Во избежание сбоев в работе телефона убедитесь в том, что антенна не повреждена.
- Не отсоединяйте антенну самостоятельно. Если антенна телефона повреждена, обратитесь в сервисный центр Ericsson (Ericsson Service Partner).
- Используйте антенну Ericsson, предназначенную для Вашей модели телефона. Использование антенн другого типа, их модификация или применение антенных насадок могут привести к нарушению требований нормативных документов вследствие ухудшения качества работы и превышения норм радиочастотного излучения.

ЭФФЕКТИВНАЯ РАБОТА С ТЕПЕФОНОМ Для использования телефона с оптимальным качеством при минимальном уровне мощности:

- Держите телефон обычным образом, так же. как и любой другой. Говорите прямо в микрофон. направив антенну поверх плеча.
- Не прикасайтесь к антенне включенного телефона. Прикосновение к антенне может ухудшить качество связи, привести к нецелесообразному увеличению мощности излучаемого сигнала и сократить время работы телефона в режиме разговора и в режиме ожидания.
- Если Ваш телефон снабжен инфракрасным излучателем. ни в коем случае не направляйте его в глаза. Убедитесь в том, что излучатель не мешает работе других инфракрасных приборов.

## ВОЗДЕЙСТВИЕ РАДИОЧАСТОТНОЙ (РЧ) ЭНЕРГИИ И КОЭФФИЦИЕНТ SAR

Мобильный телефон является устройством по приему и передаче радиосигналов малой мощности. Во включенном состоянии он периодически принимает и излучает радиочастотные (РЧ) сигналы (радиоволны).

Правительственными органами многих стран приняты исчерпывающие международные рекомендации по безопасности, разработанные международными научными организациями, такими как ICNIRP (Международная комиссия по защите

от неионизирующего излучения), на основании систематического изучения и тщательной проверки результатов научных исследований. Эти рекомендации определяют допустимые уровни радиочастотного облучения для населения. Все модели мобильных телефонов Ericsson сконструированы таким образом, чтобы не превышать установленных предельных уровней облучения радиочастотной энергией. Эти предельные уровни облучения не превышают допустимых границ безопасного облучения и установлены для защиты каждого человека, независимо от возраста и состояния здоровья, с учетом всех погрешностей измерений.

Для определения уровня облучения, поглошаемого телом человека при работе мобильного телефона, используется единица измерения, называемая удельным коэффициентом поглошения (SAR). Измерение коэффициента SAR выполняется в лабораторных условиях при максимальной мошности передатчика телефона, указанной в технических характеристиках, однако фактическое значение уровня SAR для работающего телефона может оказаться значительно ниже

Это обусловлено тем, что конструкция телефона предусматривает работу при минимальной мощности, достаточной для установления соединения с сетью. Поэтому, чем ближе к антенне базовой станции находится телефон. тем больше должно быть снижение уровня SAR.

Notinghending the and operation of the proportion of the proportion of the proportion of the proportion of the commentation of the commentation of the commentation of the commentation of the commentation of the commentat в рекомендация по уровням облучения радио-<br>- РСС 96-326 феврепаль комиссия по специалистионной нестолько маганизм с согласно подавительном подавительном составляются нестолько на то, что уровникам, постольно быть радио-п Изменение значения SAR в пределах, указанных в рекомендациях по уровням облучения радиочастотной энергией, не означает изменения степени безопасности. Несмотря на то, что уровни SAR различных моделей мобильных телефонов могут быть различными, все модели мобильных телефонов должны быть сконструированы в соответствии с требованиями рекомендаций по уровням облучения радиочастотной энергией.

Дополнительную информацию по уровням облучения радиочастотной энергией и значениям SAR можно найти на Web-сервере www.ericsson.com/health.

\*Ниже приведены примеры рекомендаций и стандартов по уровням облучения радиочастотной энергией, в соответствии с которыми сконструированы все модели мобильных телефонов Ericsson.

- Международная комиссия по защите от неионизирующего излучения (ICNIRP), "Рекомендации по ограничению воздействия переменных электрических, магнитных и электромагнитных полей (до 300 ГГц)", Health Physics, том 74, стр. 494-522, апрель 1998 г.
- 99/519/EC, Рекомендации Совета Европы от 12 июля 1999 г. по ограничению облучения населения электромагнитными полями с частотами от 0 Гц до 300 ГГц, Official Journal of the European Communities, 1999 г.
- IEEE C95.1-1991. "Безопасные уровни воздействия радиочастотных электромагнитных полей с частотами от 3 кГц до 300 ГГц на человека", The Institute of Electrical and Electronics Engineers Inc. (IEEE).
- Отчет и распоряжение FCC, ET Docket 93-62, FCC 96-326, Федеральная комиссия по электросвязи (FCC), август 1996 г.
- Стандарт по радиосвязи (Облучение человека электромагнитной энергией) 1999 г., Министерство связи Австралии (ACA), май 1999 г.

## УПРАВЛЕНИЕ АВТОМОБИЛЕМ

Ознакомьтесь с законами и правилами использования мобильных телефонов в регионе, где Вы управляете автомобилем. Законы многих стран требуют использования в автомобиле системы громкой связи (автомобильной или портативной). В этом случае настоятельно рекомендуется подключать данный телефон Ericsson только к портативной системе handsfree Ericsson.

Компания Ericsson уделяет большое внимание вопросам безопасности. Сосредоточьтесь на управлении автомобилем; если позволяют условия движения, перед ответом на вызов или посылкой вызова, остановите автомобиль.

Радиочастотное излучение может воздействовать на некоторые электронные системы автомобиля, например, аудиосистему, оборудование для обеспечения безопасности и т.п. Кроме того, некоторые изготовители автомобилей не разрешают использовать сотовые телефоны в своих автомобилях, если не установлено оборудование громкой связи с внешней антенной. Свяжитесь с

представительством изготовителя автомобилей и удостоверьтесь, что мобильный телефон не может повлиять на работу каких-либо устройств.

Автомобили с подушками безопасности Подушки безопасности надуваются очень быстро. Не размещайте никаких предметов, включая установленное или портативное беспроводное оборудование, поверх подушки безопасности или в области действия этой системы. При неправильной установке беспроводного оборудования можно получить серьезную травму в момент надувания подушки.

## ЭЛЕКТРОННЫЕ УСТРОЙСТВА

Практически все современное оборудование, например, медицинское или автомобильное, защищено от воздействия радиочастотного излучения. Тем не менее, излучение мобильных телефонов может влиять на работу некоторых устройств.

• Не пользуйтесь мобильным телефоном около медицинского оборудования без разрешения персонала.<br>Ете GSSO

NOTHINGTON THE MANUSTER CONFININT TO COMPORT CONTECTS COMMON TRANSFORT AN AN ARREST AND MANUST AN ARREST AND NOTIFIED A CONFIDENT CONTECTS AND MANUST COMMONLY THAN A STOCK COMMONLY THE MANUST COMMONLY CONFIDENCY COMPORATI Ericsson Mobile Communications AB Мобильные телефоны могут влиять на работу имплантированных кардиостимуляторов и других вживленных устройств. Больным с кардиостимуляторами не рекомендуется держать телефон слишком близко к стимулятору, так как это может нарушить его работу. Не носите телефон рядом с кардиостимулятором, например, в нагрудном кармане. При разговоре держите телефон со стороны, противоположной стимулятору. Риск интерференции снижается до минимума при расстоянии между телефоном и стимулятором более 15 сантиметров. Если по какойлибо причине Вы почувствовали, что телефон влияет на работу стимулятора, немедленно выключите аппарат. Более подробную информацию Вы можете получить у кардиолога.

С вопросами о защите медицинского оборудования от внешнего радиочастотного излучения обращайтесь к изготовителю соответствующего оборудования.

Выключайте радиотелефон в общественных местах, где пользование радиотелефоном запрещено соответствующими указателями.

## В САМОЛЕТЕ

- Выключите телефон перед посадкой в самолет.
- Во время полета не пользуйтесь телефоном во избежание создания помех средствам связи.
- До начала полета не пользуйтесь телефоном без разрешения экипажа.

ПОТЕНЦИАЛЬНО ВЗРЫВООПАСНАЯ СРЕДА Выключайте телефон в районах с потенциально взрывоопасной атмосферой. Хотя и крайне редко, но телефон или его компоненты могут искрить. Искра в таком месте может послужить причиной взрыва или пожара, которые могут привести к тяжелым травмам или гибели людей.

ли его компоненты могут искрить. Искра и электрику и установите под немует послужить причиной взрыва или Нарушение правил подключив оны комет привести к поражение деловой.<br>
Может привести к поражении подключив оны и може Районы с потенциально взрывоопасной атмосферой не всегда четко обозначены. К ним относятся топливные зоны, например, бензозаправочные станции, нижняя палуба корабля, нефтяные и химические хранилища, а также области, в атмосфере которых содержатся химические вещества, гранулы, пыль или металлический порошок.

Не перевозите легковоспламеняющиеся газы, жидкости или взрывоопасные вещества в том же отсеке автомобиля, где находится сотовый телефон.

## ИСТОЧНИК ПИТАНИЯ

- Подключайте блок питания только к электросети, указанной в маркировке блока питания.
- Во избежание повреждения кабеля вынимайте блок питания из розетки за корпус, а не за кабель.
- Располагайте провод так, чтобы не наступить на него и не запутать.
- Во избежание поражения током перед чисткой блока питания отключите его от сети.
- Не используйте сетевой блок питания на улице или в сырых помещениях.

• ВНИМАНИЕ! Запрещается переделывать сетевой провод и сетевую вилку. Если вилка не подходит к сетевой розетке, обратитесь к квалифицированному электрику и установите подходящую розетку. Нарушение правил подключения электрооборудования может привести к поражению электрическим током.

## ДЕТИ

НЕ ПОЗВОЛЯЙТЕ ДЕТЯМ ИГРАТЬ С ТЕЛЕФОНОМ И АКСЕССУАРАМИ! ДЕТИ МОГУТ НАНЕСТИ ТРАВМУ СЕБЕ ИЛИ КОМУ-ЛИБО ЕЩЕ, А ТАКЖЕ ПОВРЕДИТЬ ТЕЛЕФОН. ТЕЛЕФОН И АКСЕССУАРЫ СОДЕРЖАТ МЕЛКИЕ ДЕТАЛИ, КОТОРЫЕ РЕБЕНОК МОЖЕТ ВДОХНУТЬ ИЛИ ПРОГЛОТИТЬ.

## УТИЛИЗАЦИЯ ИЗДЕЛИЯ

Запрещается выкидывать изделие вместе с бытовым мусором. Электронные устройства следует уничтожать в соответствии с установленными правилами.

#### ВЫЗОВ СЛУЖБЫ ЭКСТРЕННОЙ ПОМОЩИ ВНИМАНИЕ!

Burneviary телефон в районах о посниманию<br>
выкисных телефон в районах и поред истории и стевую випу, бли вынем подолайте по стении с несколько методии и стении подолайте и стении подолайте и стении и подолайте и стении и Данный телефон, подобно любому мобильному телефону, использует радиосигналы, сотовые и наземные линии связи и функции, запрограммированные пользователем, что не может гарантировать связь при любых условиях. Поэтому для обеспечения абсолютной надежности в жизненно важных ситуациях (например, при необходимости срочного вызова врача) нельзя полагаться только на радиотелефон.

media Strain in the particular strain in the particular strain in the communication of the particular strain in the communication of the particular strain in the communication of the particular strain in the communication Помните о том, что для посылки и приема вызовов телефон должен быть включен и находиться в области действия сети с достаточным уровнем сигнала сотовой системы. Экстренные вызовы могут не поддерживаться в некоторых сетях либо быть несовместимыми с сетевыми настройками или настройками телефона. Дополнительную информацию можно получить у провайдера.

#### ИНФОРМАЦИЯ ОБ АККУМУЛЯТОРАХ ЗАРЯДКА АККУМУЛЯТОРА

Аккумулятор, поставляемый вместе с телефоном, заряжен не полностью. Рекомендуется зарядить аккумулятор в течение четырех часов прежде, чем включать телефон первый раз.

Зарядка аккумулятора возможна при температуре от +5 °С до +45 °С.

#### ПРАВИЛА ЭКСПЛУАТАЦИИ АККУМУЛЯТОРОВ

При надлежащем уходе аккумулятор работает в течение длительного времени. Новый или долго не использовавшийся аккумулятор может заряжаться не полностью в течение первых нескольких циклов зарядки-разрядки.

• Длительность работы аккумулятора в режиме разговора и в режиме ожидания зависит от текущих условий приема/передачи. Если телефон используется недалеко от базовой радиостанции,

он потребляет меньше энергии и, как следствие, время работы в режиме разговора и в режиме ожидания увеличивается.

- Используйте аккумулятор и зарядные устройства только компании Ericsson. Использование аксессуаров других изготовителей может привести к несчастным случаям; гарантия не распространяется на изделие, вышедшее из строя из-за использования аксессуаров других изготовителей.
- NOTE THE ART ALL AND THE ART AND THE ART AND TON WARRENT CONDITION THE ART AND ANY THE ART AND ANY THE ART AND<br>
NOTE ART AND MUNITION AND THE ART AND THE ART AND THE ART AND THE COMMINDIVIES ON THE THE ART ANYONEM THE ART • Не подвергайте аккумулятор воздействию высокой температуры (повышение температуры сверх +60 °С запрещено!). Максимальная емкость аккумулятора достигается при комнатной температуре. При сильном снижении температуры емкость аккумулятора уменьшается.
	- Перед извлечением аккумулятора выключите телефон.
	- Используйте аккумулятор только по назначению.
	- Не разбирайте аккумулятор.
	- Не допускайте соприкосновения металлических контактов аккумулятора с другими металлическими предметами. Короткое замыкание повредит аккумулятор.
	- Не подвергайте аккумулятор воздействию открытого пламени. Это может стать причиной взрыва.
	- Не подвергайте аккумулятор воздействию влаги.
	- Не кладите аккумулятор в рот. Электролит аккумулятора токсичен.

#### УТИЛИЗАЦИЯ АККУМУЛЯТОРА

Запрещается выкидывать аккумулятор вместе с бытовым мусором. Аккумуляторы следует уничтожать в соответствии с установленными правилами.

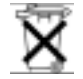

### <span id="page-91-0"></span>Гарантия

Благодарим за приобретение изделия компании Ericsson. Для максимально эффективного использования новой покупки мы рекомендуем следующее:

- Прочитать рекомендации по эффективной и безопасной эксплуатации.
- Ознакомиться с условиями и положениями гарантии компании Ericsson.
- $\begin{array}{ccc} \text{TOMIR} \end{array}$  положениями правитирует отсутствие демомилектующих и сборки с примении одного (1) года.<br>
Маприобретение изделия компании одного (1) года. Гарантия на все аксессу максимально эффективного на срок одн Ericsson Mobile Communications AB • Сохранить гарантийный талон. Он может потребоваться при гарантийном обслуживании. В случае, если изделию компании Ericsson потребуется гарантийное обслуживание, следует вернуть его по месту приобретения либо получить дополнительную информацию в местном информационном центре Ericsson (Certified Call-Center) или на Webсервере Ericsson (www.ericsson.com/consumers).

## НАША ГАРАНТИЯ

Компания Ericsson Mobile Communications AB, Torshamnsgatan 27, 164 80 Stockholm, Швеция, гарантирует отсутствие дефектов всех материалов, комплектующих и сборки с момента первичной продажи изготовителем и в течение следующего одного (1) года.

Гарантия на все аксессуары предоставляется на срок одного (1) года с момента первичной покупки в соответствии с применимыми настоящими положениями и условиями.

## ЧТО МЫ ОБЕЩАЕМ

Если при нормальной эксплуатации изделия в течение гарантийного срока обнаружатся дефекты в материалах, составных частях или сборке, местные представительства или дилеры компании Ericsson, либо сервисные центры Ericsson (Ericsson Service Partners) по своему усмотрению отремонтируют или заменят изделие согласно следующим условиям.

## УСЛОВИЯ

1. Гарантия предоставляется только при наличии подлинного гарантийного талона, выдаваемого продавцом, где указаны серийный номер Изделия и дата его приобретения. Компания Ericsson оставляет за собой право отказать в гарантийном обслуживании, если после приобретения Изделия эта информация была утрачена или изменена.

- 2. На отремонтированное или замененное изделие предоставляется гарантия в течение оставшегося гарантийного срока или в течение девяноста (90) дней с момента ремонта или замены в зависимости от того, какой срок больше. Ремонт или замена могут быть выполнены с использованием функционально эквивалентных отремонтированных деталей. Замененные неисправные детали или компоненты становятся собственностью компании Ericsson.
- 3. Данная гарантия не распространяется на неисправности, возникшие в результате нормального износа Изделия, а также неправильного обращения с Изделием, включая (но не ограничиваясь этим) использование Изделия не по назначению и нарушение инструкций по эксплуатации и обслуживанию Изделия. Данная гарантия не распространяется также на неисправности, возникшие в результате несчастного случая, модификации или регулировки, стихийного бедствия, недостаточной вентиляции и воздействия влаги.
- 4. Данная гарантия не распространяется на неисправности, возникшие в результате ремонта, модификации или обслуживания Изделия, выполненных не в сервисных центрах Ericsson (Ericsson Service Partners), или вскрытия Изделия лицами, не уполномоченными компанией Ericsson.
- 5. Данная гарантия не распространяется на неисправности, возникшие в результате использования аксессуаров других изготовителей.
- 6. Гарантия не распространяется на изделия с поврежденной пломбой.
- Noting Americal Sabinometric Commercial Commercial Commercial Commercial Commercial Commercial Commercial Decembent<br>Provident Manufation and BCE TO DIVINITING OT DAHHOTO TEM<br>PROCRIME PROTOCORATION (DEPERT)<br>The pacifical U едительного тарымные в темение отнашения пользования (или в темение или вольности или в пользования (или в темение отнашения (или в темение или вамисисти от пользования (или в темение или вамисисти от пользования (или ва 7. НЕ СУЩЕСТВУЕТ НИКАКИХ ДРУГИХ ГАРАНТИЙНЫХ ОБЯЗАТЕЛЬСТВ, ПИСЬМЕННЫХ ИЛИ УСТНЫХ, ОТЛИЧНЫХ ОТ ДАННОГО ПЕЧАТНОГО ТЕКСТА. ВСЕ ПОДРАЗУМЕВАЕМЫЕ ГАРАНТИИ, ВКЛЮЧАЯ БЕЗ ОГРАНИЧЕНИЙ ПОДРАЗУМЕВАЕМЫЕ ГАРАНТИИ, КОММЕРЧЕСКУЮ ВЫГОДУ ИЛИ ПРИГОДНОСТЬ ДЛЯ ОПРЕДЕЛЕННЫХ ЦЕЛЕЙ, ОГРАНИЧЕНЫ УСЛОВИЯМИ ДАННОЙ ГАРАНТИИ. КОМПАНИЯ ERICSSON НИ В КОЕМ СЛУЧАЕ НЕ НЕСЕТ ОТВЕТСТВЕННОСТИ ЗА УЩЕРБ ЛЮБОЙ ПРИРОДЫ, ВКЛЮЧАЯ, НО НЕ ОГРАНИЧИВАЯСЬ ЭТИМ, ПОТЕРЮ ПРИБЫЛИ ИЛИ КОММЕРЧЕСКИЙ УЩЕРБ. ПРЕТЕНЗИИ ПО ПОЛНОМУ ВОЗМЕЩЕНИЮ УЩЕРБА МОГУТ БЫТЬ ОСПОРЕНЫ В СУДЕБНОМ ПОРЯДКЕ.

Законодательства некоторых стран не допускают исключения или ограничения подразумеваемых гарантий. Поэтому указанные выше ограничения могут на Вас не распространяться.

Данная гарантия не исключает как собственных прав потребителя, предоставляемых государственным законодательством, так и прав потребителя по отношению к дилеру, вытекающих из договора купли-продажи.

**MACHAMEM SCHUME BEAT TO THE SECTION AND SCHOOL THEORY COMMENT SCHOOL COMMENT SCHOOL CONSULTED AND SCHOOL COMMENT SCHOOL COMMENT SCHOOL COMMENT SCHOOL COMMENT COMMENT COMMENT COMMENT COMMENT COMMENT COMMENT COMMENT OF COM** COCAN CONTROLL CONTROLL CONTROLL CONTROLL CONTROLL CONTROLL CONTROLL CONTROLL CONTROLL CONTROLL CONTROLL CONTROLL CONTROLL CONTROLL CONTROLL CONTROLL CONTROLL CONTROLL CONTROLL CONTROLL CONTROLL CONTROLL CONTROLL CONTROLL ОБСЛУЖИВАНИЕ В ДРУГИХ СТРАНАХ Обслуживание Изделия Ericsson в течение гарантийного срока производится в любой стране, где изделия, идентичные Вашему, продаются продавцом, уполномоченным компанией Ericsson. Для выяснения этого обратитесь в местный информационный центр Ericsson (Certified Call-Center). Для получения права на обслуживание необходимо представить оригинал товарного или кассового чека с датой покупки и серийным номером. Имейте в виду, что некоторые виды работ по обслуживанию могут быть выполнены только в той стране, где Изделие было куплено, например, из-за того, что внешний вид или внутреннее устройство Изделия может отличаться от аналогичных моделей, продаваемых в других странах. Кроме того, Изделия с заблокированными SIM-картами могут не подлежать ремонту.

## <span id="page-93-0"></span>Declaration of Conformity

We, Ericsson Mobile Communications AB of Torshamnsgatan 27 S-164 80 Stockholm, Sweden

declare under our sole responsibility that our product

#### Ericsson type 113 0201-BV

and in combination with our accessories, to which this declaration relates is in conformity with the appropriate standards 3GPP TS 51.010-1, EN 301489-7, EN 300328, EN 300826 and EN 60950, following the provisions of, Radio Equipment and Telecommunication Terminal Equipment directive 99/5/EC with requirements covering EMC directive 89/336/EEC, and Low Voltage directive 73/23/EEC.

#### Stockholm, June 2001

Place & date of issue

 $C$ 60682 $CD$ 

Anders Torstensson, Vice President Product Development

Изделие удовлетворяет требованиям Директивы R&TTE (99/5/EC).

## FCC Statement

Note its available for sale to the public,<br>
MOVYT IOSBERT EXEC that it does not<br>
tablished by the government-adopted<br>
fe exposure. The tests are performed<br>
actions (i.e. at the ear and worn on the<br>
y the FCC for each model CC Statement<br>
Mobile communications and contribute the public communications and communications are contributed to the SCC that it does not<br>
the multisations and contribute of the SCC that it does not<br>
contribute on the s Before a phone model is available for sale to the public, it must be tested and certified to the FCC that it does not exceed the limit established by the government-adopted requirement for safe exposure. The tests are performed in positions and locations (i.e. at the ear and worn on the body) as required by the FCC for each model. Body worn measurements are made while the phone is in use and worn on the body with an Ericsson accessory. The design and composition of an accessory can affect the body worn SAR (Specific Absorption Rate) levels for the phone. Ericsson has not measured, and makes no representation about, the body worn SAR levels when the phone is used with non-Ericsson accessories.

This device complies with Part 15 of the FCC rules. Operation is subject to the following two conditions: (1) This device may not cause harmful interference, and (2) This device must accept any interference received, including interference that may cause undesired operation.

# Индикаторы на дисплее

Ниже приведено описание индикаторов, которые могут появляться на дисплее в меню или в режиме ожидания.

#### Индикатор Описание

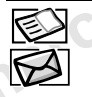

<span id="page-94-0"></span>Персональная телефонная книга. Работа с текстовыми и голосовыми сообщениями. Информация о продолжительности и стоимости вызовов, а также о текущем вызове. Работа с картинками, звуками и темами. Игры. Персональные настройки, профили, переадресация вызовов, сети и управление голосом.

Доступ к услугам WAP в сети Интернет.

Календарь, заметки, будильник и другие полезные функции. Функция Bluetooth, синхронизация,

ИК-порт. Список наиболее часто используемых функций.

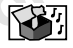

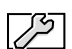

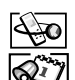

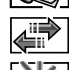

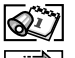

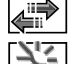

#### Индикатор Описание

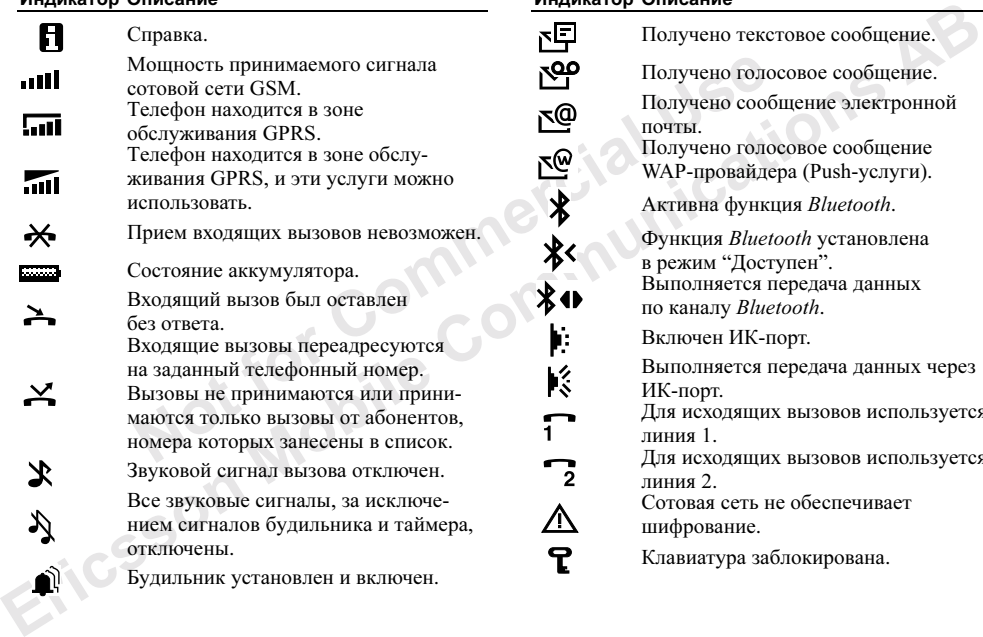

#### Индикатор Описание

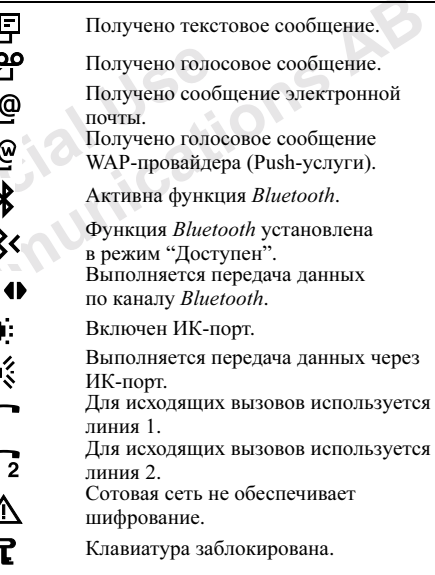

#### Индикатор Описание

Включена блокировка SIM-карты или блокировка телефона. Установлено защищенное WAPсоединение.

Текущий вызов.

Непринятый вызов в списке вызовов.

Принятый вызов в списке вызовов.

Набранный номер в списке вызовов.

Группа контактов в телефонной книге. Текстовое сообщение, которое еще

не прочитано.

Текстовое сообщение сохранено на SIM-карте.

В сообщение включена мелодия.

Голосовое сообщение, которое еще не прослушано.

Для вызова телефонной книги можно нажать  $\blacklozenge$ . Домашний телефонный номер

в телефонной книге.

#### Индикатор Описание

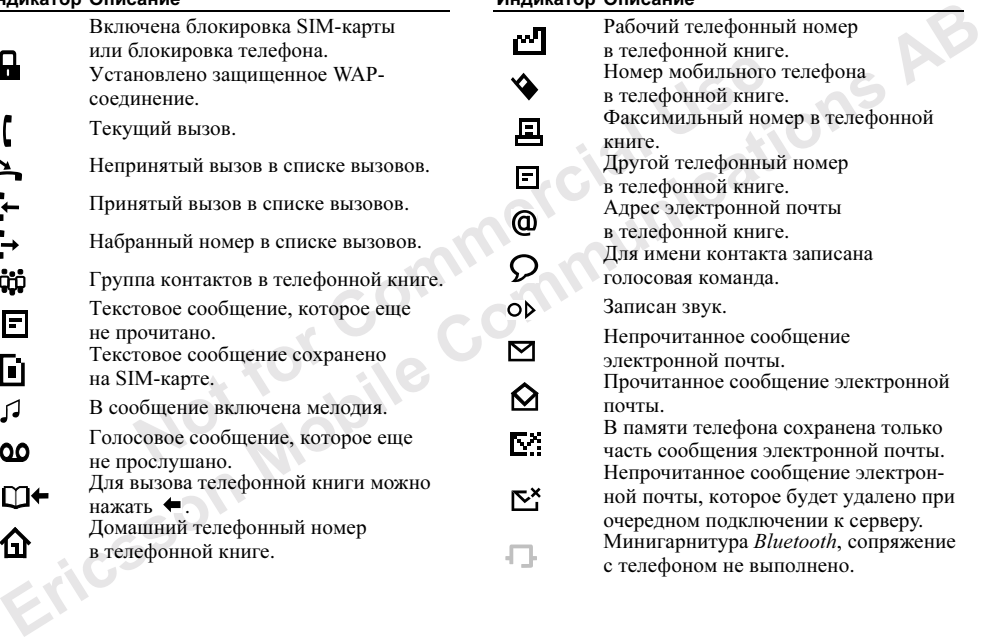

## Индикатор Описание

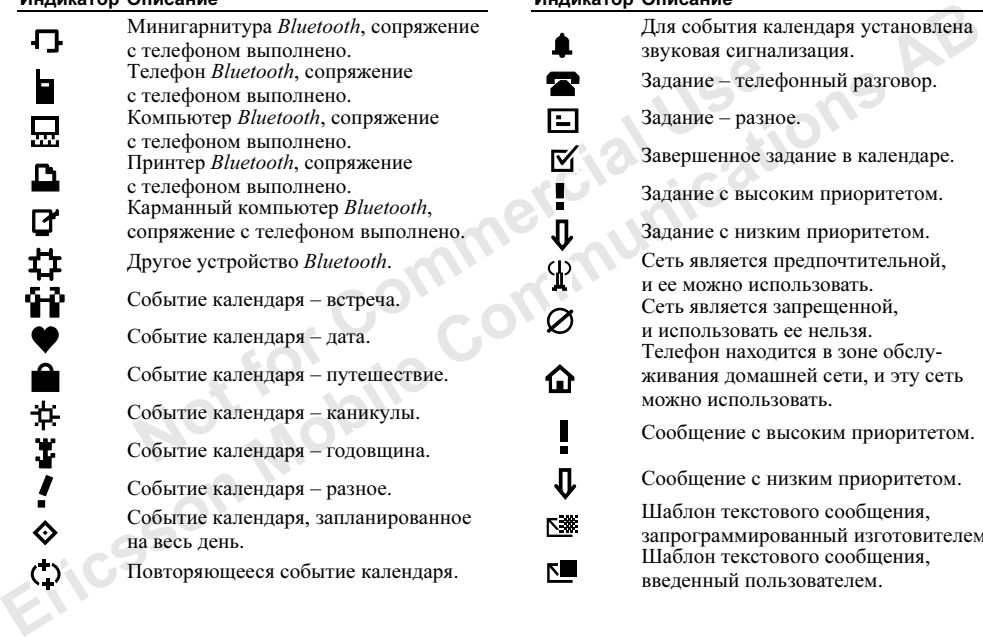

## Индикатор Описание

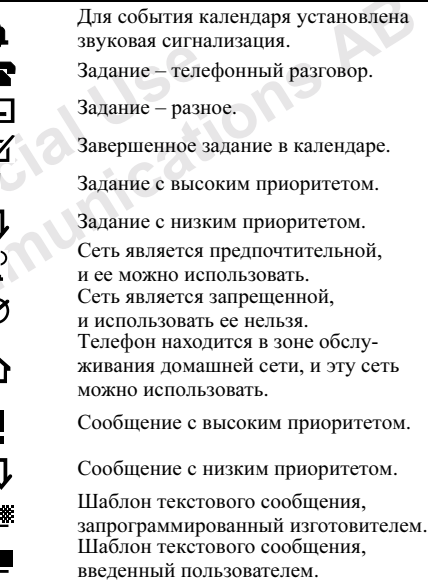

# Алфавитный указатель

## B

Bluetooth, канал беспроводной связи 66 передача информации 69 поиск устройств 68 прием информации 69 режим "Доступен" 68 режимы работы 68 световые сигналы 69 сопряжение 66

D Declaration of Conformity 94

#### н

handsfree 24

#### M

Mobile Internet 62 заклалки 64 просмотр web-страниц 63 сообщения провайдера 64 функции режима просмотра 63

#### P **PIN 82 PIN282 PUK 82**

#### s

**SIM-карта 4, 11** копирование контактов 32 разблокирование 82

#### W

WAP, cm. Mobile Internet 62 Web-узел для пользователей Ericsson 85

#### A

аккумулятор 4

#### Б

беззвучный сигнал вызова 21 блокировка SIM-карта 81 клавиатуры 24 блокировка SIM-карты 81 включение/отмена 82 блокировка клавиатуры 24 автоматическая 24 в ручном режиме 25

блокировка телефона 82 включение/отмена 83 изменение кода блокировки 82 булильник 73 быстрые клавиши 7 быстрые клавиши, меню 25 быстрый набор 32

#### B.

ввод букв метод Т9 15 обычный ввод текста 14 вибровызов 22 визитные карточки 31 включение/выключение телефона **PIN 5** мультфильм 5 приветствие 5 сети 5 волшебное слово 37 вызовы 26 автоматический повторный набор номера 27 быстрый набор 32 группы 30 запрет вызовов 44

международные 27 непринятые 28  $\alpha$ TRAT $28$ отклонение вызова 28 переадресация 40 переключение в режим удержания на линии 41 прием вызовов 46 службы экстренной помощи 27 список вызовов 28 фиксированный набор 45 вызовы в формате данных 72

## г

гарантия 92 голосовая почта 38 группы  $30$ закрытые группы абонентов 46 конференция 42

#### д

две телефонные линии 43 декларация соответствия 94 ликтофон 78 воспроизвеление 79

запись 78 остановка 79 параметры 79 лисплей персональное приветствие 24 полсветка 23 приветствие 24 справка 10 дисплей, индикаторы 95 ллительность вызовов 39

#### 3

зарядка 4 звучание клавиш 22

**игры** 80 **ИК-порт 69** включение 69 соединение двух устройств 70 индикаторы на дисплее 95 интерактивные услуги 11 информация базовой станции 60 информация оператора 59

#### К

календарь 76 добавление задания 76 добавление события 76 обмен событиями 78 параметры 77 просмотр 76 состояние 78 калькулятор 74 картинки 17 изменение 18 обмен 19 фоновая картинка 19 клавиши быстрого доступа 7, 10, 25 код доступа 67 контакты **вызов 29** лобавление 29 изменение 30 копирование 32 передача 31, 32 конференция 42 объединение двух вызовов 42 остановка 42. отключение участника 42 полключение новых участников 42

#### M

международные вызовы 27 международный номер службы экстренной помощи 27 мелодии, см. сигнал вызова 20

#### н

набор номера голосом 34 непринятые вызовы 28

#### $\Omega$

обзор системы меню 12 ответ на вызов голосом 35

#### п

памятка кодов 74 добавление нового кода 75 контрольное слово и защита информации 74 очистка 75 пароль 75 параметры Mobile Internet 48

**GPRS 50 GSM 50** зашита ланных 53 колы  $PIN 54$ предпочтительное обслуживание 51 прием в текстовом сообщении 48 профиль WAP 51 установка в ручном режиме 49 учетная запись электронной почты 54 параметры времени 23 лополнительные 23 установка времени 23 установка даты 23 параметры диктофона профили 25 параметры сообщений 58 пауза 8 переадресация вызовов 40 персональный сигнал вызова 21 полсветка 23 посылка вызовов 5, 26 приветствие 24

профили 25 автоактивания 26 выбор 25

режим ответа 24

сборка телефона 3 сброс параметров 17 световые сигналы 69 секундомер 73 ceru 47 сигнал вызова 20 звучание клавиш 22 нарастающий 21 отключение 21 персональный 21 синхронизация данных 70 запись 70 звуковой сигнал 71 Интернет-синхронизация 71 служба экстренной помощи, **BLI3OB** 27  $\alpha$ общения об ощибках 84 справка 10

стоимость вызовов 39 ежеминутный сигнал 22 ограничение стоимости разговоров 40 телефонная карта 43 счетчики данных 51

## T

таймер 74 текстовые сообщения 56 ввод 56 включение дополнительных объектов 57 передача 56 сохранение 58 форматирование текста 57 чтение 57 шаблоны 58 телефонная книга 29 память 33 темы дисплея 17 Т9, метод ввода текста 15

#### $\mathbf{v}$

управление голосом 33 волшебное слово 37

запись на диктофон 36 набор номера 34 ответ на вызов 35 отклонение вызова 35 переключение профилей 35 подготовка к набору голосом 33 редактирование голосовых команд 37 советы 34, 38

#### Φ

факс, передача и прием 72 фиксированный набор 45 функции клавиш 6

электронная почта 60 архив 62 ввол 60 OTRet 61 перелача 60 чтение 61

#### Я

язык меню 22 язык сообщений на дисплее 22